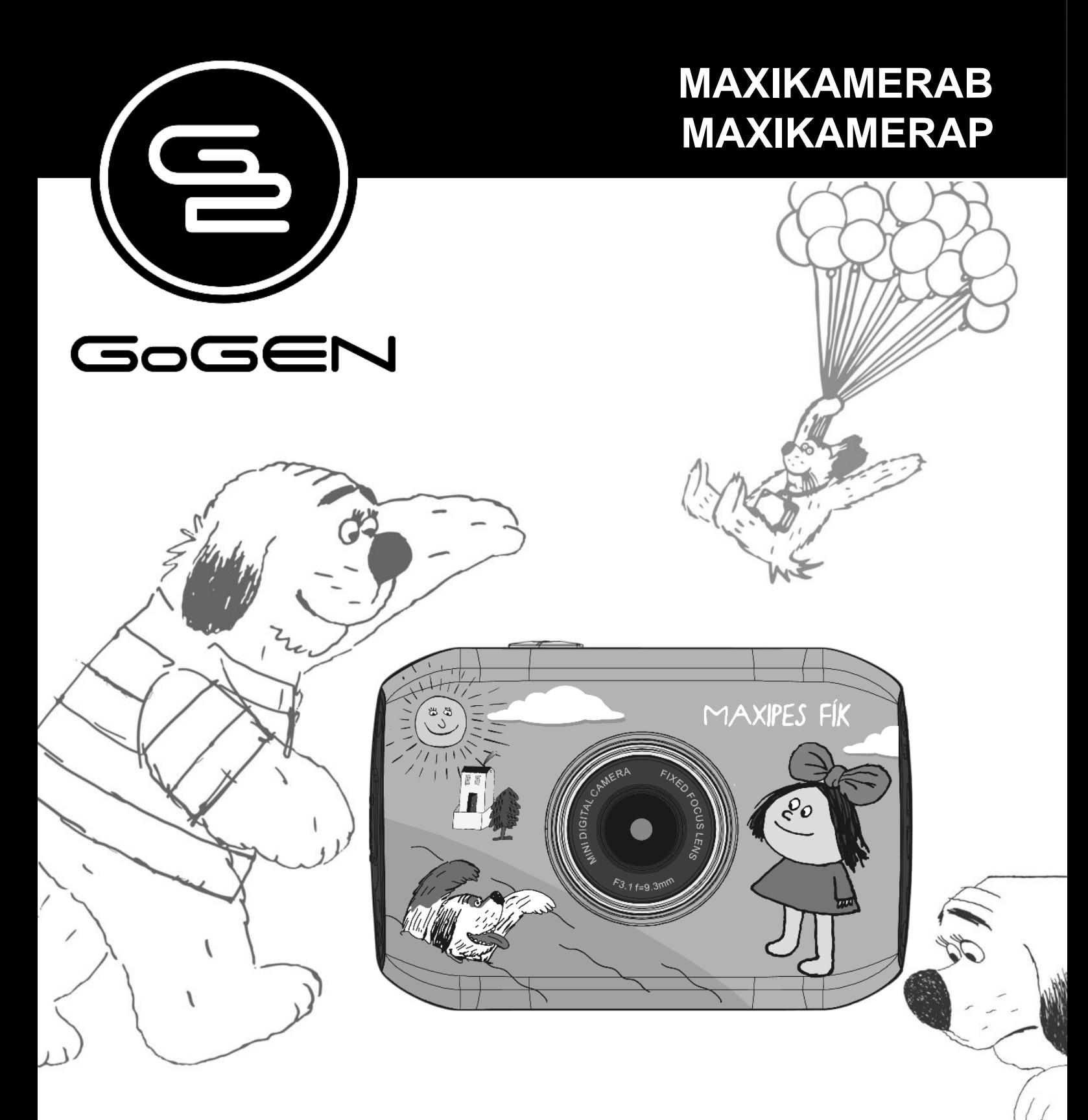

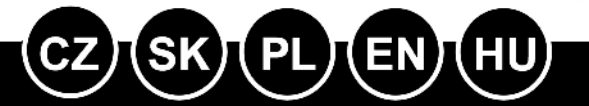

**NÁVOD K POUŽITÍ NÁVOD NA POUŽITIE INSTRUKCJA OBSŁUGI INSTRUCTION MANUAL HASZNÁLATI UTASÍTÁS**

## **FUNKCE**

Děkujeme vám za zakoupení této kamery. Díky použití vysoce výkonného čipu je schopen tento přístroj pořídit obrazový záznam o vysokém rozlišení a s vysokou dynamikou obrazu. Podporuje formát videa AVI a tím i dosažení čistého obrazu. Přístroj má unikátní konstrukci a je snadno přenosný, což umožňuje pohodlné, bezpečné a každodenní fotografování různých témat. Nezapomeňte si pozorně přečíst tento návod a dobře jej uschovejte pro pozdější použití. Tento návod byl vypracován na základě aktualizovaných údajů. Obrazovka displeje a nákresy použité v tomto návodu slouží k podrobnému představení této kamery a její vizuální prezentaci. V důsledku technického výzkumu a vývoje a různým šaržím výrobku se mohou zobrazení a nákresy lišit od skutečné kamery a skutečných funkcí.

# **BEZPEČNOSTNÍ OPATŘENÍ**

Před použitím kamery si prosím pozorně přečtěte bezpečnostní opatření, abyste zajistili správné a bezpečné používání kamery, dosáhli její maximální funkčnosti a prodloužili její životnost.

- Chraňte kameru a její objektiv před přímým sluncem. Jinak může dojít k poškození obrazového snímače kamery.
- Dbejte, aby se při používání kamery na písečné pláži nebo u vody do ní nedostala voda ani písek. Voda, písek, prach a částečky obsahující sůl mohou kameru poškodit.
- Chraňte kameru před kontaktem s prachem a chemikáliemi. Je třeba uchovávat kameru na chladném a suchém místě s dobrým větráním. Neukládejte kameru na místech s vysokou teplotou, vlhkostí nebo prašností, aby nedošlo k narušení její funkčnosti.
- Při dlouhodobém skladování je nutné kameru pravidelně používat. Než ji použijete, zkontrolujte, zda funguje normálním způsobem.
- V případě, že se na kameru nebo do objektivu usadí nečistoty nebo prach, očistěte je kouskem měkké, čisté a suché tkaniny. V případě, že se na objektivu kamery zachytí písek, opatrně jej odfoukněte. V žádném případě nečistěte písek tkaninou, jinak může dojít k poškození povrchu kamery nebo objektivu.
- Chcete-li očistit povrch objektivu, je třeba nejprve odfouknout písek a poté jej očistit kusem hadříku nebo papíru určenému pro optické přístroje. Je-li to nutné, očistěte kameru čisticím prostředkem. Je striktně zakázáno čistit kameru organickými roztoky.
- Je striktně zakázáno dotýkat se povrchu objektivu.
- Před prvním použitím paměťové karty v kameře si nejprve zálohujte data a poté paměťovou kartu jednorázově naformátujte.
- Externí karta Micro SD je citlivým elektronickým komponentem. Následující faktory mohou způsobit ztrátu nebo poškození dat:
- Nesprávné používání paměťové karty;
- Ohnutí karty, pád karty nebo náraz do paměťové karty;
- Vysoká teplota a vlhkost nebo přímé sluneční světlo;
- Blízkost elektrického nebo elektromagnetického statického pole;
- Vyjmutí paměťové karty nebo zásah do napájení kamery během přístupu k paměťové kartě kamerou nebo počítačem (tj. během čtení, zápisu nebo formátování);
- Dotyk prstů nebo kovového předmětu s kovovým povrchem paměťové karty;
- Překročení životnosti paměťové karty (pravidelně si kupujte novou paměťovou kartu).

# **O VÝROBKU**

- Tento výrobek má kompaktní velikost a snadno se instaluje;
- Díky použití vysoce výkonného čipu je tento přístroj schopen pořídit obrazový záznam o vysokém rozlišení s vysokou dynamikou obrazu. I v podmínkách slabého osvětlení lze pořizovat videozáznam. Je rovněž podporován videoformát AVI;
- Podpora nahrávání VGA (640 x 480) a HD (1280 x 720);
- Na výběr jsou tři velikosti obrazu (5 M, 3 M a 1 M);
- Výrobek podporuje funkci časového a datového vodoznaku. Při nahrávání lze synchronně zobrazit čas a datum;
- Podpora vysokorychlostního USB 2.0;
- Podpora karty Micro SD až 32 GB;
- Tento výrobek má funkci opakovaného nahrávání ve smyčce. Nová nahrávka automaticky přemaže dřívější záznam, čímž je zajištěno nepřerušené nahrávání;
- Tento výrobek má funkci okamžitého přehrání videa. Nahraný videozáznam můžete ihned zkontrolovat. Výrobek rovněž podporuje přehrávání na počítači.

## **Systémové požadavky**

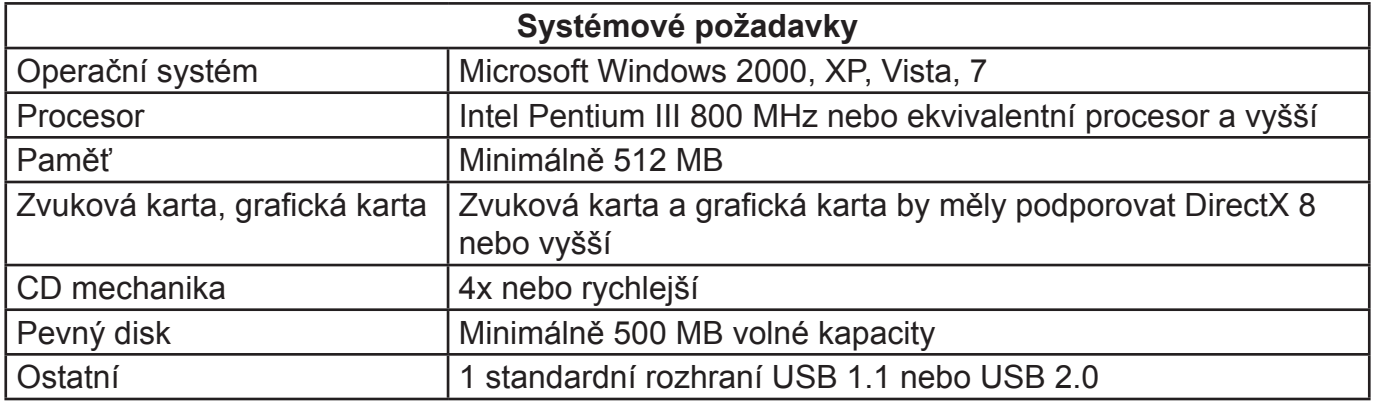

# **VZHLED A ZÁKLADNÍ PŘEDSTAVENÍ**

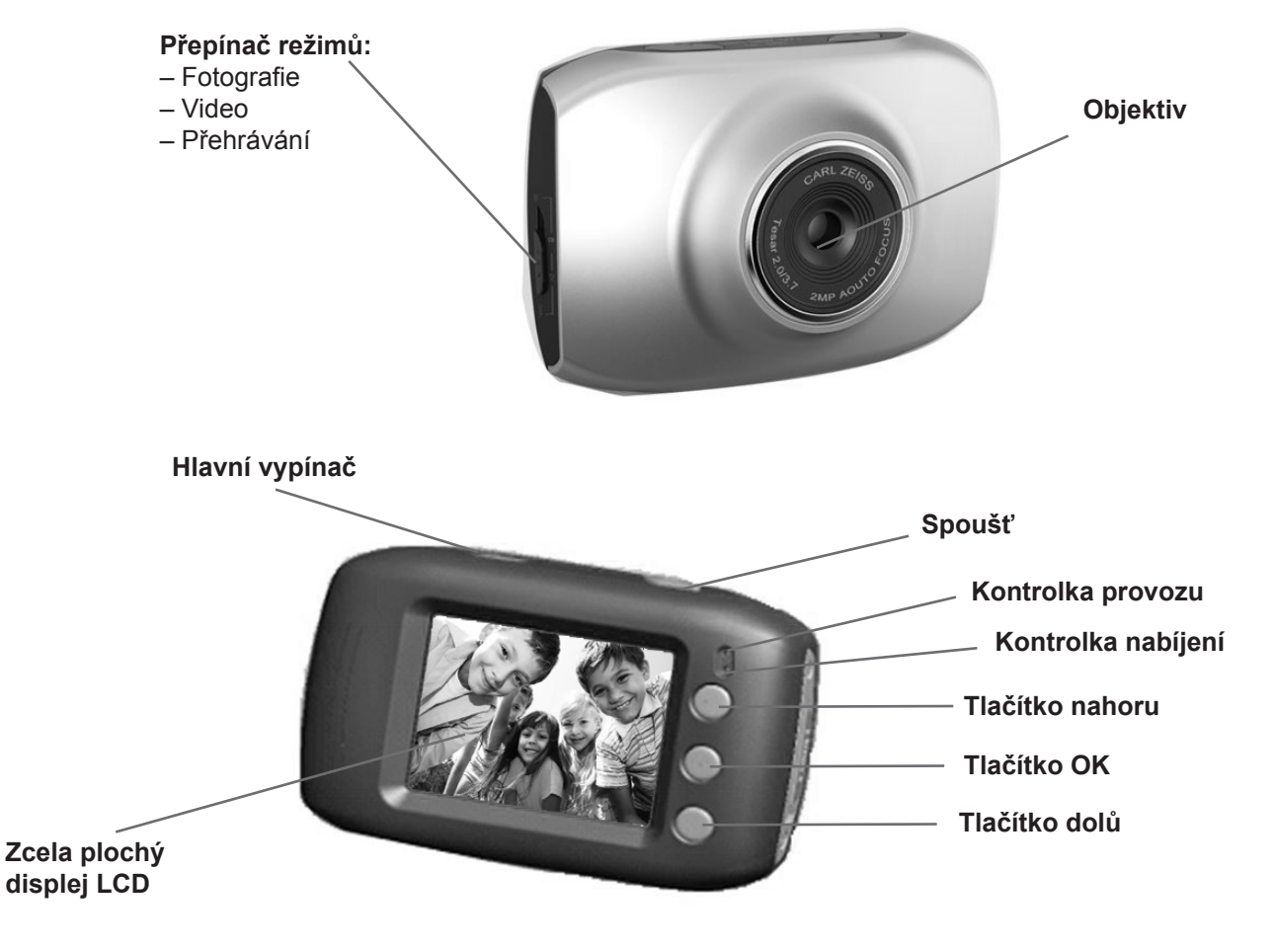

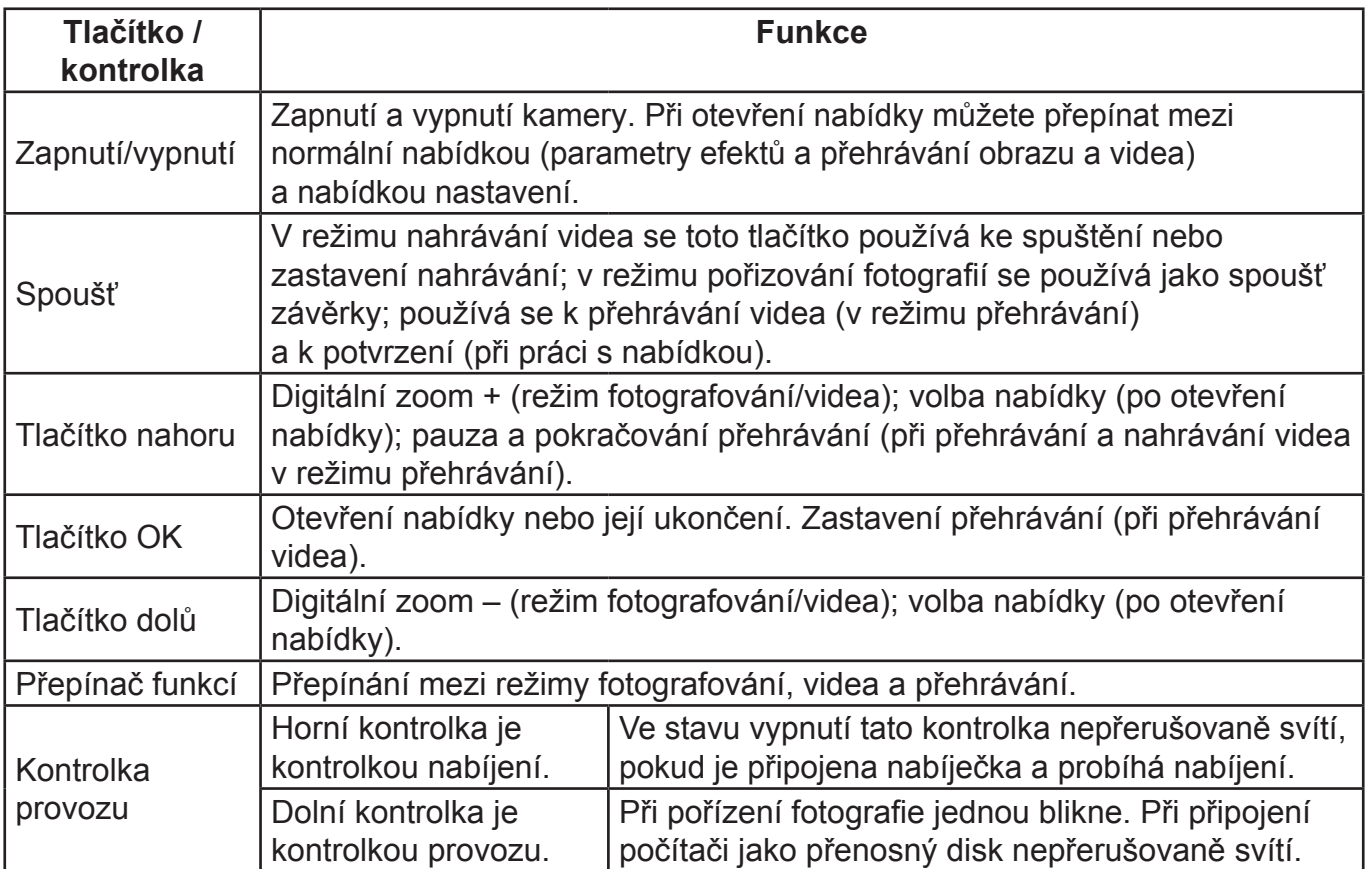

# **JAK ZAČÍT VÝROBEK POUŽÍVAT**

## **1. NABÍJENÍ ZABUDOVANÉ LITHIOVÉ BATERIE**

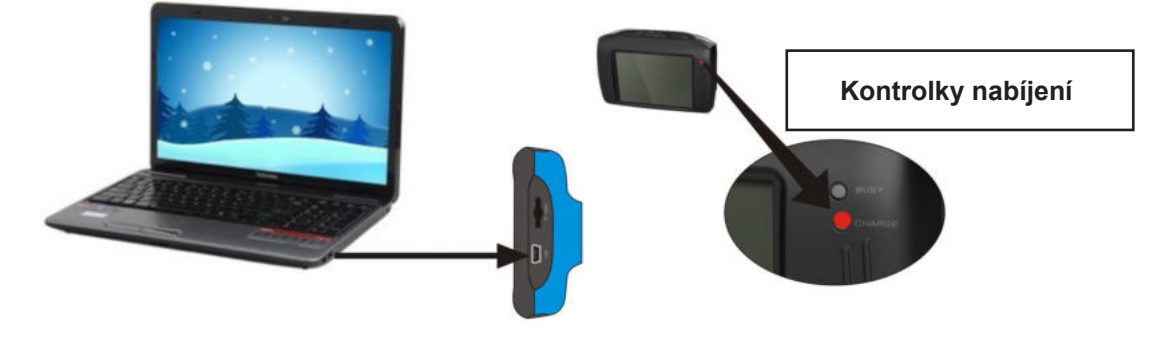

Ve stavu vypnutí, když je kamera připojena k počítači, začíná nabíjení. V tomto okamžiku se rozsvítí kontrolka nabíjení a po úplném nabití se vypne. Plné nabití trvá obvykle 2 až 4 hodiny.

## **2. POUŽÍVÁNÍ PAMĚŤOVÉ KARTY**

- 1) Dle instrukcí u vstupu pro paměťovou kartu vložte kartu Micro SD do vstupu pro kartu tak, aby byla zcela zasunutá.
- 2) Chcete-li kartu Micro SD vytáhnout, mírně zatlačte na její konec směrem dovnitř. Karta se vysune.

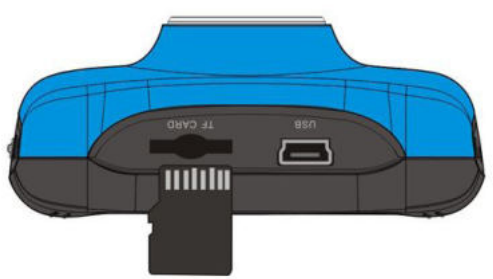

 $CZ - 5$ 

**Poznámka:** Kamera nemá zabudovanou paměť a proto je paměťová karta nezbytná.

## **3. ZAPNUTÍ / VYPNUTÍ:**

 3.1 Zapnutí: Po stisknutí a podržení tlačítka POWER po dobu 3 vteřin se spustí obrazovka a kamera se přepne do stavu spuštění.

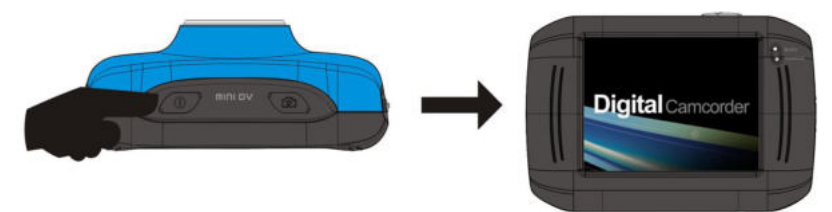

- 3.2. Vypnutí: Pokud ve stavu nečinnosti kamery stisknete tlačítko POWER, kamera se vypne. Automatické vypnutí: Po vypršení nastavené doby nečinnosti se kamera automaticky vypne, aby šetřila energií. Výchozí doba nastavená pro automatické vypnutí systému je 5 minut.
- 3.3. Vypnutí kvůli slabé baterii: V případě velmi slabé baterie se na LCD obrazovce zobrazí ikona " $⊓$ ". Nabíjejte baterii včas. Pokud se barva ikony změní na červenou, kamera se automaticky vypne.

**režim**

foto

video

přehrávání

## **4. PŘEPÍNANÍ FUNKČNÍCH REŽIMŮ**

Kamera má tři režimy: pořizování snímků, video a přehrávání. Po zapnutí lze mezi režimy přepínat pomocí přepínače MODE (Režim).

## **Režim fotografování**: pořizování snímků;

**Video režim**: Record video and driving (možnosti pro jednu fázi jsou 5 min., 3 min. a 1 min.);

**Režim přehrávání**: přehrávání fotografií a videa

## **5. KONTROLKY**

**Kontrolka provozu**: Když je kamera v provozu (např. při nahrávání videa, pořizování snímků nebo při obrazovce automatického vypnutí), svítí kontrolka provozu. **Kontrolka nabíjení**: Nepřerušované svícení kontrolky upozorňuje, že se kamera právě nabíjí.

## **6. REŽIM VIDEA**

Pokud přepnete pomocí přepínače MODE do režimu videa, stisknutím spouště v režimu náhledu spustíte nahrávání videa; chcete-li nahrávání videa zastavit, stiskněte toto tlačítko znovu. V případě, že není k dispozici dostatek místa na paměťové kartě nebo baterie je příliš slabá, nahrávání se rovněž automaticky zastaví:

- 1) **00:00:01**: časomíra, která ukazuje, že z nahrávání zbývá 1 vteřina (ukazuje, že se při nahrávání nahrála 1 vteřina);
- 2) **: ikona režimu** ukazuje, že aktuálním režimem je nahrávání videa;
- 3) : nahrávání ve smyčce ukazuje, že aktuální dobou nahrávání videa ve smyčce jsou 3 minuty;
- 4)  $\Box$  : velikost videa ukazuje, že aktuální velikostí videa je 720P;
- 5) **D**: ukazuje, že je právě vložena paměťová karta;
- 6) s na zvětšení digitálního zoomu. Pomocí tlačítek nahoru a dolů můžete nastavit zvětšení na 1x až 4x;
- 7) : ikona baterie ukazuje aktuální nabití baterie;
- 8) **IDO**: ikona vyvážení bílé ukazuje, že aktuálním režimem vyvážení bílé je automatický režim;
- 9) **· i** : ikona měření ukazuje, že aktuálně se měří celá šíře perspektivy záběru.

### **Nastavení nabídky videa**

V režimu videa otevřete nabídku stisknutím tlačítka OK. Poté tlačítky nahoru a dolů zvolte nabídku. Při volbě nabídky se zvýrazní pozadí vybírané položky. Stisknutím spouště přejdete do vedlejší nabídky. Ve vedlejší nabídce můžete používat tlačítka nahoru a dolů k výběru položky, a pomocí tlačítka spouště výběr potvrdit a vrátit se do hlavní nabídky. V hlavní nabídce můžete tuto nabídku opustit stisknutím tlačítka OK.

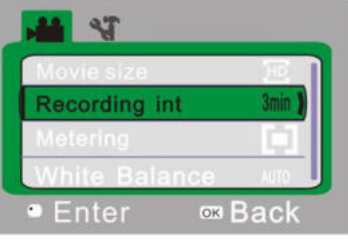

▲Nabídka pro video

## **Možnosti nabídky pro video**

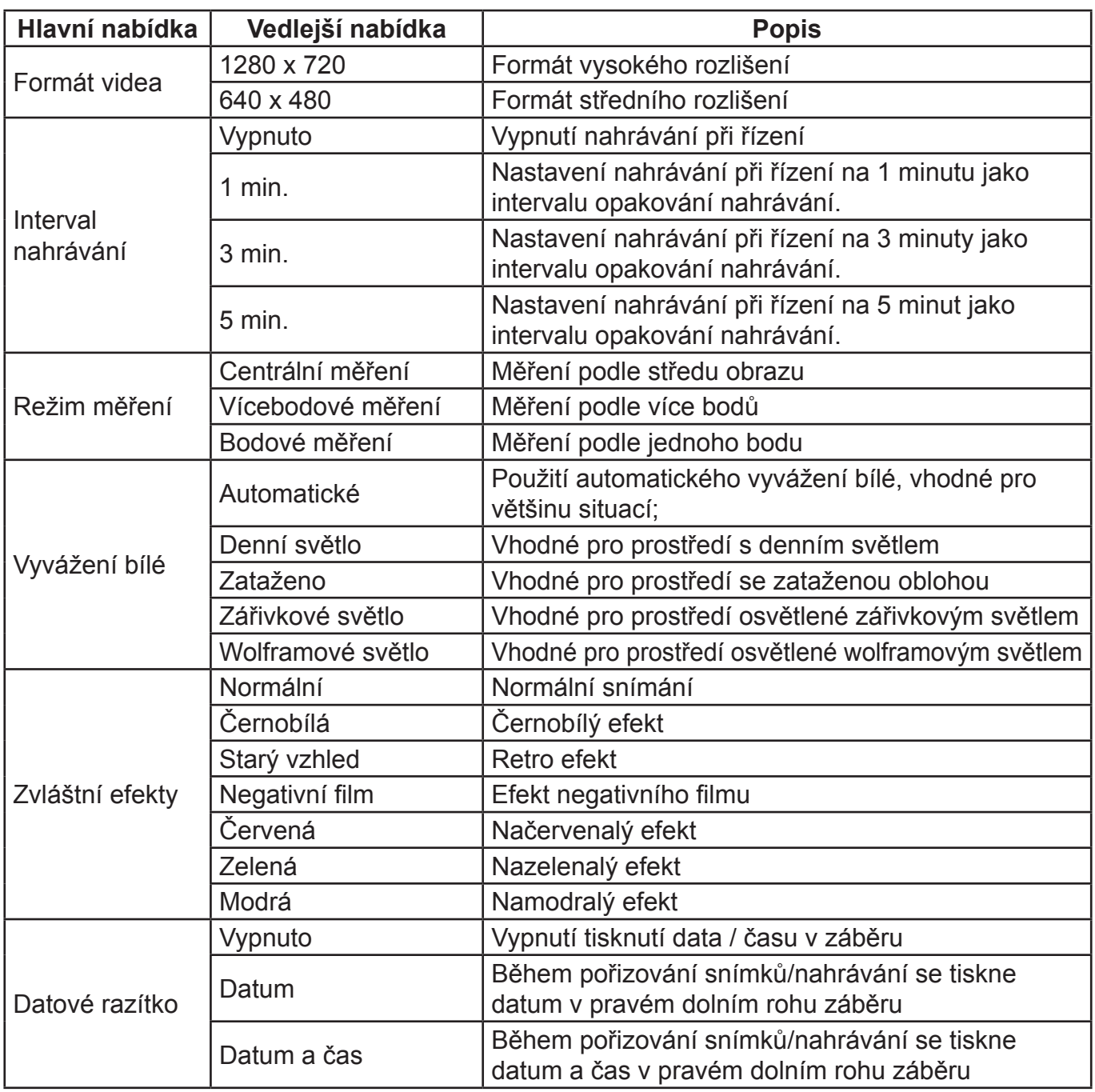

## **7. NAHRÁVÁNÍ VIDEA PŘI ŘÍZENÍ:**

Tlačítkem režimu MODE přepněte do režimu videa. Tlačítkem dolů zvolte nabídku "Interval nahrávání" a stisknutím tlačítka spouště přejděte do vedlejší nabídky. Na výběr je k dispozici délka nahrávací smyčky 1 min., 3 min. a 5 min. Po potvrzení stisknutím tlačítka OK můžete nabídku opustit opětovným stisknutím tlačítka OK. Stisknutí spouště spustí nahrávání videa. Při nahrávání videa zastaví kamera automaticky přehrávání podle vybrané délky 1 min., 3 min. nebo 5 min. a ihned začne nahrávat další část video nahrávky (např. pokud bylo v nabídce zvoleno 5 minut, kamera se automaticky zastaví po vypršení 5 minut a začne další část nahrávání videa). Pokud je paměťová karta plná, začne se přemazávat nejdříve nahraná část souboru, aby se získala paměť pro další nahrávání. Tímto způsobem pak nahrávání pokračuje stále dále.

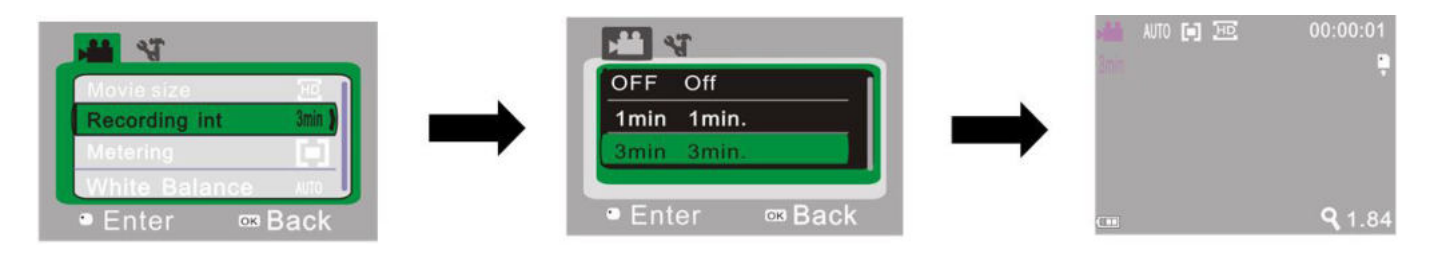

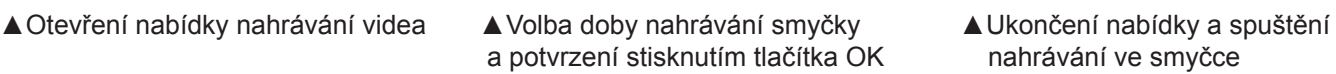

- stisknutím spouště
- Poznámka: Jestliže v nabídce "Interval nahrávání" vyberete položku VYPNUTO, kamera se přepne na normální nahrávání videa. Normální nahrávání není omezeno časovým úsekem a nezastaví se, dokud nebude plná paměťová karta.

## **8. REŽIM POŘIZOVÁNÍ SNÍMKŮ:**

Pomocí přepínače režimů MODE přepněte do režimu pořizování snímků. Jedním stisknutím spouště nebo klepnutím na střed LCD obrazovky pořídíte snímek.

- 1) 9999: Počítadlo ukazuje množství pořízených snímků, nebo množství které je ještě k dispozici;
- 2) **O:** ikona režimu ukazuje, že aktuálně je zvolen režim pořizování snímků;
- 3) : velikost videa klepnutím na ikonu můžete vybírat mezi 1M/3M/5M;
- 4) **:** ukazuje, že je právě vložena paměťová karta;
- 5) sa zvětšení digitálního zoomu zoom. Pomocí tlačítek nahoru a dolů můžete nastavit zvětšení na 1x až 4x;
- 6) **: ikona baterie ukazuje aktuální nabití baterie;**
- 7) : ikona samospouště ukazuje, že aktuálním režimem samospouště je nastavení na 10 vteřin;
- 8) **IMC**: ikona vyvážení bílé ukazuje, že aktuálním režimem vyvážení bílé je automatický režim;
- 9) in : ikona měření ukazuje, že aktuálně se měří celá šíře perspektivy záběru.

### **Nastavení nabídky pořizování snímků**

V režimu pořizování snímků otevřete nabídku stisknutím tlačítka OK. Poté můžete příslušnou nabídku vybrat pomocí tlačítek nahoru a dolů. Při volbě nabídky se pozadí vybrané položky zvýrazní. Stisknutím spouště přejdete do vedlejší nabídky. Ve vedlejší nabídce můžete používat tlačítka nahoru a dolů k výběru položky, a pomocí tlačítka spouště výběr potvrdit a vrátit se do hlavní nabídky. V hlavní nabídce můžete tuto nabídku opustit stisknutím tlačítka OK.

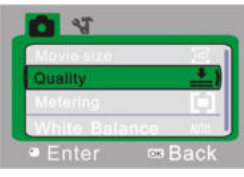

#### ▲Nabídka pořizování snímků

## **Možnosti nabídky pořizování snímků**

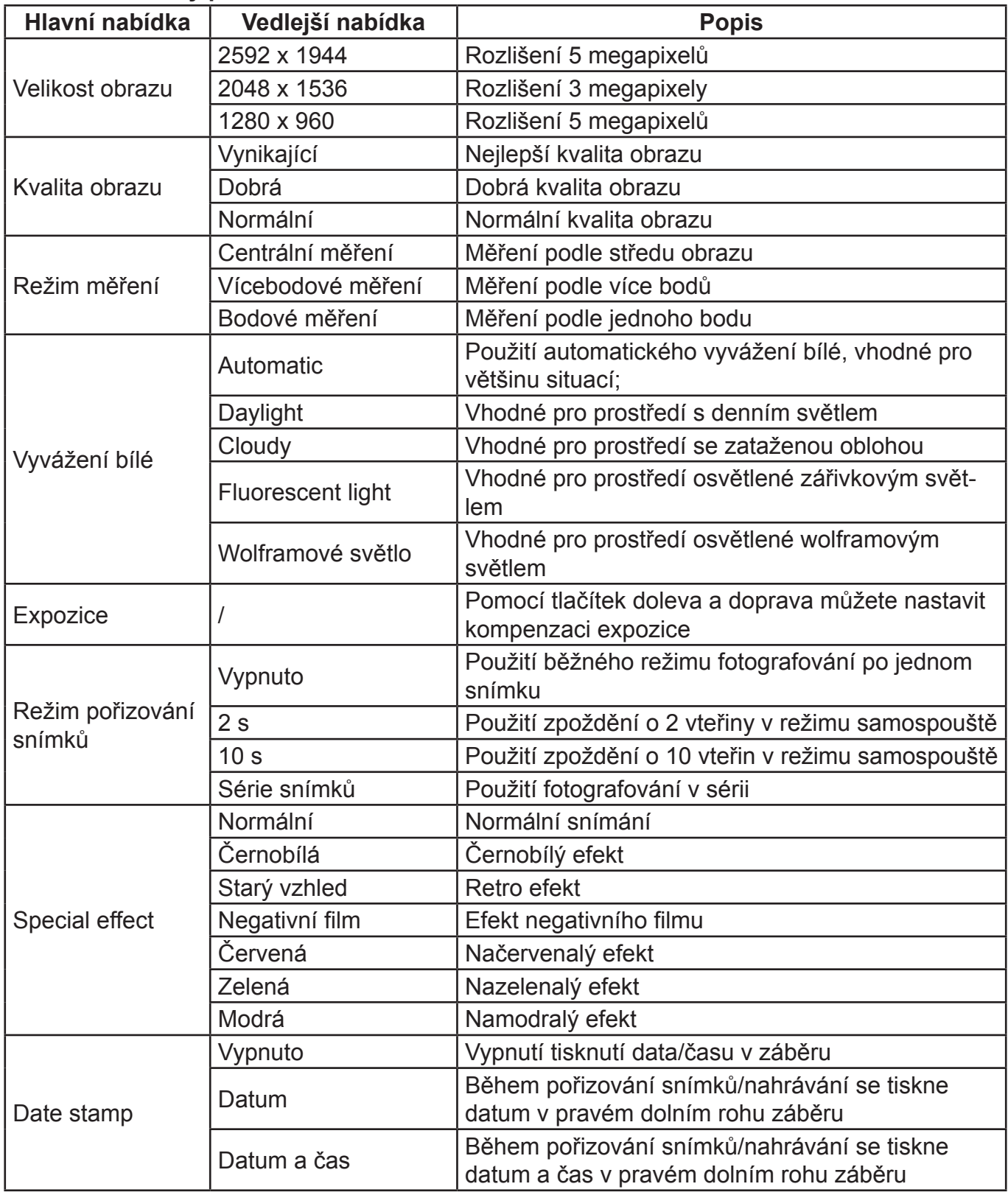

## **9. REŽIM PŘEHRÁVÁNÍ:**

## **9. 1 Po zapnutí přepněte přepínač režimů MODE zpátky do režimu přehrávání:**

- a)  $\Box$ : ikona režimu ukazuje, že aktuálně je zvolen režim přehrávání;
- b)  $\frac{1}{4}$ : ukazuje, že v aktuální složce je jeden soubor /celkem existuje jedna složka;
- c)  $\circ$  : ukazuje, že aktuální složka je uzamčena;
- d)  $\mathbb{F}^{\top}$ : ukazuje, že aktuálním souborem je video soubor AVI.

## **9. 2 Nastavení nabídky přehrávání**

V režimu přehrávání otevřete nabídku stisknutím tlačítka OK. Poté můžete příslušnou nabídku vybrat pomocí tlačítek nahoru a dolů. Při volbě nabídky se pozadí vybrané položky zvýrazní. Stisknutím spouště přejdete do vedlejší nabídky. Ve vedlejší nabídce můžete používat tlačítka nahoru a dolů k výběru položky, a pomocí tlačítka spouště výběr potvrdit a vrátit se do hlavní nabídky. V hlavní nabídce můžete tuto nabídku opustit stisknutím tlačítka OK.

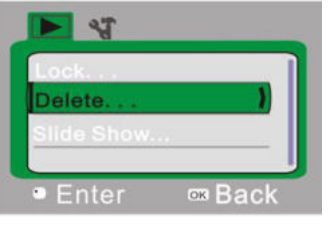

▲Nabídka přehrávání

## **Možnosti nabídky přehrávání**

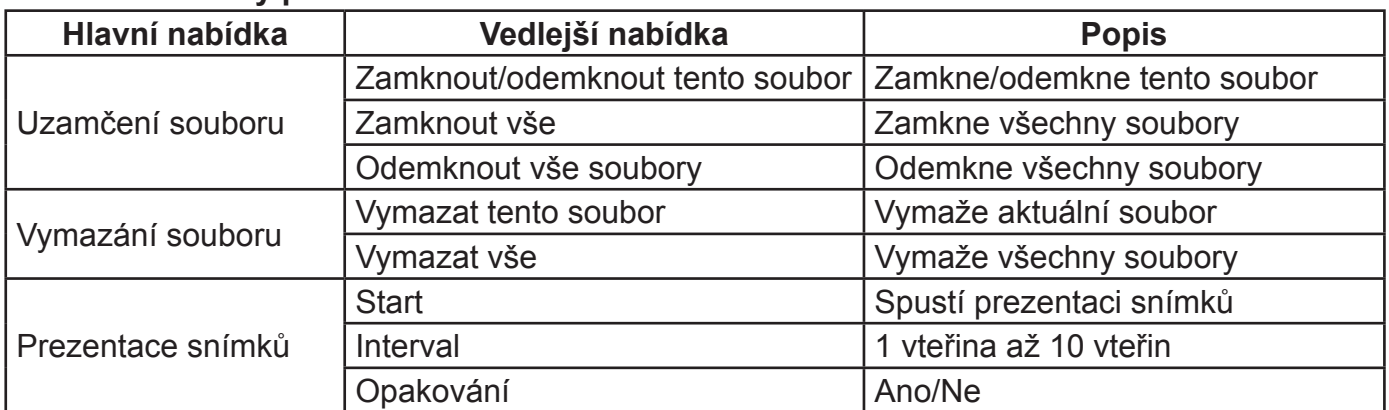

## **9. 3 Přehrávání filmových klipů:**

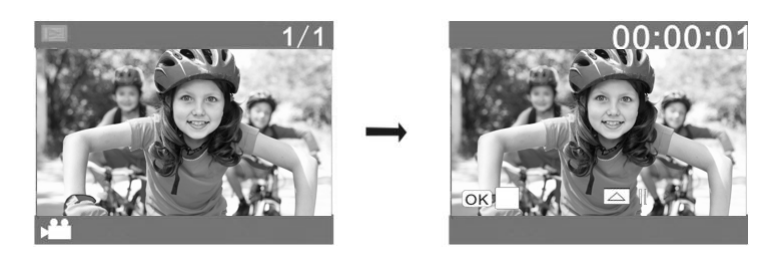

V režimu přehrávání spustíte toto přehrávání stisknutím tlačítka spouště. Tlačítkem nahoru přehrávání pozastavíte a stisknutím spouště jej zastavíte.

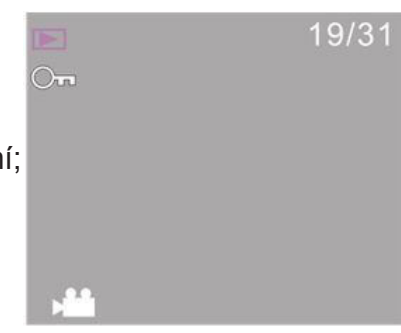

#### **9. 4 Vymazání souboru:**

1) Po výběru souboru, který se má vymazat, zvolte pomocí tlačítka dolů položku "Vymazat...".

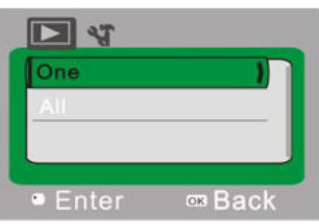

2) Po volbě "Jeden" potvrďte stisknutím tlačítka spouště. ("Vše" znamená vymazání všech souborů.)

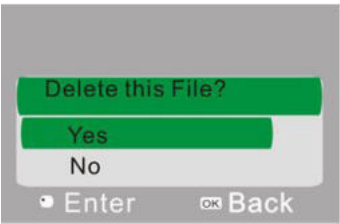

3) Po volbě "Ano" soubor vymažete stisknutím tlačítka spouště. Po vymazání souboru můžete nabídku opustit stisknutím tlačítka OK.

#### **10. NABÍDKA NASTAVENÍ SYSTÉMU:**

V režimu pořizování snímků, nahrávání videa nebo přehrávání otevřete nabídku stisknutím tlačítka OK. Poté můžete přejít na nabídku nastavení stisknutím tlačítka POWER. V nabídce nastavení můžete vybrat příslušnou nabídku pomocí tlačítek nahoru a dolů. Při volbě nabídky se pozadí vybrané položky zvýrazní. Stisknutím spouště přejdete do vedlejší nabídky. Ve vedlejší nabídce můžete používat tlačítka nahoru a dolů k výběru položky, a pomocí tlačítka spouště výběr potvrdit a vrátit se do hlavní nabídky. V hlavní nabídce můžete tuto nabídku opustit stisknutím tlačítka OK.

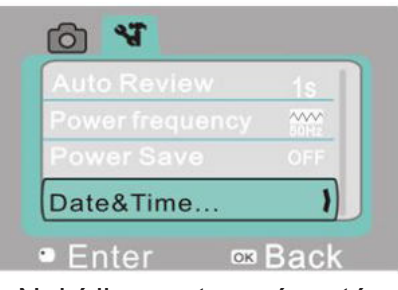

▲ Nabídka nastavení systému

#### **Možnosti nabídky nastavení systému**

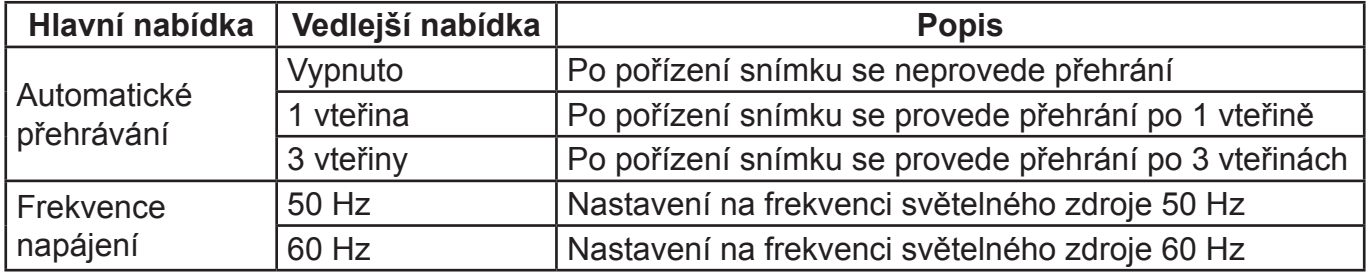

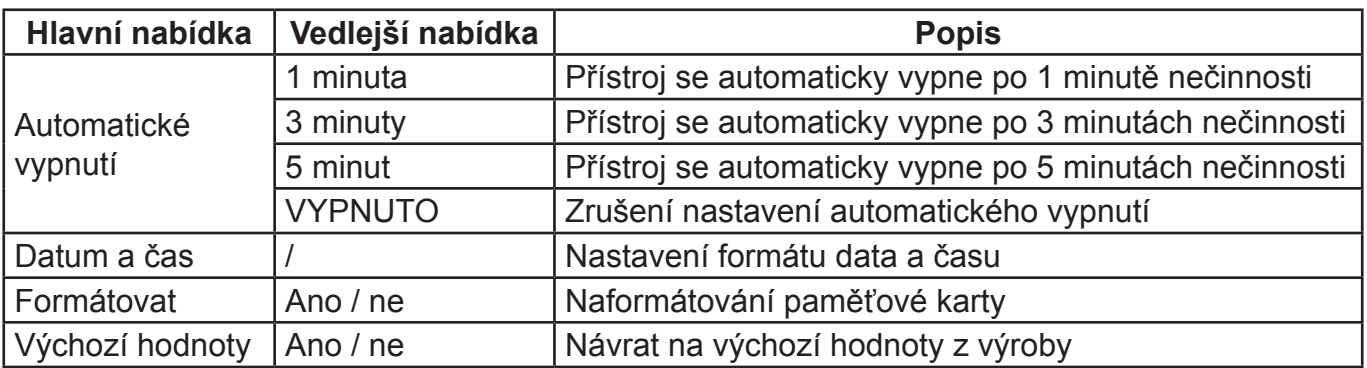

#### **Nastavení data a času:**

Stisknutím tlačítka OK otevřete nabídku a poté stisknutím tlačítka POWER přejděte do nabídky nastavení. Tlačítkem dolů zvolte položku "Datum a čas" a stisknutím tlačítka spouště přepněte do okna nastavení.

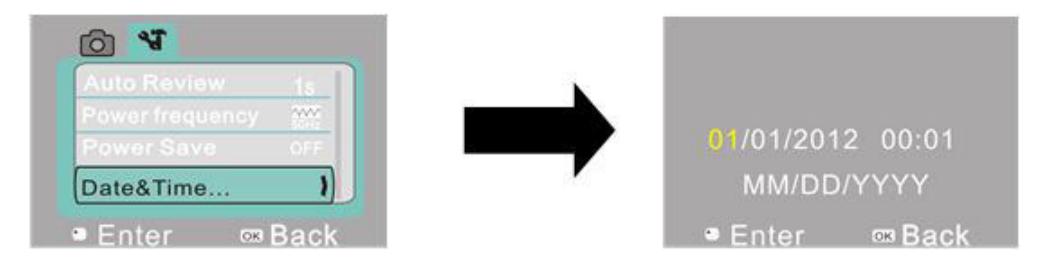

V okně nastavení zvolte pomocí tlačítka POWER položku, která se má nastavit (datum, čas). Zvolená položka se žlutě zvýrazní. Nastavení proveďte pomocí tlačítek nahoru a dolů. Po skončení nastavení potvrďte hodnoty stisknutím tlačítka spouště nebo nastavení zrušte a vraťte se zpět stisknutím tlačítka OK. Nakonec režim nastavení ukončete stisknutím tlačítka OK.

## **APLIKACE V POČÍTAČI**

## **1. Připojení k počítači**

Kamera má funkci "plug & play" (zapoj a hraj). V zapnutém stavu po připojení k počítači pomocí kabelu USB lze kameru přepnout do režimu přenosného disku.

V okně "Počítač / Tento počítač" se zobrazí ikona přenosného disku. Snímky a videa, která jste pořídili, jsou uložena ve složce přenosného disku I:\DCIM\100MEDIA ("I" označuje jednotku přenosného disku).

**Poznámka**: Pokud budete používat funkci přenosného disku v operačním systému Windows 2000 nebo novějším, není třeba instalovat ovladač.

### **2. Používání funkce počítačové kamery**

Po připojení kamery k počítači přepnete do režimu kamery stisknutím tlačítka OK. Před použitím funkce kamery je nutné se ujistit, že je v počítači již instalován ovladač. Po instalaci ovladače se do nabídky "Start – Všechny programy" přidá položka "SPCA1628 PC Driver"

a ikona zástupce **Du Ameap. Pokud je k počítači připojena kamera a chcete přepnout do režimu** kamery, klikněte na tuto ikonu zástupce (  $\mathbb{R}^n$  Ameap). Otevře se okno AMCAP. V okně AMCAP se zobrazí obraz z objektivu kamery. Pokud není spuštěn software AMCAP, lze video přenášet sítí pomocí funkce kamery.

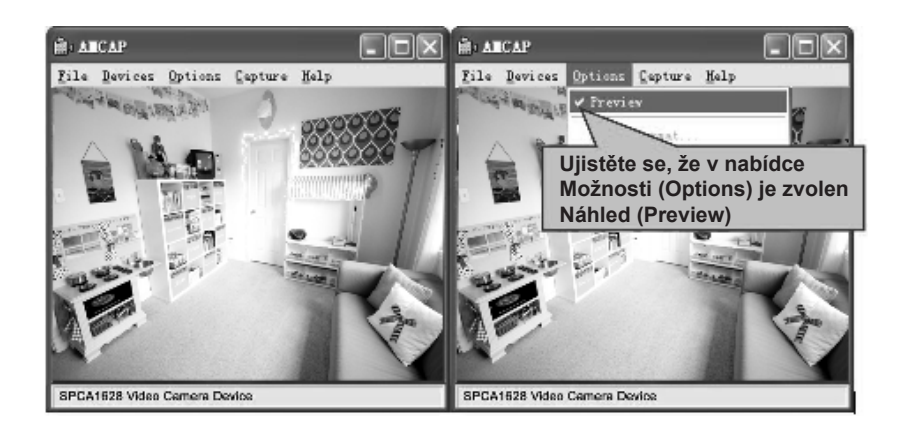

# **TECHNICKÉ PARAMETRY**

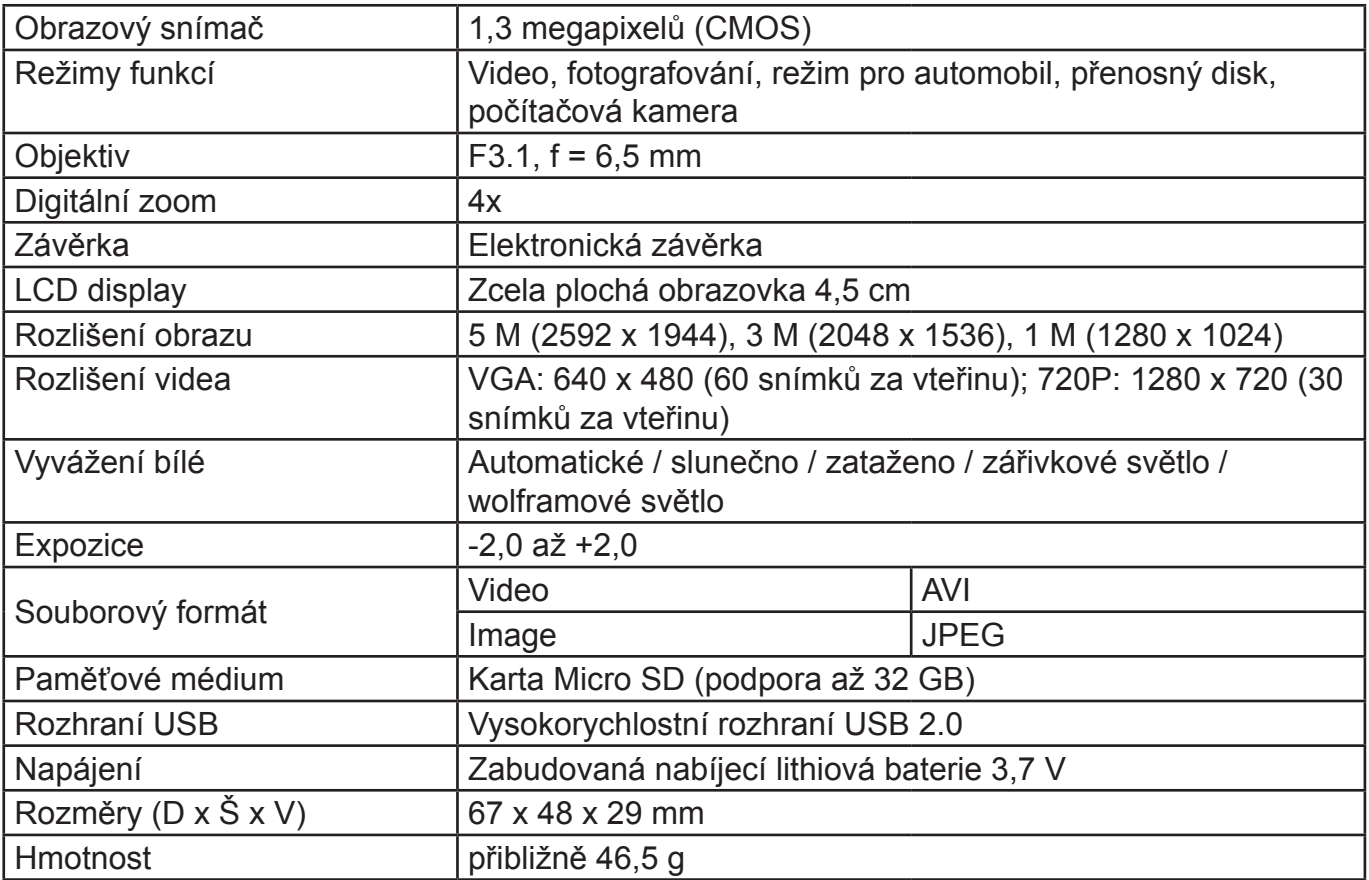

# **STANDARDNÍ BALENÍ**

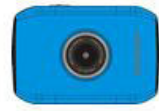

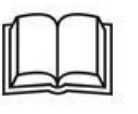

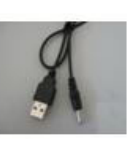

Kamera Návod k použití Kabel USB

# **ZMĚNA TECHNICKÉ SPECIFIKACE VÝROBKU VYHRAZENA VÝROBCEM.**

**VAROVÁNÍ:** NEVYSTAVUJTE SPOTŘEBIČ DEŠTI NEBO VLHKOSTI ABYSTE PŘEDEŠLI VZNIKU POŽÁRU NEBO ÚRAZU ELEKTRICKÝM PROUDEM. VŽDY SPOTŘEBIČ VYPNĚTE ZE ZÁSUVKY KDYŽ JEJ NEPOUŽÍVÁTE NEBO PŘED OPRAVOU. V PŘÍSTROJI NEJSOU ŽÁDNÉ ČÁSTI OPRAVITELNÉ SPOTŘEBITELEM. VŽDY SE OBRACEJTE NA KVALIFIKOVANÝ AUTORIZOVANÝ SERVIS. PŘÍSTROJ JE POD NEBEZPEČNÝM NAPĚTÍM .

## **Informace o ochraně životního prostředí**

Udělali jsme to nejlepší pro snížení množství obalů a zajistili jsme jejich snadné rozdělení na 3 materiály: lepenka, papírová drť a roztažený polyetylén. Tento přístroj obsahuje materiály, které mohou být po demontáži specializovanou společností recyklovány. Dodržujte prosím místní nařízení týkající se nakládání s balícími materiály, vybitými bateriemi a starým zařízením.

## **Likvidace starého elektrozařízení a použitých baterií a akumulátorů**

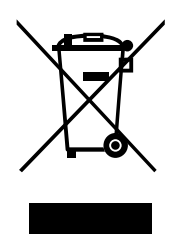

Tento symbol na výrobku, jeho příslušenství nebo na jeho obalu označuje, že s výrobkem nesmí být nakládáno jako s domácím odpadem. Po ukončení životnosti odevzdejte prosím výrobek nebo baterii (pokud je přiložena) v příslušném místě zpětného odběru, kde bude provedena recyklace tohoto elektrozařízení a baterií. V Evropské unii a v ostatních evropských zemích existují místa zpětného odběru vysloužilého elektrozařízení. Tím, že zajistíte správnou likvidaci výrobku, můžete předejít možným negativním následkům

pro životní prostředí a lidské zdraví, které se mohou v opačném případě projevit jako důsledek nesprávné manipulace s tímto výrobkem nebo baterií či akumulátorem. Recyklace materiálů přispívá k ochraně přírodních zdrojů. Z tohoto důvodu prosím nevyhazujte vysloužilé elektrozařízení a baterie / akumulátory do domovního odpadu.

Informace o tom, kde je možné vysloužilé elektrozařízení zdarma odložit, získáte u vašeho prodejce, na obecním úřadě nebo na webu **www.asekol.cz**. Informace o tom, kde můžete zdarma odevzdat použité baterie nebo akumulátory, získáte také u vašeho prodejce, na obecním úřadě a na webu **www.ecobat.cz**.

Dovozce zařízení je registrován u kolektivního systému ASEKOL s. r. o. (pro recyklaci elektrozařízení) a u kolektivního systému ECOBAT s. r. o. (pro recyklaci baterií a akumulátorů).

**Výrobce:** HP TRONIC Zlín, spol. s r. o., Prštné-Kútiky 637, Zlín, 760 01

## **FUNKCIE**

Ďakujeme vám za zakúpenie tejto kamery. Vďaka použitiu vysoko výkonného čipu je schopný tento prístroj zaobstarať obrazový záznam o vysokom rozlíšení a s vysokou dynamikou obrazu. Podporuje formát videa AVI a tým aj dosiahnutie čistého obrazu. Prístroj má unikátnu konštrukciu a je ľahko prenosný, čo umožňuje pohodlné, bezpečné a každodenné fotografovanie rôznych tém. Nezabudnite si pozorne prečítať tento návod a dobre ho uschovajte pre neskoršie použitie.

Tento návod bol vypracovaný na základe aktualizovaných údajov. Obrazovka displeja a nákresy použité v tomto návode slúžia na podrobné predstavenie tejto kamery a jej vizuálne prezentácie. V dôsledku technického výskumu a vývoja a rôznym šaržám výrobku sa môžu zobrazenia a nákresy líšiť od skutočné kamery a jej skutočných funkcií.

## **BEZPEČNOSTNÉ OPATRENIA**

Pred použitím kamery si prosím pozorne prečítajte bezpečnostné opatrenia, aby ste zabezpečili správne a bezpečné používanie kamery, dosiahli jeho maximálnej funkčnosti a predĺžili jej životnosť.

- Chráňte kameru a objektív pred priamym slnkom. Inak môže dôjsť k poškodeniu obrazového snímača kamery.
- Dbajte, aby sa pri používaní kamery na piesočnatej pláži alebo pri vode do nej nedostala voda ani piesok. Voda, piesok, prach a čiastočky obsahujúce soľ môžu kameru poškodiť.
- Chráňte kameru pred kontaktom s prachom a chemikáliami. Je potrebné uchovávať kameru na chladnom a suchom mieste s dobrým vetraním. Neukladajte kameru na miestach s vysokou teplotou, vlhkosťou alebo prašnosťou, aby nedošlo k narušeniu jej funkčnosti.
- Pri dlhodobom skladovaní je nutné kameru pravidelne kontrolovať. Než ju použijete, skontrolujte, či funguje normálnym spôsobom.
- V prípade, že sa na kamere alebo jej objektíve usadí nečistoty alebo prach, očistite ich kúskom mäkké, čisté a suché tkaniny. V prípade, že sa na objektíve kamery zachytí piesok, opatrne ho odfúknite. V žiadnom prípade nečistite piesok tkaninou, inak môže dôjsť k poškodeniu povrchu kamery alebo objektívu.
- Ak chcete očistiť povrch objektívu, je potrebné najprv odfúknuť piesok a potom ho očistiť kusom handričky alebo papiera určenému pre optické prístroje. Ak je to nutné, očistite kameru čistiacim prostriedkom. Je striktne zakázané čistiť kameru organickými roztoky.
- Je striktne zakázané dotýkať sa povrchu objektívu.
- Pred prvým použitím pamäťovej karty v kamere si najprv zálohujte dáta a potom pamäťovú kartu jednorazovo naformátujte.
- Externá karta Micro SD je citlivým elektronickým komponentom. Nasledujúce faktory môžu spôsobiť stratu alebo poškodenie dát:
- Nesprávne používanie pamäťovej karty;
- Ohnutie karty, pád karty alebo náraz do pamäťovej karty;
- Vysoká teplota a vlhkosť alebo priame slnečné svetlo;
- Blízkosť elektrického alebo elektromagnetického statického poľa;
- Vybratie pamäťovej karty alebo zásah do napájanie kamery počas prístupu k pamäťovej karte kamerou alebo počítačom (tj. Počas čítania, zápisu alebo formátovanie);
- Dotyk prstov alebo kovového predmetu s kovovým povrchom pamäťové karty;
- Prekročenie životnosti pamäťovej karty (pravidelne si kupujte novú pamäťovú kartu).

## **O VÝROBKU**

- Tento výrobok má kompaktnú veľkosť a ľahko sa inštaluje;
- Vďaka použitiu vysoko výkonného čipu je tento prístroj schopný zaobstarať obrazový záznam o vysokom rozlíšení s vysokou dynamikou obrazu. Aj v podmienkach slabého osvetlenia možno zhotovovať videozáznam. Je tiež podporovaný videoformát AVI;
- Podpora nahrávania VGA (640 x 480) a HD (1280 x 720);
- Na výber sú tri veľkosti obrazu (5 M, 3 M a 1 M);
- Výrobok podporuje funkciu časového a dátového vodoznaku. Pri nahrávaní možno synchrónne zobraziť čas a dátum;
- Podpora vysokorýchlostného USB 2.0;
- Podpora karty Micro SD až 32 GB;
- Tento výrobok má funkciu opakovaného nahrávania v slučke. Nová nahrávka automaticky premaže skorší záznam, čím je zaistené neprerušené nahrávanie;
- Tento výrobok má funkciu okamžitého prehratie videa. Nahratý videozáznam môžete ihneď skontrolovať. Výrobok tiež podporuje prehrávanie na počítači.

## **Systémové požiadavky**

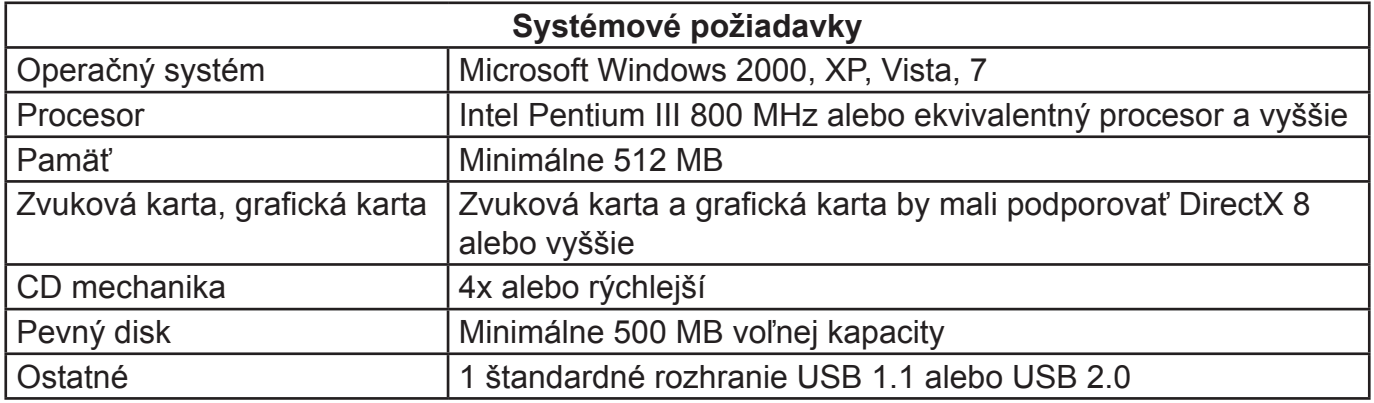

## **VZHĽAD A ZÁKLADNÉ PREDSTAVENIE**

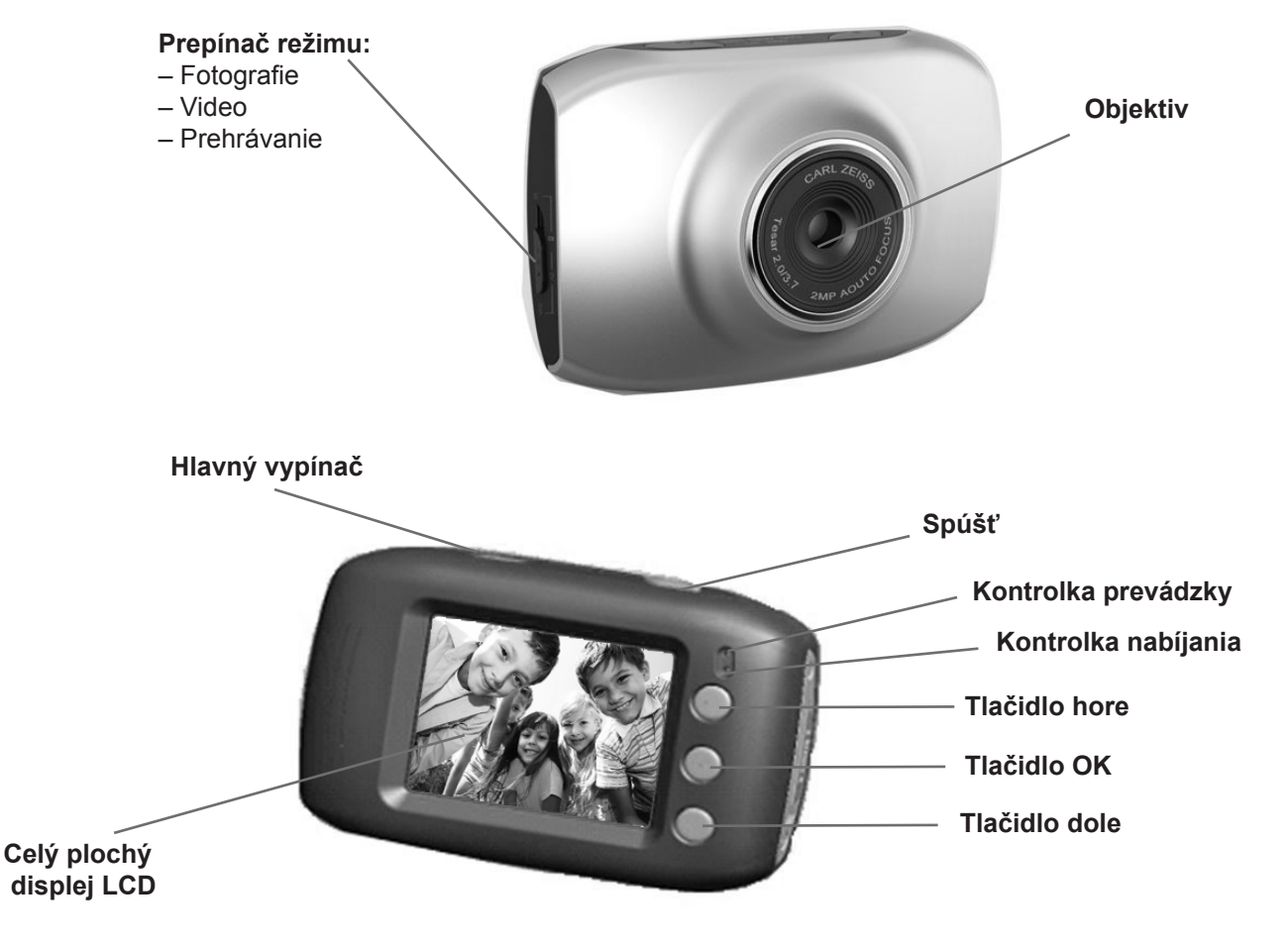

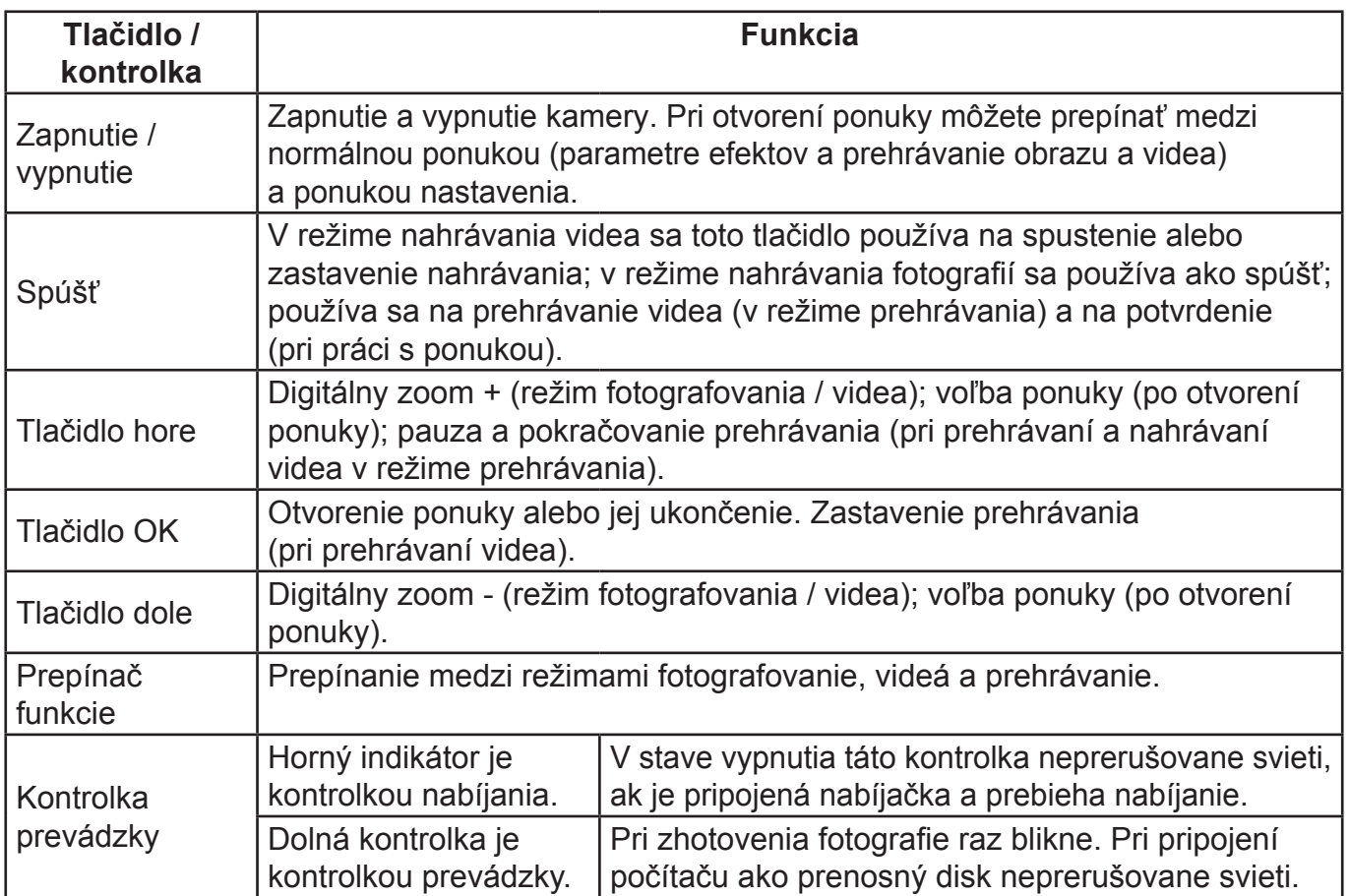

# **AKO ZAČAŤ VÝROBOK POUŽÍVAŤ**

## **1. NABÍJANIE ZABUDOVANÉ LITHIOVEJ BATÉRIE**

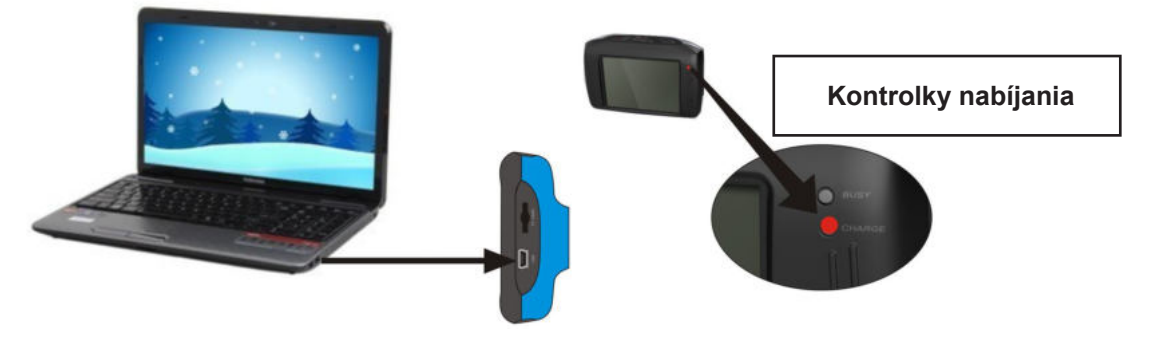

V stave vypnutia, keď je kamera pripojená k počítaču, začína nabíjanie. V tomto okamihu sa rozsvieti kontrolka nabíjania a po úplnom nabití sa vypne. Plné nabitie trvá zvyčajne 2 až 4 hodiny.

## **2. POUŽÍVANIE PAMÄŤOVEJ KARTY**

- 1) Podľa inštrukcií pri vstupe pre pamäťovú kartu vložte kartu Micro SD do vstupu pre kartu tak, aby bola úplne zasunutá.
- 2) Ak chcete kartu Micro SD vytiahnuť, mierne zatlačte na jej koniec smerom dovnútra. Karta sa vysunie.

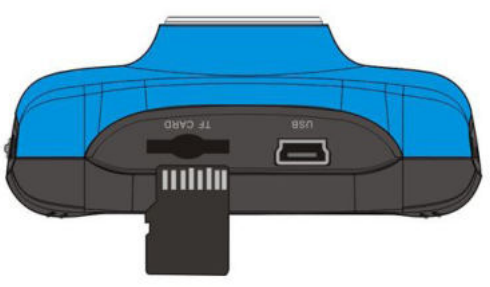

**Poznámka:** Kamera nemá zabudovanú pamäť a preto je pamäťová karta nevyhnutná.

## **3. ZAPNUTIE / VYPNUTIE**

 3.1 Zapnutie: Po stlačení a podržaní tlačidla POWER po dobu 3 sekúnd sa spustí obrazovka a kamera sa prepne do stavu spustenia.

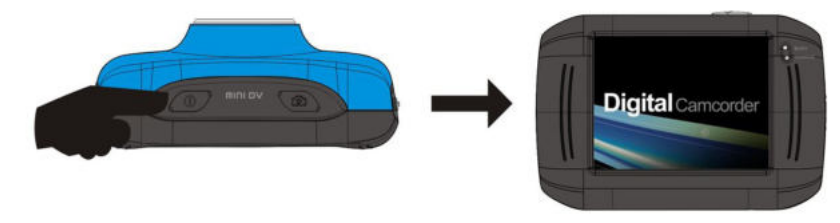

- 3.2. Vypnutie: Ak v stave nečinnosti na kamere stlačíte tlačidlo POWER, kamera sa vypne. Automatické vypnutie: Po vypršaní nastavenej doby nečinnosti sa kamera automaticky vypne, aby šetril energiou. Predvolená doba nastavenia pre automatické vypnutie systému je 5 minút.
- 3.3. Vypnutie kvôli slabej batérii: V prípade veľmi slabej batérie sa na LCD obrazovke zobrazí ikona " $\Box$ ". Nabíjajte batériu včas. Ak sa farba ikony zmení na červenú, kamera sa automaticky vypne.

**režim**

foto

video

prehrávania

## **4. PREPÍNANIE FUNKČNÝCH REŽIMOV**

Kamera má tri režimy: robenie snímok, video a prehrávanie. Po zapnutí je možné medzi režimami prepínať pomocou prepínača MODE (Režim).

#### **Režim fotografovania**: robenie snímok;

**Video režim**: nahrávanie videa a jazda (možnosti pre jednu fázu

sú 5 min., 3 min. a 1 min.);

**Režim prehrávania**: prehrávanie fotografií a videa.

### **5. KONTROLKY**

**Kontrolka prevádzky**: Keď je kamera v prevádzke (napr. Pri nahrávaní videa, robenia sníkov alebo pri obrazovke automatického vypnutia), svieti kontrolka prevádzky. **Kontrolka nabíjania**: Neprerušované svietenie kontrolky upozorňuje, že sa kamera práve nabíja.

### **6. REŽIM VIDEA**

Ak prepnete pomocou prepínača MODE do režimu videa, stlačením spúšte v režime náhľadu spustíte nahrávanie videa; ak chcete nahrávanie videa zastaviť, stlačte toto tlačidlo znova. V prípade, že nie je k dispozícii dostatok miesta na pamäťovej karte alebo batéria je príliš slabá, nahrávanie sa tiež automaticky zastaví:

- 1) **00:00:01**: časomiera, ktorá ukazuje, že z nahrávania zostáva 1 sekunda (ukazuje, že sa pri nahrávaní nahrala 1 sekunda);
- 2) **: ikona režimu ukazuje, že aktuálnym režimom je nahrávanie videa**;
- 3) **: nahrávanie v slučke ukazuje, že aktuálna doba nahrávania videa v slučke sú 3 minúty;**
- 4) **E** : veľkosť videa ukazuje, že aktuálna veľkosť videa je 720P;
- 5) **D**: ukazuje, že je práve vložená pamäťová karta;
- 6) sabali zväčšenie digitálneho zoomu. Pomocou tlačidiel hore a dole môžete nastaviť zväčšenie na 1x až 4x;
- 7) : ikona batérie ukazuje aktuálne nabitie batérie;
- 8) **JUIO**: ikona vyváženie bielej ukazuje, že aktuálnym režimom vyváženie bielej je automatický režim;
- 9) **:** ikona meranie ukazuje, že aktuálne sa meria celá šírka perspektívneho záberu.

### **Nastavenia ponuky videa**

V režime videa otvoríte ponuku stlačením tlačidla OK. Potom tlačidlami hore a dole vyberte ponuku. Pri voľbe ponuky sa zvýrazní pozadí vybranej položky. Stlačením spúšte prejdete do vedľajšej ponuky. Vo vedľajšej ponuke môžete používať tlačidlá hore a dole k výberu položky, a pomocou tlačidla spúšte výber potvrdiť a vrátiť sa do hlavnej ponuky. V hlavnej ponuke môžete túto ponuku opustiť stlačením tlačidla OK.

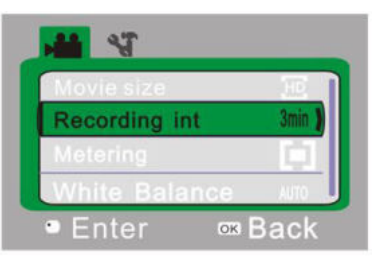

▲Ponuka pre video

## **Možnosti ponuky pre video**

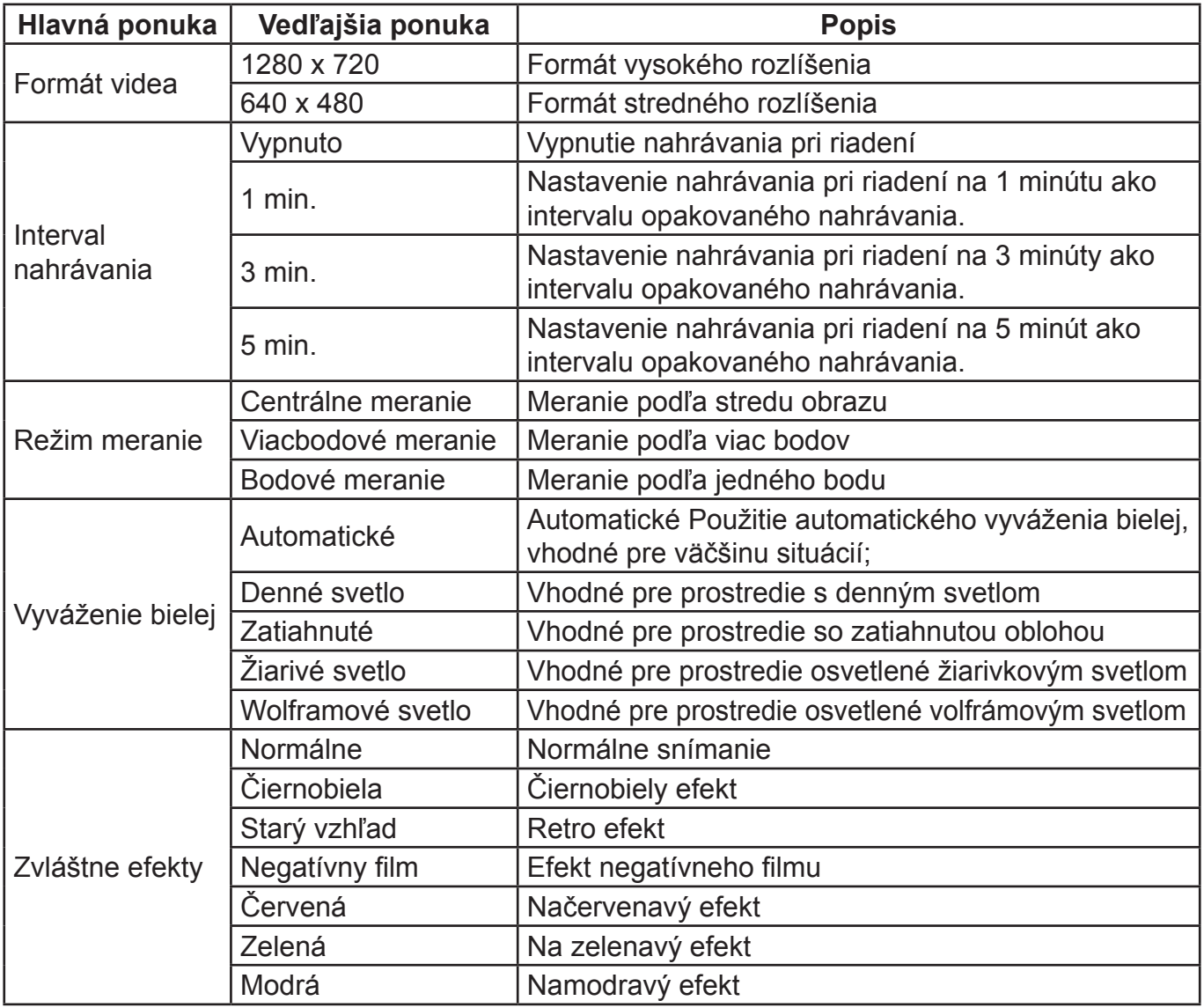

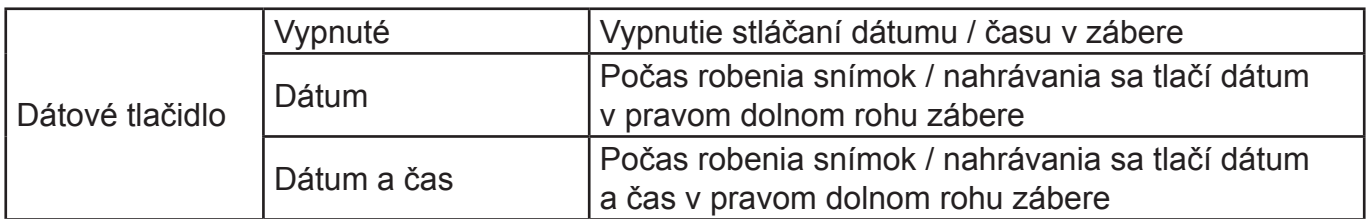

## **7. NAHRÁVANIE VIDEA PRI RIADENÍ**

Tlačidlom režimu MODE prepnite do režimu videa. Tlačidlom dole zvoľte ponuku "Interval nahrávania" a stlačením tlačidla spúšte prejdite do vedľajšej ponuky. Na výber je k dispozícii dĺžka nahrávacej slučky 1 min., 3 min. a 5 min. Po potvrdení stlačením tlačidla OK môžete ponuku opustiť opätovným stlačením tlačidla OK. Stlačení spúšte sa spustí nahrávanie videa. Pri nahrávaní videa sa zastaví kamera automaticky prehrávanie podľa vybranej dĺžky 1 min., 3 min. alebo 5 min. a ihneď sa začne nahrávať ďalšia časť video nahrávky (napr. ak bolo v ponuke zvolené 5 minút, kamera sa automaticky zastaví po vypršaní 5 minút a začne ďalšia časť nahrávania videa). Ak je pamäťová karta plná, začne sa premazávať najskôr nahraná časť súboru, aby sa získala pamäť pre ďalšie nahrávanie. Týmto spôsobom potom nahrávanie pokračuje stále ďalej.

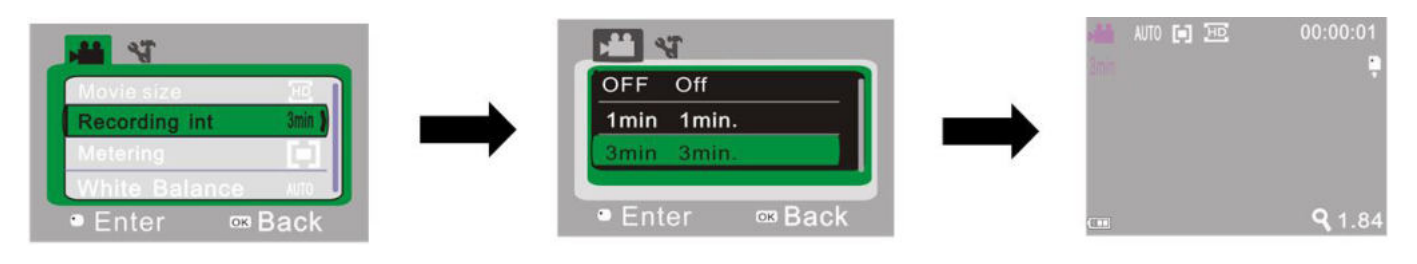

▲Otvorenie ponuky nahrávanie videa ▲Voľba doby nahrávania slučky ▲Ukončenie ponuky a spustenie

- a potvrdenie stlačením tlačidla OK nahrávanie v slučke stlačením
- spúštel s na spolu starovni starovni starovni starovni starovni starovni starovni spuštel starovni starovni st

**Poznámka:** Ak v ponuke "Interval nahrávania" vyberiete položku VYPNUTÉ, kamera sa prepne na normálne nahrávanie videa. Normálne nahrávanie nie je obmedzené časovým úsekom a nezastaví sa, kým nebude plná pamäťová karta.

## **8. REŽIM ROBENIA SNÍMOK**

Pomocou prepínača režimov MODE prepnite do režimu robenie snímok. Jedným stlačením spúšte alebo kliknutím na stred LCD obrazovky zaobstaráte snímok.

- 1) **9999**: Počítadlo ukazuje množstvo zhotovených snímok, alebo množstvo, ktoré je ešte k dispozícii;
- 2) **O:** ikona režimu ukazuje, že aktuálne je zvolený režim robenie snímok;
- 3) : veľkosť videa kliknutím na ikonu môžete vyberať medzi 1 M / 3 M / 5 M;
- 4) **:** ukazuje, že je práve vložená pamäťová karta;
- 5) s <sub>1,84</sub>: zväčšenie digitálneho zoomu zoom. Pomocou tlačidiel hore a dole môžete nastaviť zväčšenie na 1x až 4x;
- 6) : ikona batérie ukazuje aktuálny nabitie batérie;
- 7) : ikona samospúšte ukazuje, že aktuálnym režimom samospúšte je nastavenie na 10 sekúnd;
- 8) **Impozitopala vyváženie bielej** ukazuje, že aktuálnym režimom vyváženie bielej je automatický režim;
- 9) in : ikona meranie ukazuje, že aktuálne sa meria celá šírka perspektívy záberu.

#### **Nastavenia ponuky robenie snímok**

V režime robenia snímkou otvoríte ponuku stlačením tlačidla OK. Potom môžete príslušnú ponuku vybrať pomocou tlačidiel hore a dole. Pri voľbe ponuky sa pozadie vybranej položky zvýrazní. Stlačením spúšte prejdete do vedľajšej ponuky. Vo vedľajšej ponuke môžete používať tlačidlá hore a dole k výberu položky, a pomocou tlačidla spúšte výber potvrdiť a vrátiť sa do hlavnej ponuky. V hlavnej ponuke môžete túto ponuku opustiť stlačením tlačidla OK.

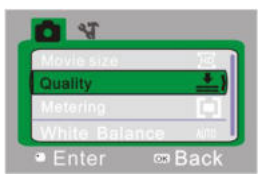

▲Ponuka robenie snímok

#### **Možnosti ponuky robenia snímkou**

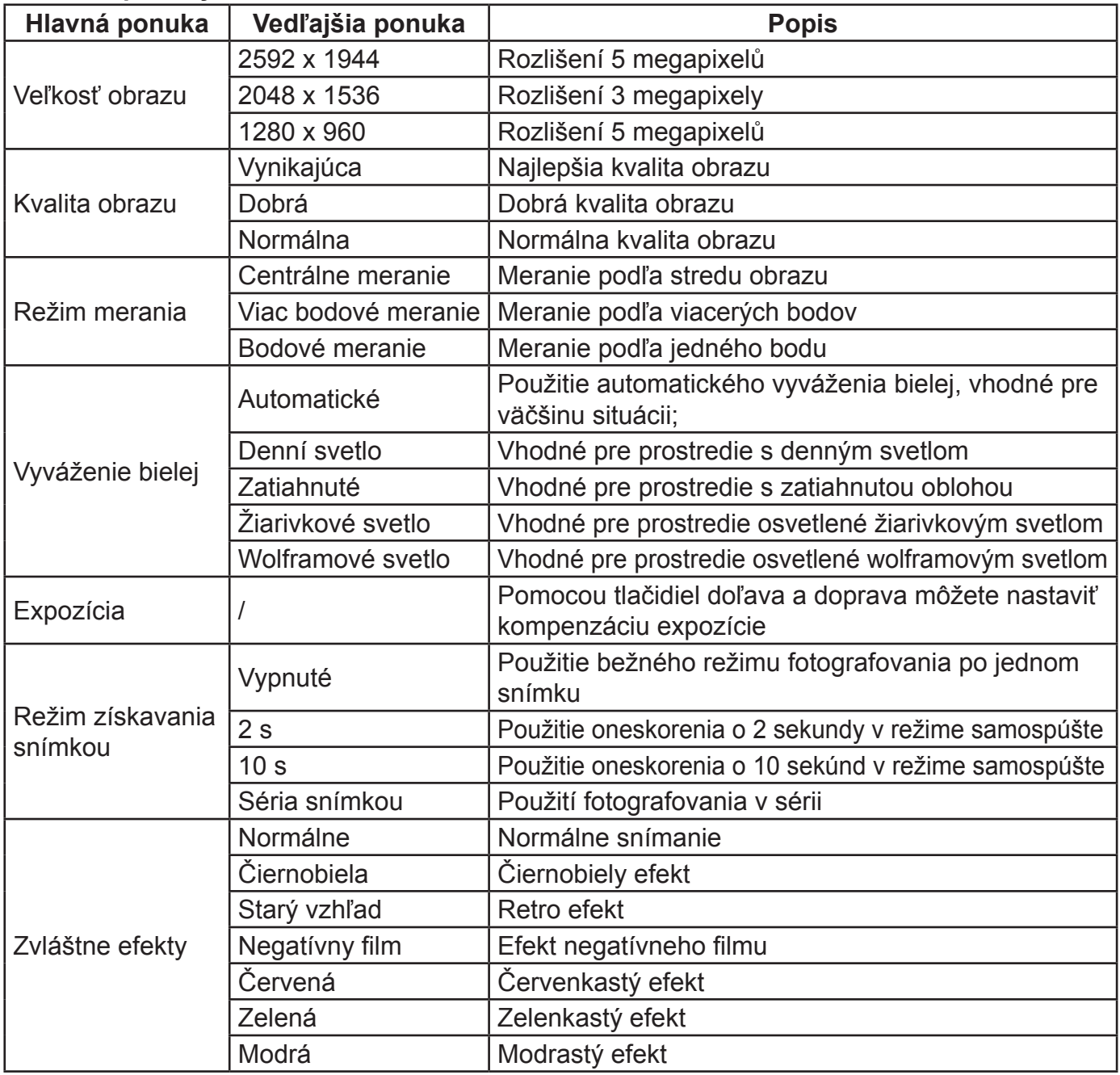

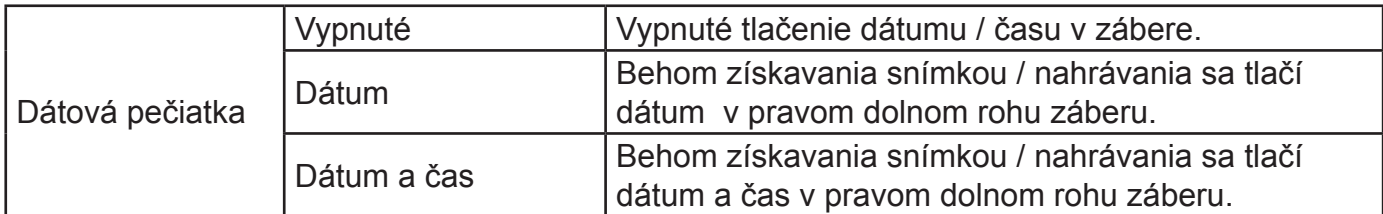

## **9. REŽIM PREHRÁVANIA**

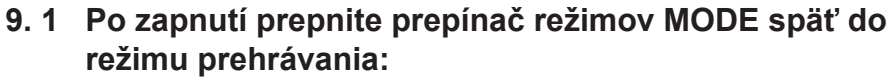

- a) **: ikona režimu ukazuje, že aktuálne je zvolený režim prehrávania;**
- b)  $\frac{1}{4}$ : ukazuje, že v aktuálnej zložke je jeden súbor / celkovo existuje jedna zložka;
- c)  $\circ$  : ukazuje, že aktuálny zložka je uzamknutá;
- d) **volu**: ukazuje, že aktuálnym súborom je video súbor AVI.

## **9. 2 Nastavenie ponuky prehrávania**

V režime prehrávania otvorte ponuku stlačením tlačidla OK. Potom môžete príslušnú ponuku vybrať pomocou tlačidiel hore a dole. Pri voľbe ponuky sa pozadí vybrané položky zvýrazní. Stlačením spúšte prejdete do vedľajšej ponuky. Vo vedľajšej ponuke môžete používať tlačidlá hore a dole k výberu položky, a pomocou tlačidla spúšte výber potvrdiť a vrátiť sa do hlavnej ponuky. V hlavnej ponuke môžete túto ponuku opustiť stlačením tlačidla OK.

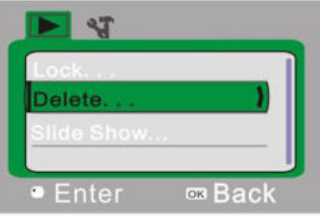

▲Ponuka prehrávania

#### **Možnosti ponuky prehrávania**

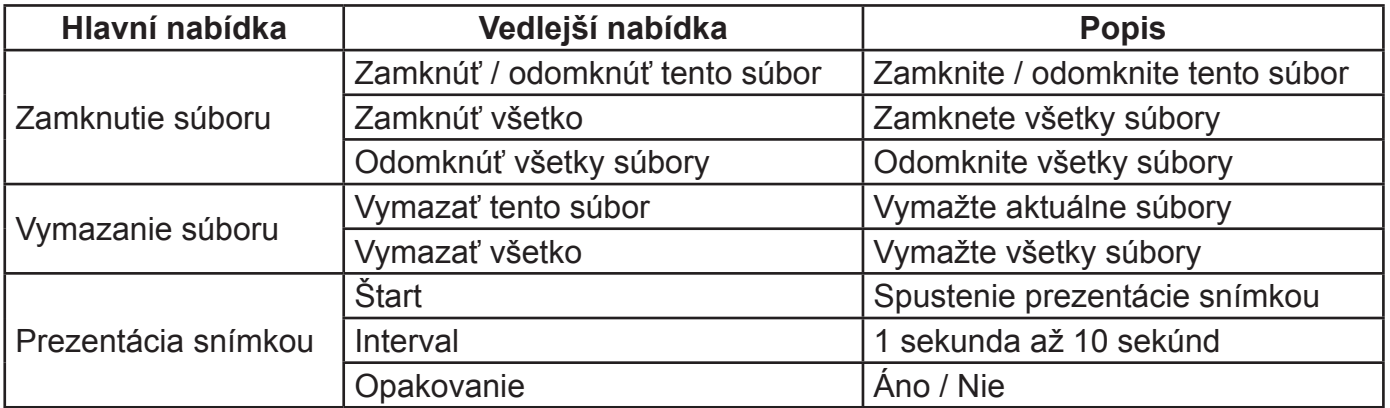

#### **9. 3 Prehrávanie filmových klipov:**

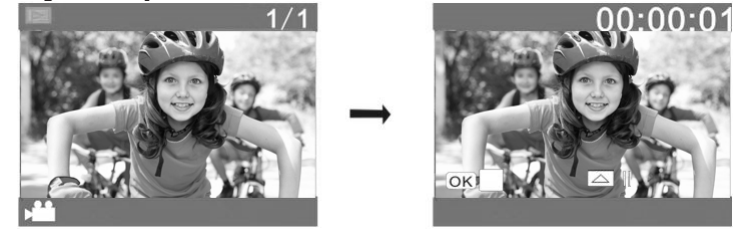

V režime prehrávania spustíte toto prehrávanie stlačením tlačidla spúšte. Tlačidlom nahor prehrávanie pozastavíte a stlačením spúšte ho zastavíte.

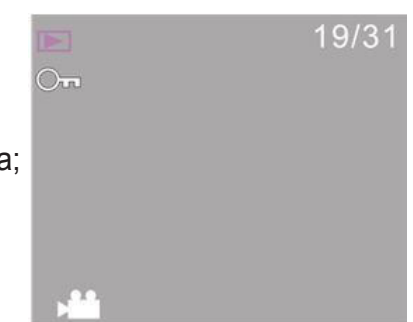

#### **9. 4 Vymazanie súboru:**

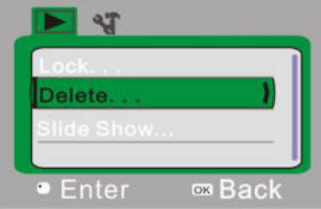

1) Po výbere súboru, ktorý sa má vymazať, vyberte pomocou tlačidla nadol položku "Vymazať ...".

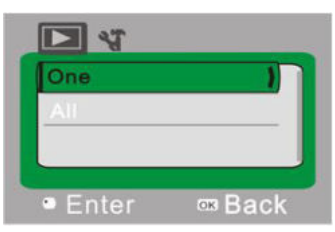

2) Po voľbe "Jeden" potvrďte stlačením tlačidla spúšte. ("Všetko" znamená vymazanie všetkých súborov.)

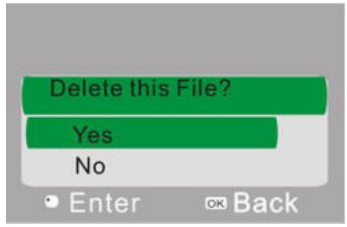

3) Po voľbe "Áno" súbor vymažete stlačením tlačidla spúšte. Po vymazaní súboru môžete opustiť ponuku stlačením tlačidla OK.

#### **10. PONUKA NASTAVENIA SYSTÉMU**

V režime robenie snímok, nahrávanie videa alebo prehrávanie otvorte ponuku stlačením tlačidla OK. Potom môžete prejsť na ponuku nastavenie stlačením tlačidla POWER. V ponuke nastavenia môžete vybrať príslušnú ponuku pomocou tlačidiel hore a dole. Pri voľbe ponuky sa pozadie vybranej položky zvýrazní. Stlačením spúšte prejdete do vedľajšej ponuky. Vo vedľajšej ponuke môžete používať tlačidlá hore a dole k výberu položky, a pomocou tlačidla spúšte výber potvrdiť

a vrátiť sa do hlavnej ponuky. V hlavnej ponuke môžete túto ponuku opustiť stlačením tlačidla OK.

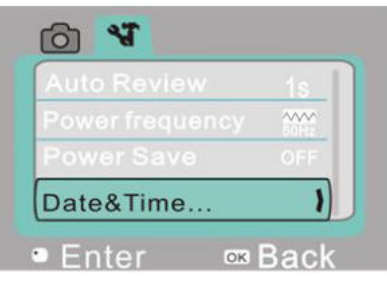

▲ Ponuka nastavení systému

#### **Možnosti ponuky nastavenia systému**

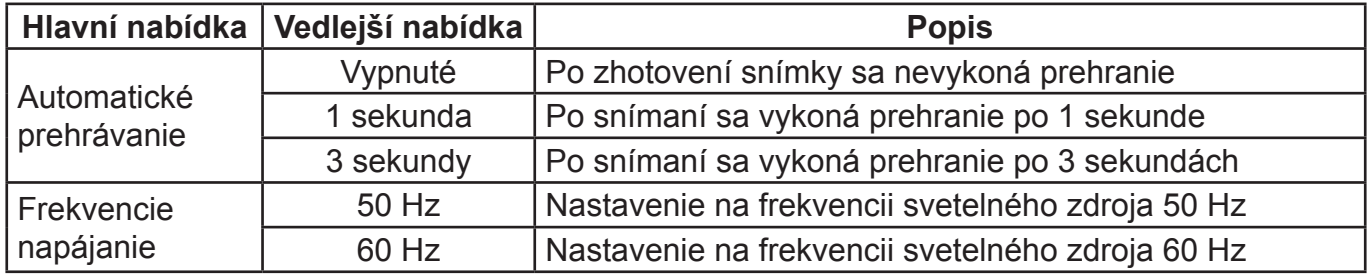

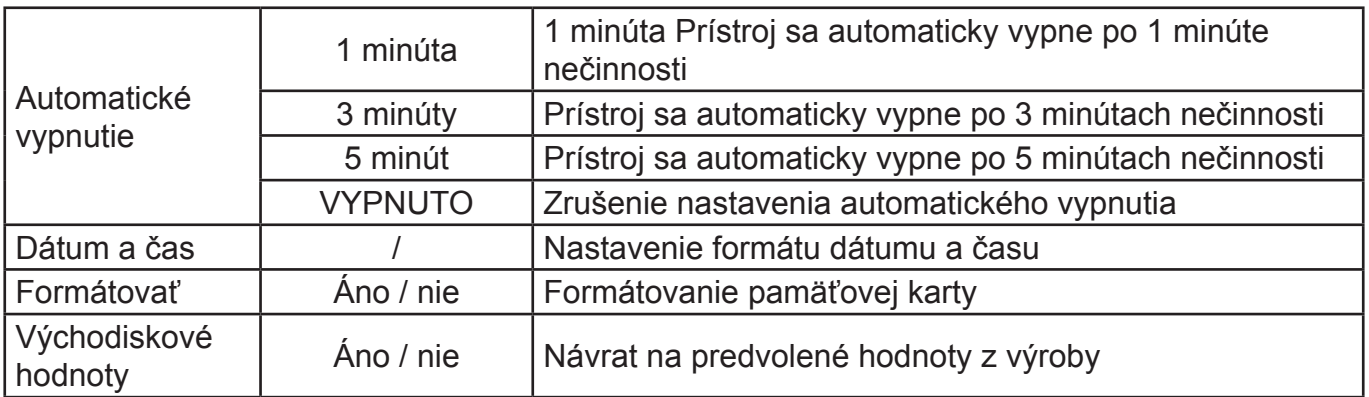

### **Nastavenie dátumu a času:**

Stlačením tlačidla OK otvorte ponuku a potom stlačením tlačidla POWER prejdite do ponuky nastavenia. Tlačidlom dole zvoľte položku "Dátum a čas" a stlačením tlačidla spúšte prepnite do okna nastavenia.

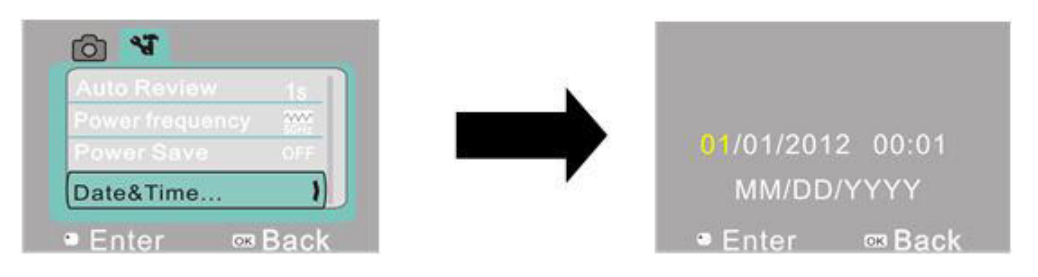

V okne nastavenia vyberte pomocou tlačidla POWER položku, ktorá sa má nastaviť (dátum, čas). Zvolená položka sa žlto zvýrazní. Nastavenie preveďte pomocou tlačidiel hore a dole. Po skončení nastavenia potvrďte hodnoty stlačením tlačidla spúšte alebo nastavenie zrušte a vráťte sa späť stlačením tlačidla OK. Nakoniec režim nastavenia ukončite stlačením tlačidla OK.

# **APLIKÁCIA V POČÍTAČI**

### **1. Pripojenie k počítaču**

Kamera má funkciu "plug & play" (zapoj a hraj). V zapnutom stave po pripojení k počítaču pomocou kábla USB je možné prepnúť do režimu prenosného disku.

V okne "Počítač / Tento počítač" sa zobrazí ikona prenosného disku. Snímky a videá, ktoré ste nasnímali, sú uložené v priečinku prenosného disku I:\DCIM\100MEDIA ("I" označuje jednotku prenosného disku).

**Poznámka**: Ak budete používať funkciu prenosného disku v operačnom systéme Windows 2000 alebo novšom, nie je potrebné inštalovať ovládač.

### **2. Používanie funkcie počítačovej kamery**

Po pripojení kamery k počítaču prepnete do režimu kamery stlačením tlačidla OK. Pred použitím funkcie kamery je nutné sa uistiť, že je v počítači už nainštalovaný ovládač. Po inštalácii ovládača sa do ponuky "Štart - Všetky programy" pridá položka "SPCA1628 PC Driver" a ikona zástupcu  $\mathbb{R}$  Amesp. Ak je k počítaču pripojený kamera a chcete prepnúť do režimu kamery, kliknite na túto ikonu zástupcu ( pu Ameap ). Otvorí sa okno AMCAP. V okne AMCAP sa zobrazí obraz z objektívu kamery. Ak nie je spustený softvér AMCAP, možno video prenášať sieťou pomocou funkcie kamery.

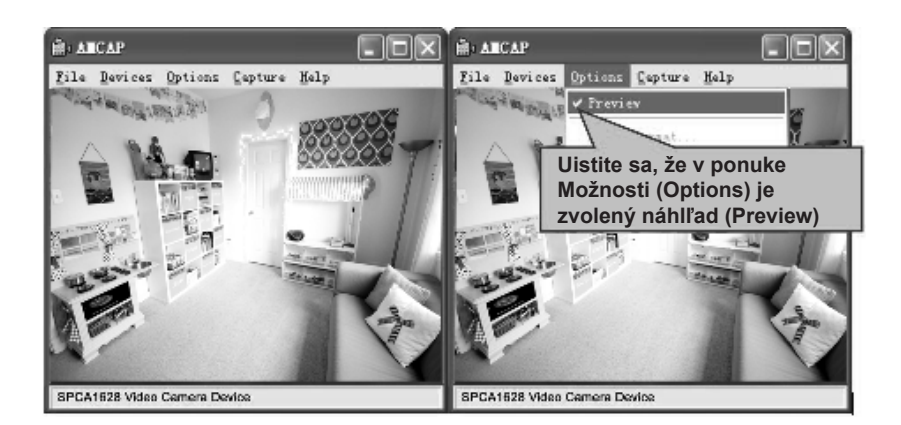

# **TECHNICKÉ PARAMETRE**

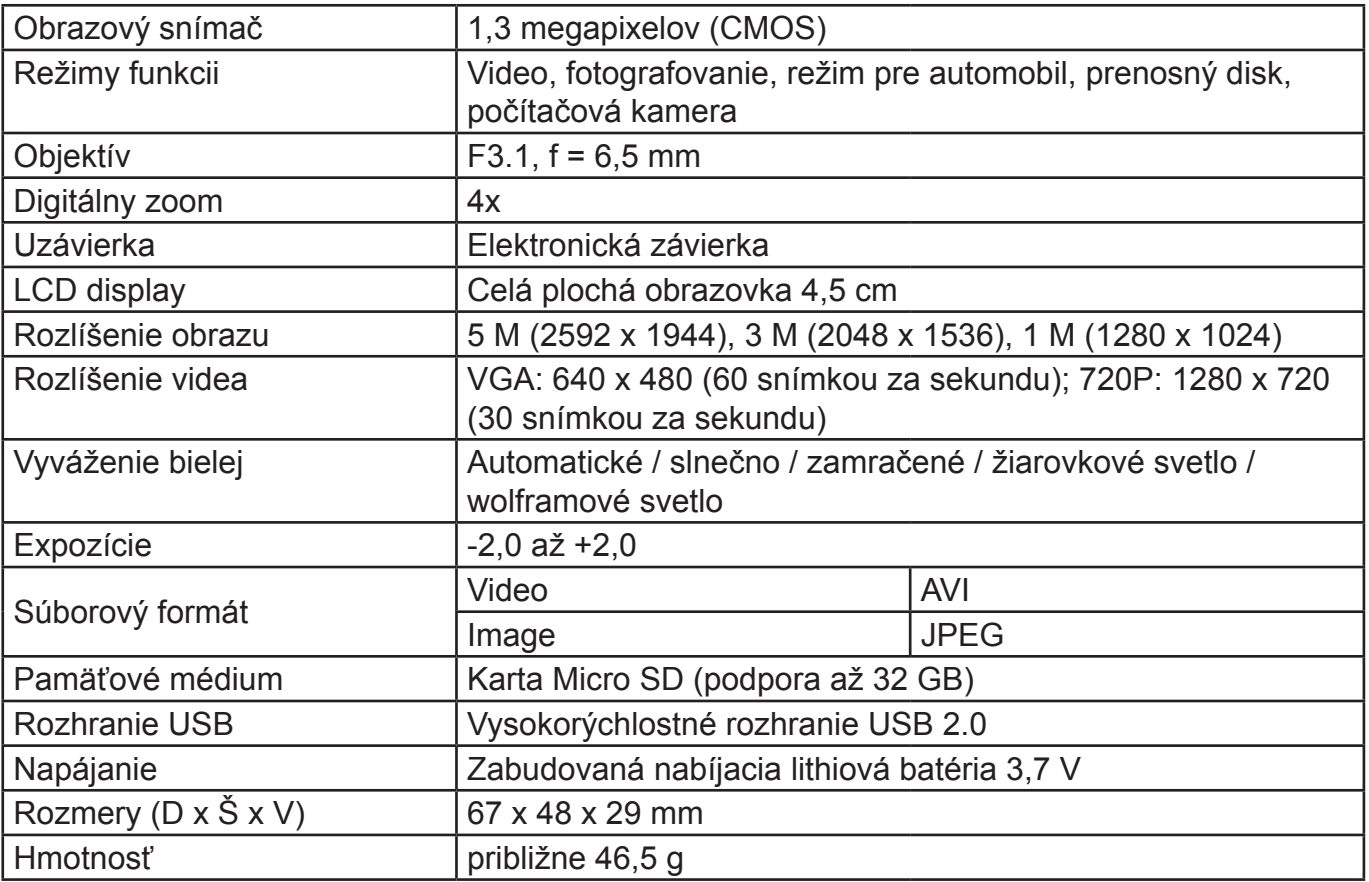

# **ŠTANDARDNÉ BALENIE**

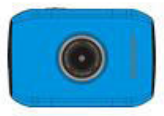

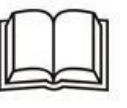

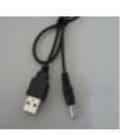

Kamera Návod k použitiu Kábel USB

## **VÝROBCA SI VYHRADZUJE PRÁVO NA ZMENU TECHNICKEJ ŠPECIFIKÁCIE VÝROBKU.**

**VAROVANIE:** NEVYSTAVUJTE SPOTREBIČ DAŽĎU ALEBO VLHKOSTI, ABY STE PREDIŠLI VZNIKU POŽIARU ALEBO ÚRAZU ELEKTRICKÝM PRÚDOM. PRED OPRAVOU ALEBO VŽDY, KEĎ SPOTREBIČ NEPOUŽÍVATE, VYPNITE HO ZO ZÁSUVKY V PRÍSTROJI NIESÚ ŽIADNE ČASTI OPRAVITEĽNÉ SPOTREBITEĽOM. VŽDY SA OBRACAJTE NA KVALIFIKOVANÝ AUTORIZOVANÝ SERVIS. SPOTREBIČ JE POD NEBEZPEČNÝM NAPÄTÍM.

## **Informácie o ochrane životného prostredia**

Urobili sme to najlepšie pre zníženie množstva obalov a zaistili sme ich jednoduché rozdelenie na 3 materiály: lepenka, papierová drť a roztiahnutý polyetylén. Tento prístroj obsahuje materiáli, ktoré môžu byť po demontáži špecializovanou spoločnosťou recyklované. Dodržujte prosím miestne nariadenia týkajúce sa nakladania s baliacimi materiálmi, vybitými batériami a starým zariadením.

## **Likvidácia starého elektrozariadenia a použitých batérií a akumulátorov**

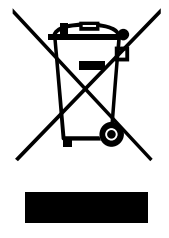

Tento symbol na výrobku, jeho príslušenstve alebo na jeho obale označuje, žes výrobkom nesmie byť nakladané ako s domácim odpadom. Po skončení životnosti odovzdajte prosím výrobok alebo batériu (ak je priložená) v príslušnom mieste spätného odberu, kde bude vykonaná recyklácia tohto elektrozariadenia a batérií. V Európskej únii a v ostatných európskych krajinách existujú miesta spätného odberu odslúženého elektrozariadenia. Tým, že zaistíte správnu likvidáciu výrobku, môžete predísť možným negatívnym následkom pre

životné prostredie a ľudské zdravie, ktoré sa môže v opačnom prípade prejaviť ako dôsledok nesprávnej manipulácie s týmto výrobkom alebo batériou, alebo akumulátorom. Recyklácia materiálov prispieva k ochrane prírodných zdrojov. Z tohto dôvodu prosím nevyhadzujte odslúžené elektrozariadenie a batérie / akumulátory do domového odpadu. Informácie o tom, kde je možné vyslúžených elektrozariadení alebo použité batérie alebo akumulátory zadarmo odovzdať, získate u vášho predajcu, na obecnom úrade alebo na webe **www.sewa.sk**.

Dovozca zariadenia je registrovaný u kolektívneho systému SEWA, a. s. (pre recykláciu elektrozariadení aj batérií a akumulátorov).

**Výrobca:** HP TRONIC Zlín, spol. s r. o., Prštné-Kútiky 637, Zlín, 760 01, Česká republika **Výhradný dovozca:** ETA - Slovakia, spol s r. o., Stará Vajnorská 8, 831 04, Bratislava 3

## **FUNKCJE**

Dziękujemy za zakup naszej kamery. Mając przetwornik o wysokiej wydajności, urządzenie może nagrywać wideo HD, z dynamicznym, doskonałym obrazem. Kamera obsługuje format AVI, co pozwala na osiągnięcie świetnej jakości, czystych zdjęć. Urządzenie ma niewielkie wymiary przez co jest wygodne codziennej w obsłudze bez względu na miejsce jego pracy. Przed rozpoczęciem użytkowania należy uważnie przeczytać niniejszą instrukcję i zachować ją do późniejszego wykorzystania. Instrukcja została przygotowana w oparciu o zaktualizowane dane. Zrzuty ekranowe i rysunki znajdują się w niej w celu szczegółowego, wizualnego uzupełnienia opisu urządzenia. W związku ze stałym rozwojem i ulepszeniami naszych produktów, niektóre zdjęcia i rysunki mogą różnić się od rzeczywistego wyglądu urządzenia, w takim wypadku należy się kierować aktualnym wyglądem urządzenia.

## **WSKAZÓWKI BEZPIECZEŃSTWA**

Przed rozpoczęciem użytkowania kamery, należy uważnie przeczytać wskazówki bezpieczeństwa, tak żeby móc w sposób prawidłowy i bezpieczny korzystać z urządzenia oraz, żeby zapewnić jak najlepsze efekty pracy z nim i przedłużyć jego trwałość.

- Urządzenie należy przechowywać poza zasięgiem bezpośredniego oddziaływania promieni słonecznych i nie wystawiać obiektywu kamery bezpośrednio w kierunku słońca. W innym przypadku może dojść do uszkodzenia czujnika obrazu.
- Należy unikać kontaktu kamery z wodą i z piaskiem, które mogą dostać się do środka podczas przebywania i używania jej w takich miejscach jak np. piaszczysta plaża. Woda, piasek, pył

i cząstki zanieczyszczeń zawierające sól mogą doprowadzić do uszkodzenia urządzenia.

- Urządzenie należy przechowywać z daleka od zapylenia i substancji chemicznych, tak żeby zanieczyszczenia nie wchodziły z nimi w kontakt. Kamerę należy przechowywać w chłodnym i suchym miejscu z dobrą wentylacją. Aby uniknąć nieprawidłowej pracy urządzenia, nie trzymać go w miejscach, gdzie panuje wysoka temperatura, wilgotność lub zapylenie.
- Podczas dłuższego przechowywania, należy regularnie sprawdzać urządzenie. Przed każdym użyciem sprawdzić, czy kamera działa prawidłowo.
- W przypadku, gdy na kamerze lub jej obiektywie zgromadził się brud lub kurz, należy wyczyścić urządzenie za pomocą miękkiej, czystej, suchej ściereczki. W przypadku gdy na kamerę lub obiektyw dostał się piasek, należy delikatnie go zdmuchnąć – nie czyścić wówczas ściereczką, gdyż może to uszkodzić powierzchnię aparatu lub obiektyw.
- Aby wyczyścić powierzchnię obudowy lub obiektyw, należy najpierw zdmuchnąć z nich piasek, a następnie wyczyścić je kawałkiem myjki lub chusteczki nadającej się do czyszczenia przyrządów optycznych. Jeśli to konieczne, można użyć środka czyszczącego nadającego się do przyrządów optycznych. Nigdy nie używać do czyszczenia żadnych agresywnych środków czyszczących czy rozpuszczalników.
- Niedozwolone jest dotykanie powierzchni obiektywu za pomocą palca.
- W przypadku pierwszego użycia karty pamięci w kamerze, należy najpierw zapisać dane z karty a następnie jednorazowo ją sformatować.
- Zewnętrzna karta pamięci Micro SD to delikatne urządzenie elektroniczne. Karta lub dane na niej się znajdujące mogą zostać uszkodzone poprzez następujące działania i sytuacje: - Nieprawidłowe użycie karty pamięci;
- Karta została zgięta, upadła, albo została na nią wywarta duża siła;
- Wysoka temperatura lub wilgotność albo bezpośrednie padanie promieni słonecznych;
- Znajdujące się w pobliżu pole elektrostatyczne lub elektromagnetyczne;
- Wyjmowanie karty pamięci lub zakłócenie w zasilaniu podczas pracy z kartą w kamerze lub komputerze (działań takich jak przeglądanie, zapis na karcie lub formatowanie jej);
- Dotykanie metalowej powierzchni karty za pomocą palca lub metalowego przedmiotu;
- Jeśli karta jest już stara (należy regularnie kupować nowe karty pamięci).

# **O URZĄDZENIU**

- Kompaktowe wymiary i łatwość w instalacji;
- Przetwornik o wysokiej wydajności pozwala na nagrywanie wideo w wysokiej rozdzielczości oraz robienie dynamicznych, dobrych zdjęć. Filmy wideo mogą być kręcone nawet przy słabym oświetleniu, urządzenie obsługuje również format AVI.
- Obsługa wykonywania zdjęć VGA (640 x 480) oraz HD (1280 x 720).
- Do wyboru trzy wielkości zdjęć (w tym 5 M, 3 M i 1 M).
- Urządzenie jest wyposażone w funkcję "znaku wodnego" daty i godziny i może na bieżąco odtwarzać nagrywany materiał.
- Obsługuje USB2.0.
- Obsługuje karty pamięci maksymalnie 32 GB Micro SD.
- Urządzenie jest wyposażone w funkcję nagrywania w pętli, polegającą na tym, że nowe nagrania automatycznie nadpisują wcześniejsze, co pozwala na nieprzerwane nagrywanie.
- Urządzenie posiada możliwość odtwarzania nagranych treści. Przy pomocy wyświetlacza można na miejscu sprawdzić nagrany film. Równocześnie kamera obsługuje odtwarzanie na komputerze.

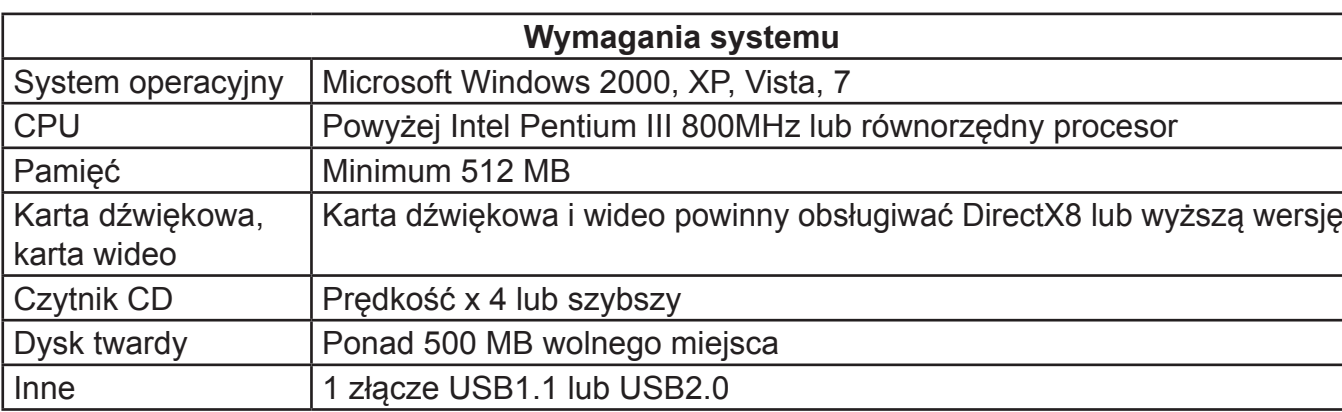

## **Wymagania systemowe**

## **WYGLĄD I STEROWANIE**

#### **Przełączanie trybów:**

- Zdjęcia
- Wideo
- Odtwarzanie

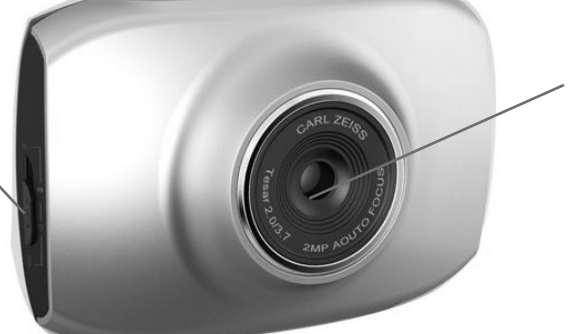

**Obiektyw**

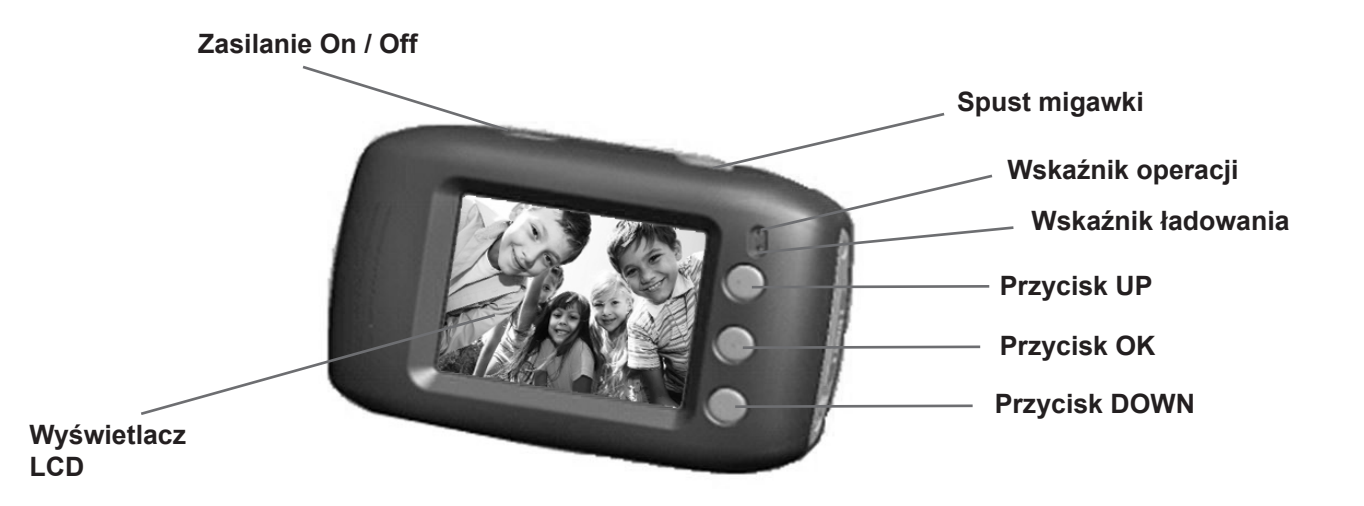

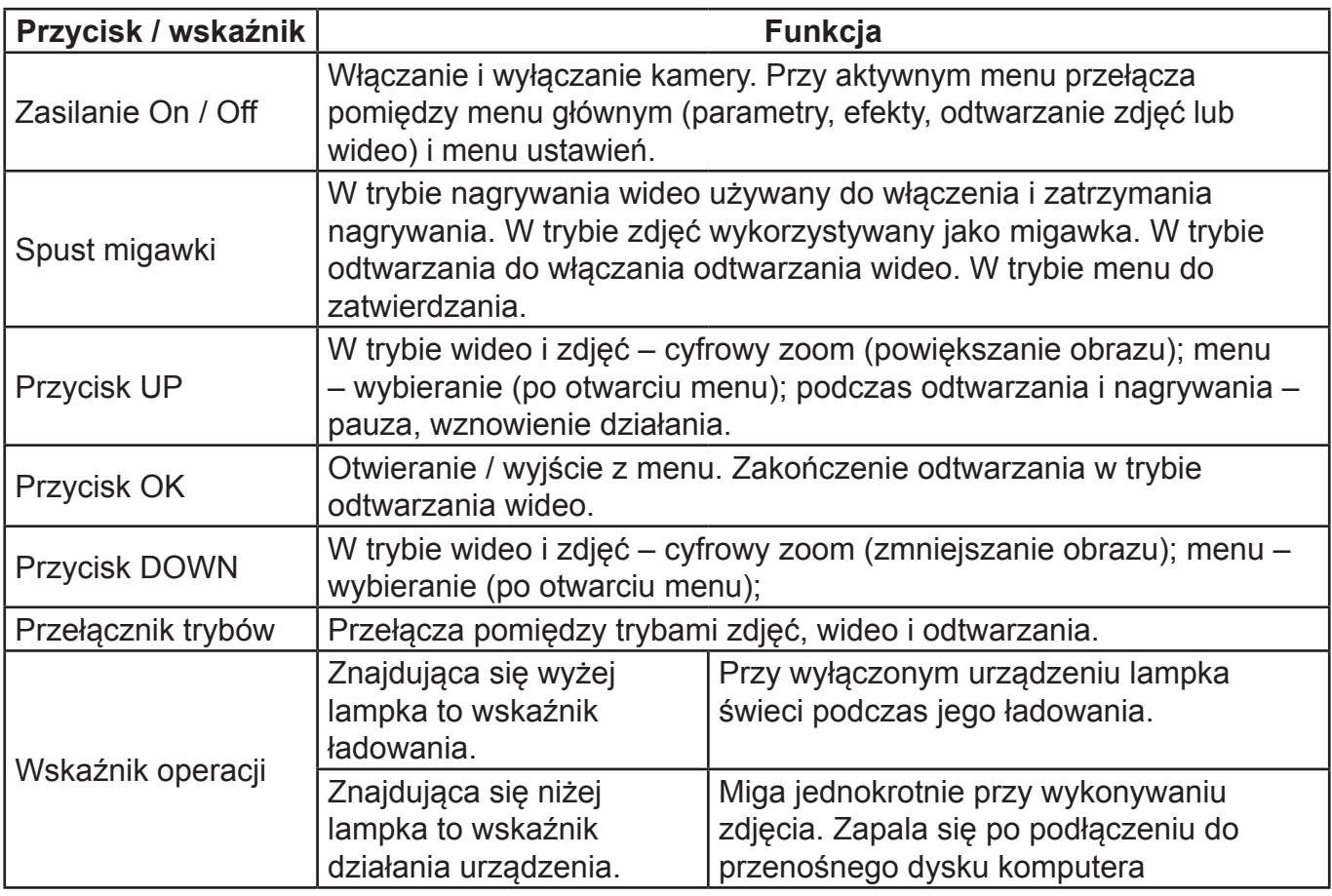

## **ROZPOCZĘCIE UŻYTKOWANIA**

## **1. ŁADOWANIE BATERII LITOWEJ**

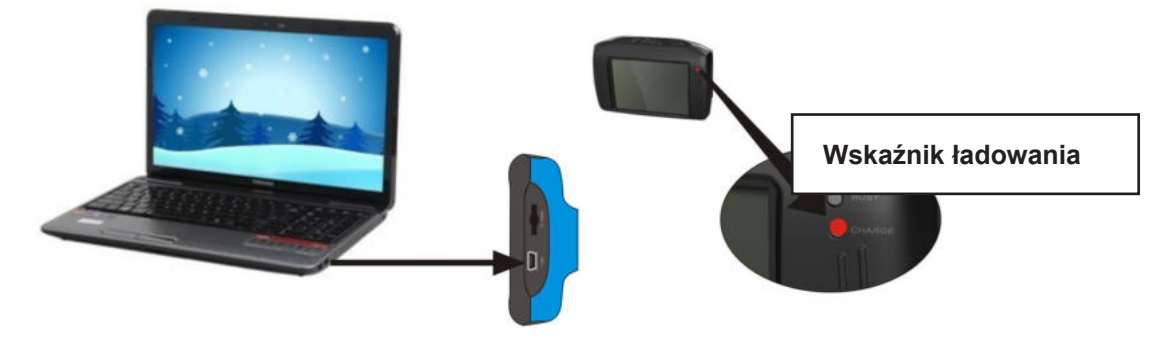

Kiedy wyłączone urządzenie zostanie podłączone do komputera, rozpoczyna się jego ładowanie. W tym czasie zapala się wskaźnik ładowania, który wyłącza się po pełnym naładowaniu baterii. Zazwyczaj pełny proces ładowania zajmuje 2 do 4 godzin.

## **2. KORZYSTANIE Z KARTY PAMIĘCI**

- 1) Przestrzegając oznaczeń znajdujących się na karcie pamięci, należy włożyć ją do gniazda kart, tak żeby cała do niego weszła.
- 2) Aby wyjąć kartę pamięci, należy delikatnie popchnąć krawędź karty, która następnie wysunie się z gniazda tak, żeby można było ją wyjąć.

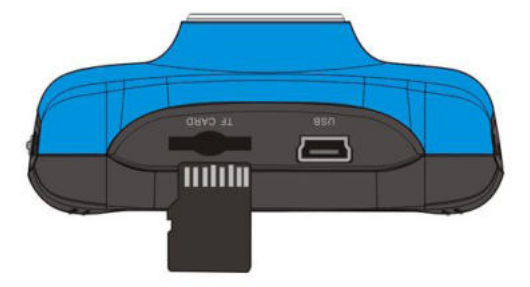

**Uwaga:** Urządzenie nie posiada wbudowanej pamięci, konieczne jest korzystanie z karty.

## **3. WŁĄCZANIE I WYŁĄCZANIE:**

 3.1 Włączanie: Nacisnąć przycisk POWER i przytrzymać go przez 3 sekundy, wówczas włączy się wyświetlacz i urządzenie przejdzie w tryb rozruchu

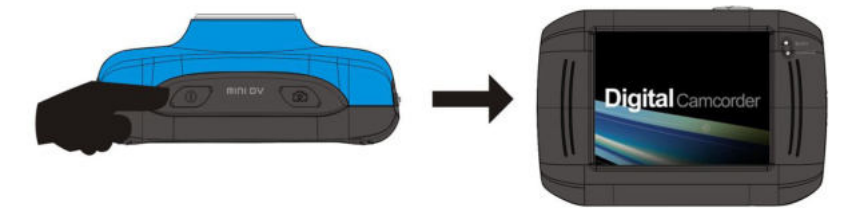

- 3.2. Wyłączanie: w stanie bezczynności urządzenia nacisnąć przycisk POWER, żeby je wyłączyć. Wyłączanie automatyczne: nieużywane urządzenie wyłącza się automatycznie, żeby oszczędzać baterię. Domyślnie wyłączenie następuje po 5 minutach bezczynności.
- 3.3. Wyłączenie spowodowane rozładowaniem baterii: w przypadku mocnego rozładowania baterii, na wyświetlaczu pojawi się ikona "Z". Należy jak najszybciej naładować baterię. Kiedy ikona zmieni kolor na czerwony i zacznie migać, urządzenie automatycznie wyłączy się.

## **4. PRZEŁĄCZANIE POMIĘDZY TRYBAMI PRACY**

Urządzenie posiada trzy tryby pracy: zdjęcia, wideo oraz tryb odtwarzania. Po włączeniu zasilania można zmieniać tryby za pomocą przełącznika MODE.

**Capture mode (tryb zdjęcia):** robienie zdjęć **Video mode (tryb wideo):** nagrywanie wideo podczas jazdy (opcje: pętle 5 min, 3 min i 1 min) **Playback mode (tryb odtwarzania)**: Ovdtwarzanie zdjęć i wideo

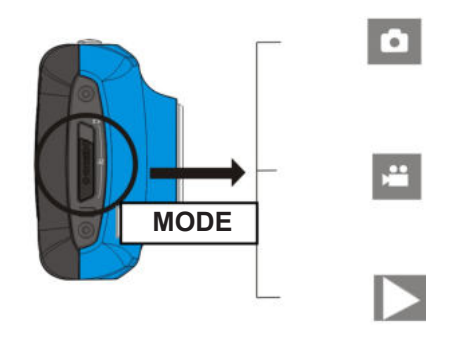

## **5. WSKAŹNIKI**

**Wskaźnik działania**: Świeci się podczas pracy urządzenia (np. nagrywania wideo, robienia zdjęć lub automatycznego wyłączania się ekranu).

**Wskaźnik ładowania**: Świeci, przypominając że urządzenie jest obecnie ładowane.

## **6. TRYB WIDEO**

Po przełączeniu urządzenia w tryb wideo, nacisnąć przycisk migawki (SHUTTER) w trybie podglądu, żeby rozpocząć nagrywanie. Aby zakończyć nagrywanie, ponownie nacisnąć przycisk migawki (SHUTTER). Urządzenie automatycznie zakończy nagrywanie także w przypadku zapełnienia pamięci lub rozładowania baterii.

- 1) **00:00:01**: czas nagrywania, na rysunku wskazuje 1 sekundę nagrania (że została nagrana 1 sekunda materiału);
- 2) **: ikona trybu: wskazuje, że urządzenie jest w trybie nagrywania;**
- 3) : ikona czasu nagrywania w pętli: wskazuje że aktualne nagrywanie w pętli trwa 3 minuty;
- 4)  $\Box$  : rozdzielczość filmu: wskazuje aktualną rozdzielczość 720P;
- 5)  $\Box$ : wskazuje, że karta pamięci znajduje się w urządzeniu;
- 6) **3184: Zoom cyfrowy naciskać przyciski UP i DOWN, żeby regulować powiększenie** pomiędzy 1x i 4x;
- 7) : ikona baterii: wskazuje aktualny stan baterii;
- 8) **WC**: ikona balansu bieli: wskazuje, że aktualnie balans bieli jest ustawiany automatycznie;
- 9) **:** ikona pomiaru światła: wskazuje, jaki jest aktualny tryb pomiaru.

### **Ustawianie menu wideo**

W trybie wideo nacisnąć przycisk OK, żeby wejść do menu, następnie naciskając przyciski UP i DOWN wybrać element menu. Wybrany element podświetli się. Nacisnąć przycisk migawki (SHUTTER), żeby wejść do submenu. W submenu za pomocą przycisków UP i DOWN, żeby wybrać i przycisk migawki (SHUTTER), żeby zatwierdzić wybór i wrócić do głównego menu. W menu głównym nacisnąć przycisk OK, żeby je opuścić.

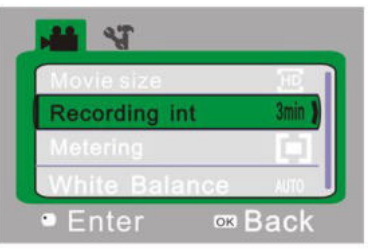

▲Menu wideo

#### **Opcje menu wideo**

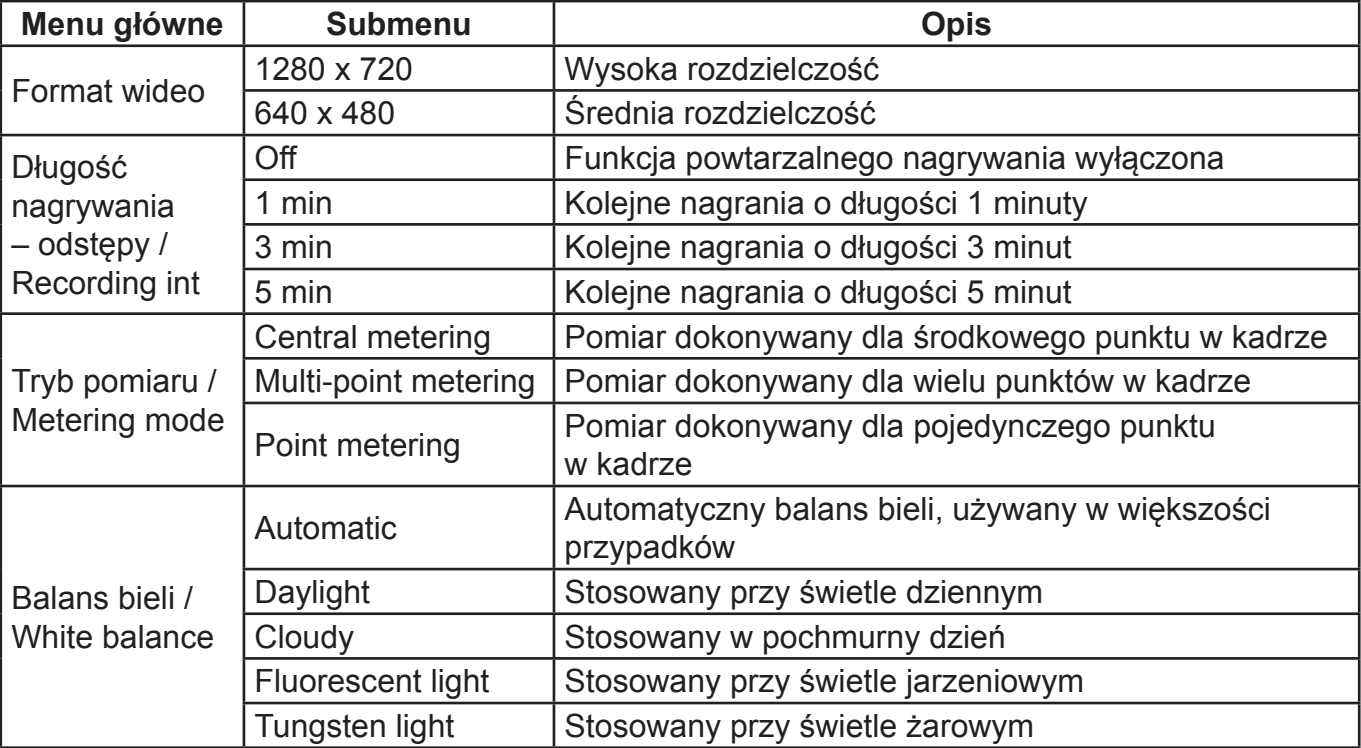

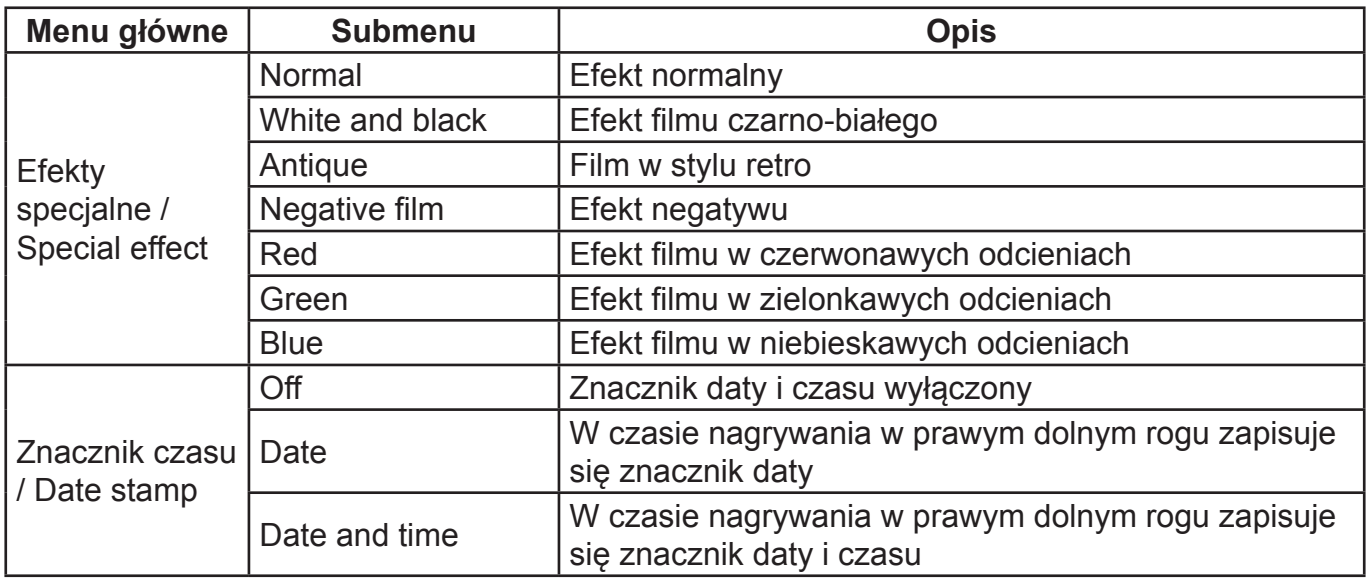

## **7. NAGRYWANIE PODCZAS JAZDY**

Ustawić przełącznik trybów w pozycji nagrywania wideo. Otworzyć menu, naciskać przycisk DOWN, żeby wybrać funkcję "Recording Int" menu, nacisnąć przycisk migawki (SHUTTER), żeby wejść do submenu, do wyboru są długości nagrań "1 min, 3 min, 5 min". Po naciśnięciu przycisku OK w celu zatwierdzenia, ponownie nacisnąć przycisk OK, żeby opuścić menu. Po naciśnięciu przycisku migawki rozpocznie się nagrywanie wideo. W trakcie nagrywania kamera automatycznie będzie zatrzymywać się po wyznaczonym czasie (1 minuta, 3 minuty, 5 minut) i natychmiast rozpocznie następną część nagrania (na przykład, jeśli wybraliśmy nagrania 5 minutowe, kamera automatycznie zatrzyma nagrywanie po upływie 5 minut i rozpocznie jego następną część). Kiedy karta pamięci zapełni się, najwcześniejsze części nagrania zostaną nadpisane nowymi nagraniami i w ten sposób nagranie będzie odbywało się przez cały czas.

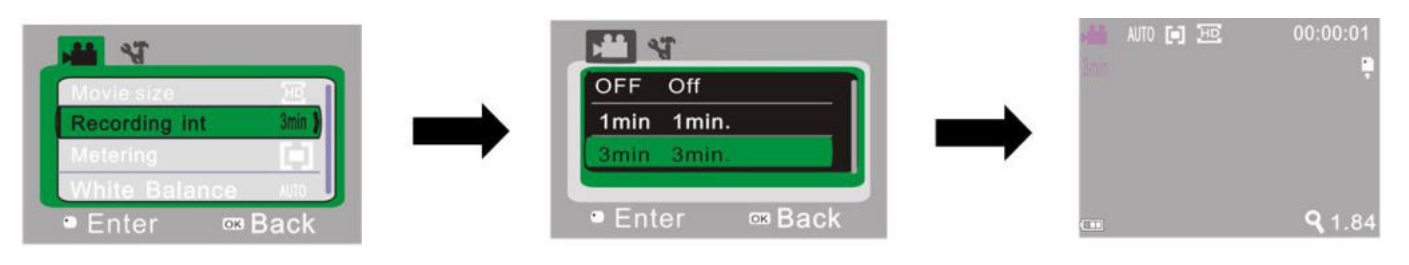

- 
- ▲Otworzyć menu nagrywania ▲Wybrać długość nagrania ▲Wyjść z menu i nacisnąć wideo i nacisnąć OK, żeby zatwierdzić. przycisk migawki (SHUTTER),
	- żeby rozpocząć nagrywanie w pętli
- **Uwaga:** Po wybraniu OFF w menu długości nagrywania ("Recording Int"), kamera zostanie ustawione na nieprzerwane nagrywanie. Nie ma ono z góry ustalonego limitu czasowego i będzie kontynuowane, aż karta pamięci zapełni si**ę.**

### **8. TRYB ROBIENIA ZDJĘĆ**

Ustawić przełącznik trybów w tryb robienia zdjęć (Capture). W trybie podglądu nacisnąć jednokrotnie przycisk migawki (SHUTTER) lub dotknąć w środku wyświetlacza LCD, żeby zrobić zdiecie.

- 1) **9999**: Licznik: wskazuje liczbę zrobionych zdjęć lub liczbę zdjęć, które jeszcze można wykonać;
- 2) : ikona trybu: wskazuje, że urządzenie jest w trybie robienia zdjęć;
- 3)  $\Box$ : rozmiar obrazu: kliknąć, żeby wybrać pomiędzy 1 M / 3 M / 5 M;
- 4) **:** wskazuje, że karta pamięci znajduje się w urządzeniu;
- 5) **g 184: zoom cyfrowy naciskać przyciski UP i DOWN, żeby regulować powiększenie** pomiędzy 1x i 4x;
- 6) **: ikona baterii: wskazuje aktualny stan baterii**;
- 7) : ikona samowyzwalacza: wskazuje, że czas samowyzwalacza ustawiono na 10 sekund;
- 8) **Imp**: ikona balansu bieli: wskazuje, że aktualnie balans bieli jest ustawiany automatycznie;
- 9) **in ili** ikona pomiaru światła: wskazuje, jaki jest aktualny tryb pomiaru.

## **Ustawianie menu robienia zdjęć**

W trybie robienia zdjęć (aparatu fotograficznego) nacisnąć przycisk OK, żeby wejść do menu, a następnie naciskając przyciski UP i DOWN wybrać element menu. Wybrany element podświetli się. Nacisnąć przycisk migawki (SHUTTER), żeby wejść do submenu. W submenu za pomocą przycisków UP i DOWN, żeby wybrać i przycisk migawki (SHUTTER), żeby zatwierdzić wybór i wrócić do głównego menu. W menu głównym nacisnąć przycisk OK, żeby je opuścić.

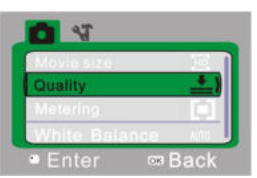

▲Menu aparatu fotograficznego

## **Opcje menu aparatu fotograficznego**

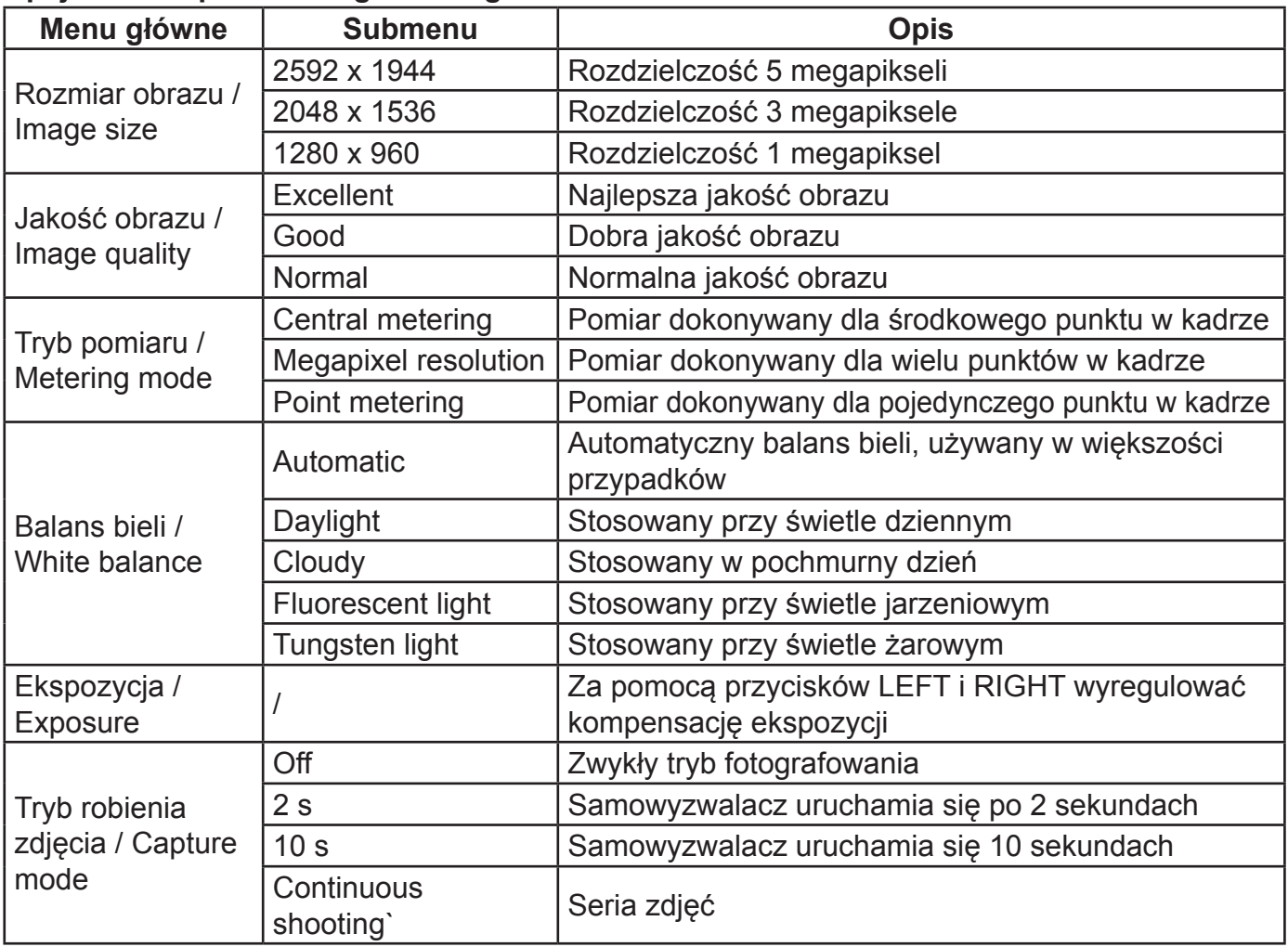

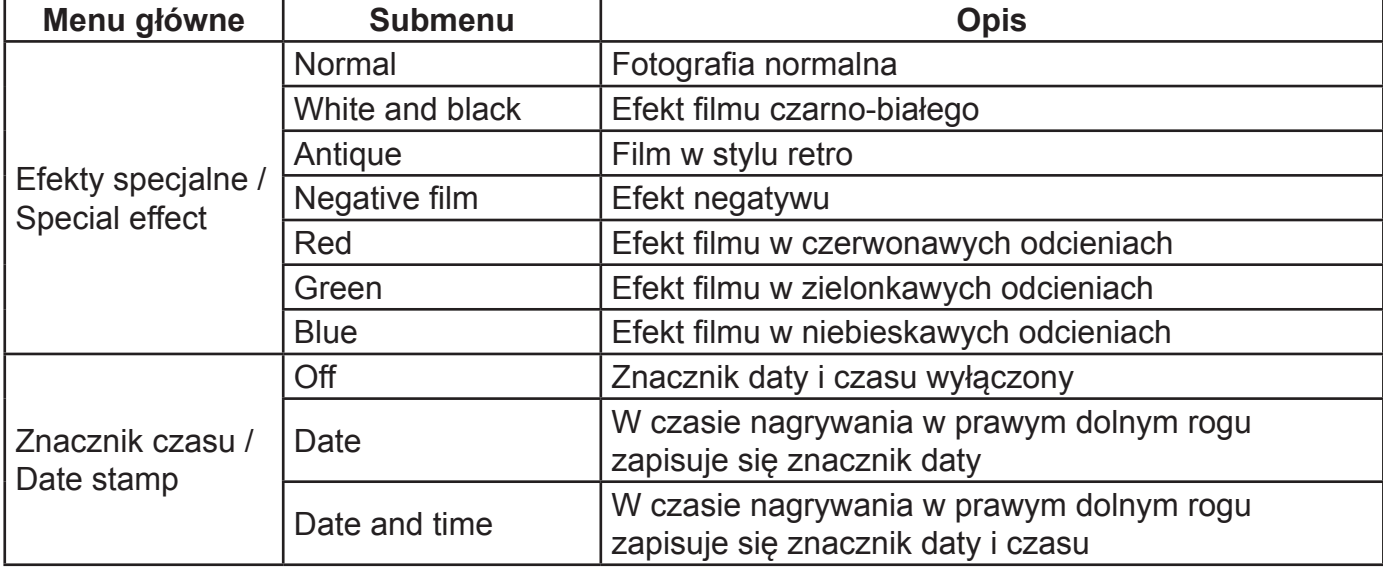

## **9. TRYB ODTWARZANIA**

## **9. 1 Po włączeniu urządzenia, ustawić przełącznik trybów MODE w tryb odtwarzania.**

- a)  $\Box$ : ikona trybu: wskazuje, że urządzenie jest w trybie odtwarzania
- b)  $\frac{1}{1}$ : Wskazuje na liczbę plików w folderze (1 / 1 oznacza, że w aktualnym folderze jest 1 plik i że łącznie na karcie jest 1 folder);
- c)  $\circ$  : wskazuje, że aktualny folder jest zablokowany
- d) **:** wskazuje, że aktualny plik jest w formacie AVI.

## **9. 2 Ustawienia menu odtwarzania**

W trybie odtwarzania nacisnąć przycisk OK, żeby wejść do menu, a następnie naciskając przyciski UP i DOWN wybrać element menu. Wybrany element podświetli się. Nacisnąć przycisk migawki (SHUTTER), żeby wejść do submenu. W submenu za pomocą przycisków UP i DOWN, żeby wybrać i przycisk migawki (SHUTTER), żeby zatwierdzić wybór i wrócić do głównego menu. W menu głównym nacisnąć przycisk OK, żeby je opuścić.

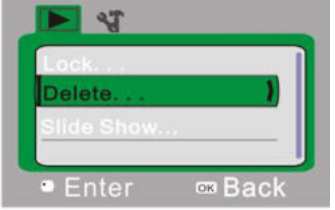

▲ Playback menu

#### **Opcje menu odtwarzania**

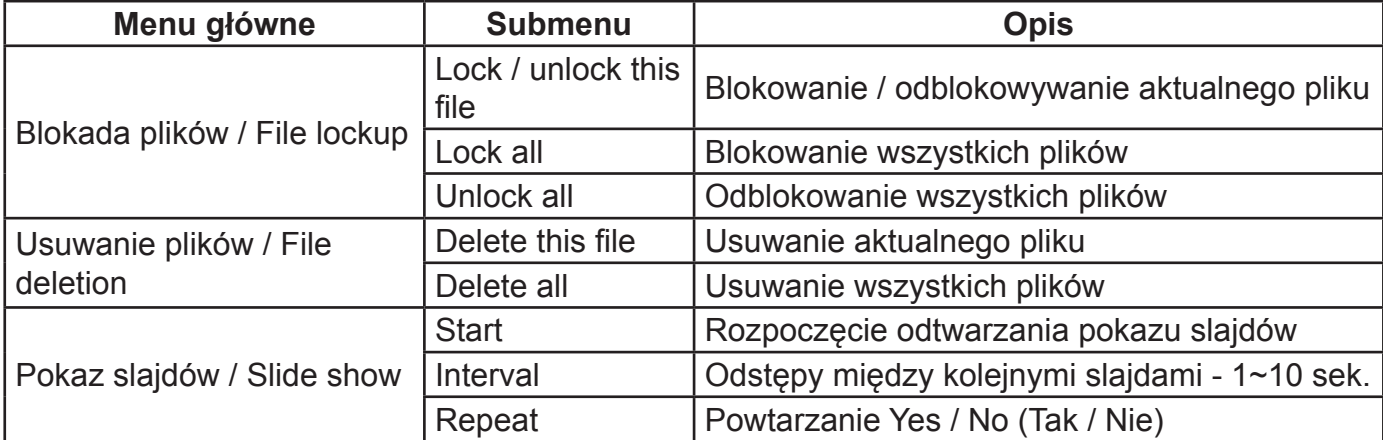

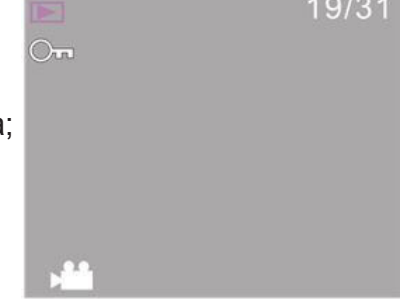

#### **9. 3 Odtwarzanie filmów:**

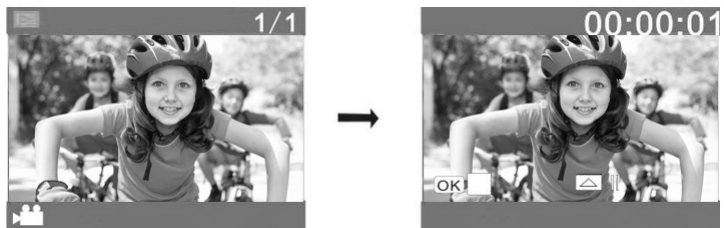

W trybie odtwarzania naciskać przycisk migawki (SHUTTER), żeby rozpocząć odtwarzanie, nacisnąć przycisk UP, żeby zatrzymać odtwarzanie, nacisnąć przycisk migawki (SHUTTER), żeby zakończyć odtwarzanie.

#### **9. 4 Usuwanie pliku:**

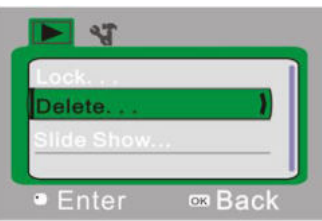

1) Po wybraniu pliku do usunięcia, otworzyć menu, naciskać przyciski UP i DOWN, żeby wybrać funkcję "Delete…".

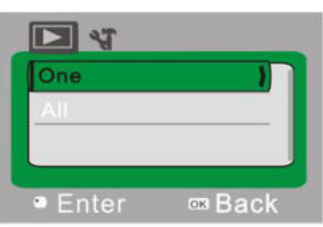

2) Nacisnąć przycisk migawki (SHUTTER), żeby wejść do menu usuwania, wybrać "One" i ponownie nacisnąć przycisk migawki (SHUTTER), żeby zatwierdzić. "All" oznacza usunięcie wszystkich plików.

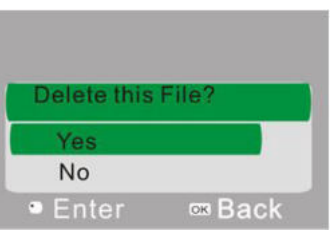

3) Wybrać "Yes" i nacisnąć przycisk migawki (SHUTTER), żeby usunąć plik. Po usunięciu, nacisnąć OK, żeby wyjść z menu.

#### **10. MENU USTAWIEŃ SYSTEMOWYCH**

W trybie wideo, robienia zdjęć (aparatu fotograficznego) lub odtwarzania nacisnąć przycisk OK, żeby wejść do menu, a następnie naciskając przyciski UP i DOWN wybrać element menu. Wybrany element podświetli się. Nacisnąć przycisk migawki (SHUTTER), żeby wejść do submenu. W submenu za pomocą przycisków UP i DOWN, żeby wybrać i przycisk migawki (SHUTTER), żeby zatwierdzić wybór i wrócić do głównego menu. W menu głównym nacisnąć przycisk OK, żeby je opuścić.

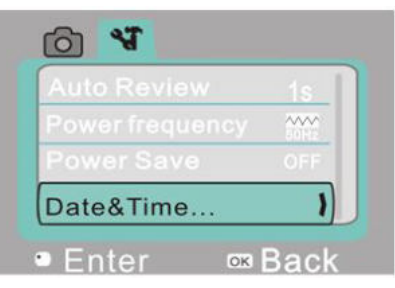

▲Menu ustawień systemowych

#### **Opcje menu ustawień systemowych**

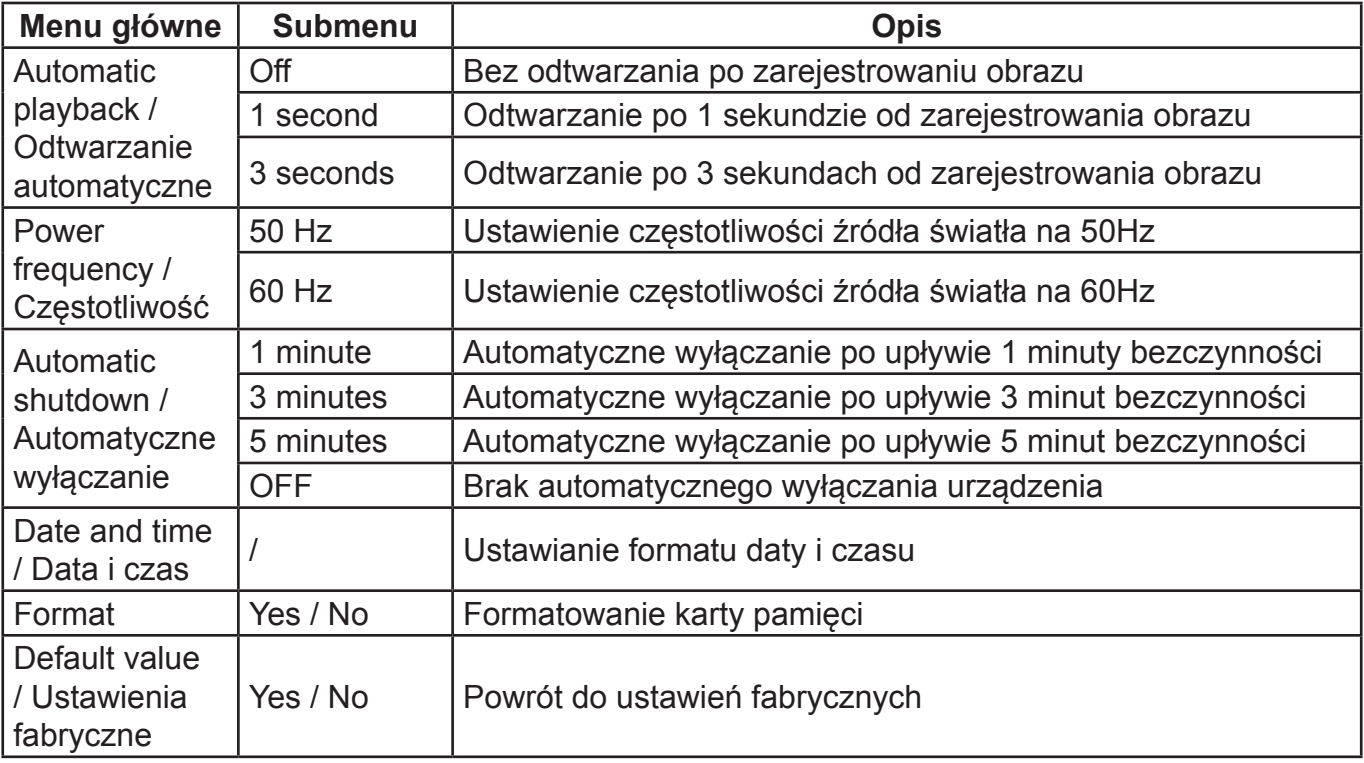

#### **Ustawianie daty i czasu:**

Nacisnąć przycisk OK, żeby wejść do menu, a następnie nacisnąć przycisk POWER, żeby wejść do menu ustawień. Naciskać przycisk DOWN, żeby wybrać funkcję "Date&Time", a następnie przycisk migawki (SHUTTER), żeby przejść do jej ustawień

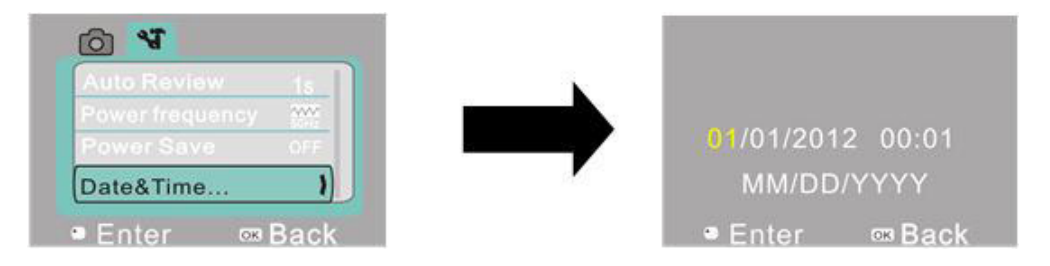

Z poziomu ustawień nacisnąć przycisk POWER, żeby wybrać element do ustawiania (Data, Czas). Wybrany element zostanie podświetlony na żółto. Za pomoczą przycisków UP i DOWN ustawić wartość. Po zakończeniu ustawień, nacisnąć przycisk migawki (SHUTTER), żeby zatwierdzić zmiany lub przycisk OK< żby wrócić do poprzedniego menu bez dokonywania zmian. PO dokonaniu i zatwierdzeniu wszystkich ustawień, nacisnąć przycisk OK, żeby wyjść z trybu ustawień.

## **WSPÓŁPRACA Z KOMPUTEREM**

### **1. Połączenie z komputerem**

Urządzenie obsługuje funkcję plug and play. Po podłączeniu włączonego urządzenia do

komputera za pomocą kabla USB, można je przełączyć w tryb dysku przenośnego.

Ikona przenośnego dysku będzie widoczna z poziomu okna "Mój Komputer". Pliki zdjęć i wideo zapisane w pamięci karty urządzenia znajdują się w folderze I:\DCIM\100MEDIA ("I" oznacza dysk przenośny urządzenia).

**Uwaga**: W przypadku systemów Windows 2000 i wyższych nie ma potrzeby instalowania sterowników.

#### **2. Funkcja kamerki komputerowej**

Po podłączeniu do komputera, nacisnąć przycisk OK, żeby wejść w tryb kamery. Przed użyciem funkcji kamerki komputerowej, należy sprawdzić czy w komputerze został zainstalowany sterownik. Po instalacii sterownik "SPCA1628 PC Driver" znajdzie się w menu "Start→All procedures", a także pojawi się ikona skrótu funkcji: pu Ameap. Po podłączeniu kamery do komputera i przejściu w tryb kamery, należy kliknąć w ikonkę ( pu Ameap), żeby otworzyć okno AMCAP. Będzie w nim wyświetlany obraz z kamery. Jeśli oprogramowanie AMCAP nie jest włączone, obraz wideo może być przesyłany przez sieć za pomocą funkcji kamery.

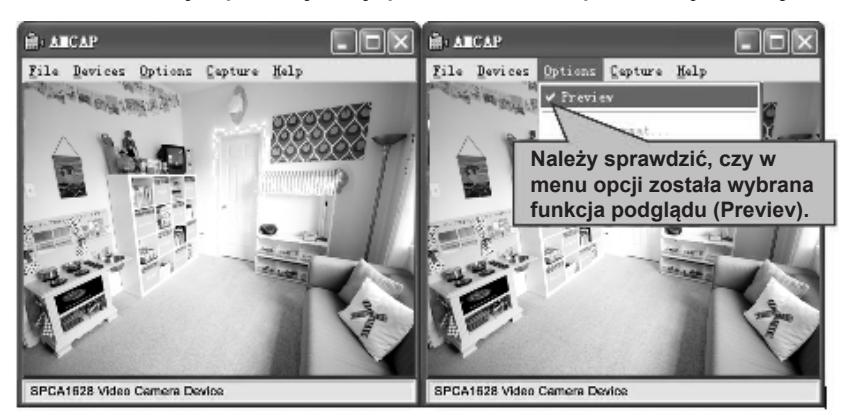

## **SPECYFIKACJE TECHNICZNE**

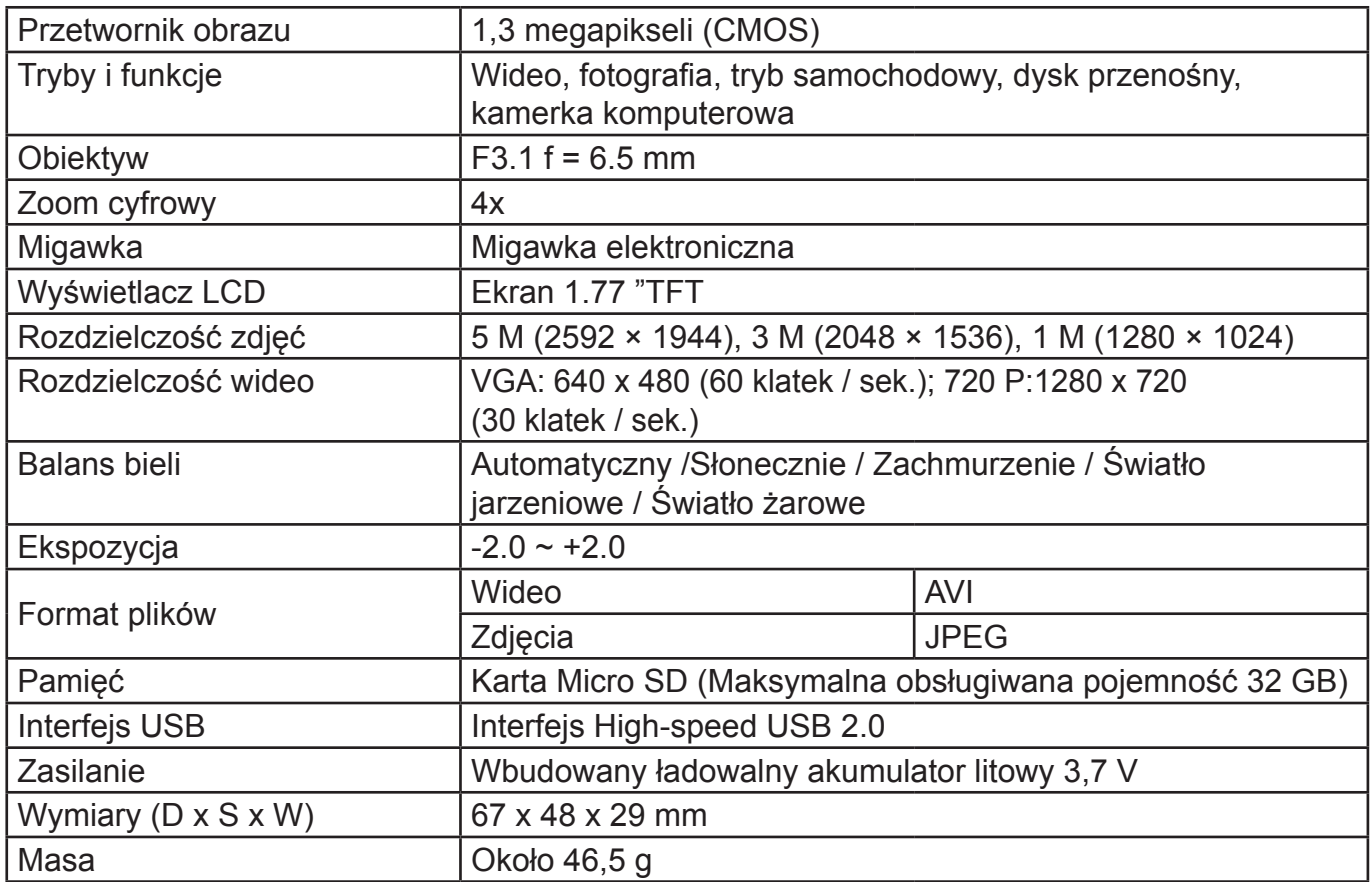

# **ZAWARTOŚĆ OPAKOWANIA**

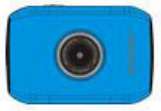

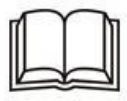

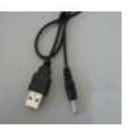

Urządzenie Instrukcja obsługi Kabel USB

## **ZMIANA SPECYFIKACJI TECHNICZNEJ PRODUKTU ZASTRZEŻONA PRZEZ PRODUCENTA.**

**OSTRZEŻENIE:** ABY UNIKNĄĆ NIEBEZPIECZEŃSTWA POŻARU LUB PORAŻENIA PRĄDEM ELEKTRYCZNYM, NIE WOLNO WYSTAWIAĆ SPRZĘTU NA DZIAŁANIE DESZCZU BADŹ WILGOCI. URZĄDZENIE ODBIORCZE ZAWSZE WYŁĄCZYĆ Z GNIAZDKA, KIEDY NIE JEST UŻYWANE LUB PRZED NAPRAWĄ. W URZĄDZENIU NIE MA ŻADNYCH CZĘŚCI, KTÓRE BY MÓGŁ ODBIORCASAMODZIELNIE NAPRAWIAĆ.NAPRAWĘ SPRZĘTU NALEŻY ZLECIĆ ODPOWIEDNIO PRZYGOTOWANEMU SERWISU AUTORYZACYJNEMU. URZĄDZENIE ZNAJDUJE SIĘ POD NIEBEZPIECZNYM NAPIĘCIEM.

### **Informacje o ochronie środowiska naturalnego**

Materiały służące do zapakowania tego urządzenia zostały wykonane z materiałów łatwo rozdzielających się na 3 elementy: tektura, masa papierowa i rozciągnięty polietylen. Materiały te po demontażu mogą zostać zutylizowane przez wyspecjalizowaną spółkę. Prosimy, aby Państwo dotrzymywali miejscowe przepisy dotyczące obchodzenia się z papierami pakowymi, wyładowanymi bateriami i starymi urządzeniami.

### **Likwidacja zużytego sprzętu elektrycznego/elektronicznego oraz utylizacja baterii i akumulatorów**

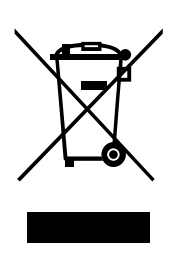

Ten symbol znajdujący się na produkcie, jego wyposażeniu lub opakowaniu oznacza, że z produktem nie można obchodzić jak z odpadami domowymi. Kiedy urządzenie lub bateria / akumulator będą nadawały się do wyrzucenia prosimy, aby Państwo przewieźli ten produkt na odpowiednie miejsce zbiorcze, gdzie zostanie przeprowadzona jego utylizacja. Na terenie Unii Europejskiej oraz w innych europejskich krajach znajdują się miejsca zbiórki zużytych urządzeń elektrycznych i elektronicznych oraz baterii i akumulatorów. Dzięki zapewnieniu właściwej utylizacji produktów mogą Państwo zapobiec możliwym negatywnym

skutkom dla środowiska naturalnego i ludzkiego zdrowia. Mogłyby one wystąpić w wypadku nieodpowiedniego postąpienia z odpadami elektronicznymi i elektrycznymi lub zużytymi bateriami i akumulatorami. Utylizacja materiałów pomaga chronić źródła naturalne. Z tego powodu, prosimy nie wyrzucać starych elektrycznych i elektronicznych urządzeń oraz akumulatorów i baterii razem z odpadami domowymi. Aby uzyskać więcej informacji o sposobach utylizacji starych urządzeń, należy skontaktować się z władzami lokalnymi, przedsiębiorstwem zajmującym się utylizacją odpadów lub sklepem, w którym został produkt kupiony.

**Producent:** HP Tronic Zlín, spol. s r. o., Prštné-Kútiky 637, 760 01 Zlín, Republika Czeska **Importer:** DIGISON Polska sp. z o. o., ul. Krzemieniecka 46, Wrocław 54 613 Poland

## **FUNCTIONS**

Thank you for purchasing this camera. In virtue of high performance chip applied, this product features high definition video with strong continuous dynamic images. The images support AVI video format, and thus clear pictures can be achieved. This device adopts a unique and super portable design, which benefits a convenient, safe and colorful daily life for you in various fields. Please make sure to carefully read this manual and keep it properly for future reference. This manual is worked out based on updated information. Screen display and diagrams used in this manual are for detailed and visualized introduction for this digital camera. Because of technical R&D and product lots, the displays and diagrams may vary with the actual digital camera, and that is subject to the actual function of the camera.

## **PRECAUTIONS**

Before using the camera, please carefully read the precautions to ensure a correct and safe use of the camera, and to achieve the best performance and a prolonged lifespan of it.

- Keep the camera away from direct sunlight, and keep lens of the camera away from directing sunshine. Otherwise, image sensor of the camera may be damaged;
- Please be careful with the camera to avoid water or sand entering the camera while using it on sand beach or by water. Water, sand, dust or particles containing salt may damage the camera;
- Keep the camera away from contacting dust and chemical materials. It is a must to keep the camera at a cool and dry place with god ventilation. Do not place the camera at a place with high temperature, humidity or with much dusts to prevent abnormal operation caused to the camera;
- During long-term storage, regular use of the camera is required. Before using it, please check if it can normally operate;
- In case of dirt or dust accumulated on the camera or lens, clean them with a piece of soft, clean and dry cloth. In case of sand on the camera or lens, it is to gently blow the sands off. Do remember not to clean it a piece of cloth. Otherwise, surface of the camera or lens may be damaged;
- To clean surface of the camera lens, it is firstly to blow off the sands on it, and then clean it with a piece of mop or paper suitable for optical instruments. If needed, please clean camera with cleanser. It is strictly prohibited to clean the camera with organic solution;
- Touching surface of the lens with finger is strictly prohibited;
- In case of the first time of using memory card of the camera, please firstly make a back-up of the data, and then format the memory card in a one-off way;
- External Micro SD card is a precise electronic component. The followings may cause loss or damage of the data:
- Improper use of the memory card;
- Bended card, fallen cards or impact against the memory card
- High temperature and humidity or direct sunlight;
- Static field or electromagnetic field nearby;
- Taking out the memory card or interference with the camera power supply during visiting the memory card with the camera or computer (meaning reading, writing or formatting);
- Contact metal surface of the memory card with finger or metal article;
- Beyond lifespan of the memory card (Please regularly purchase the new memory card).

## **ABOUT THE PRODUCT**

- This product features compact size and easy installation;
- In virtue of high performance chip applied, the product features high definition video and strong continuous and dynamic images. Even under low illumination, video can be recorded, and it also supports AVI video format;
- Support VGA (640 x 480) and HD (1280 x 720) capturing;
- Three sizes (including 5 M, 3 M and 1 M) of image are for option;
- This product supports time and date watermark function, and time and date can be synchronously displayed while recording;
- Support high-speed USB 2.0;
- Support max. 32 G Micro SD card;
- This product adopts loop coverage recording method and the new recording can automatically cover the former images achieving an endless rolling recording;
- This product is equipped with on-site replay function. You may check the video recorded on-site with the display. It also supports replay with computer.

## **System Requirements**

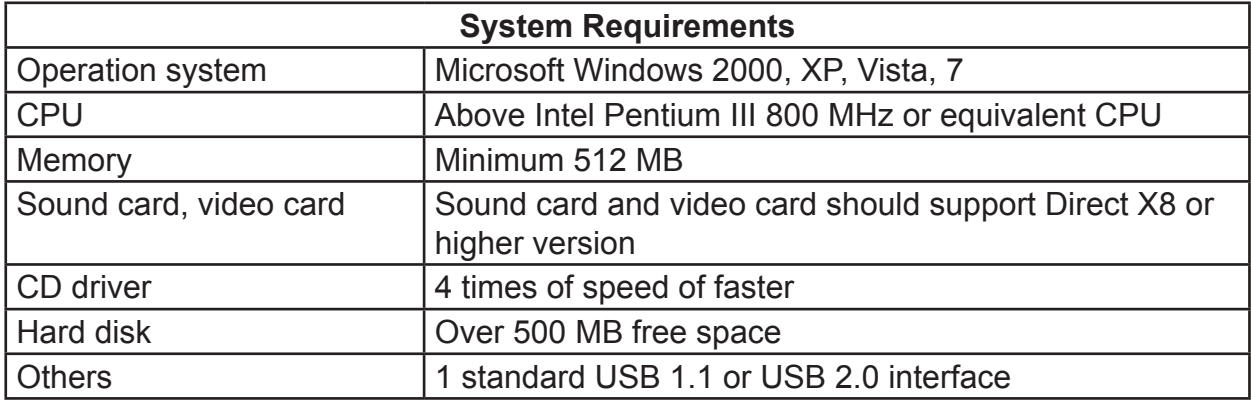

## **APPEARANCE AND KEY INTRODUCTION**

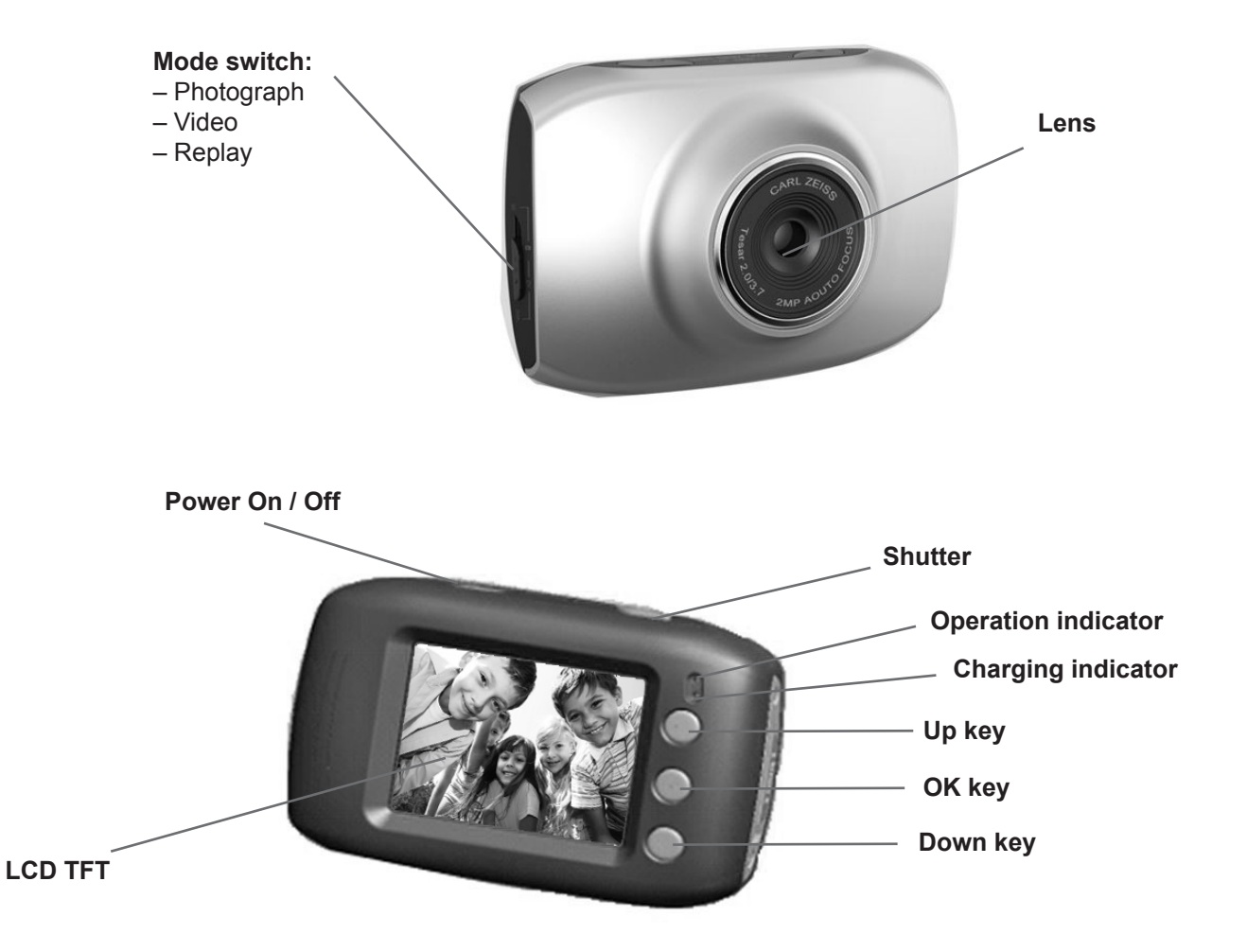

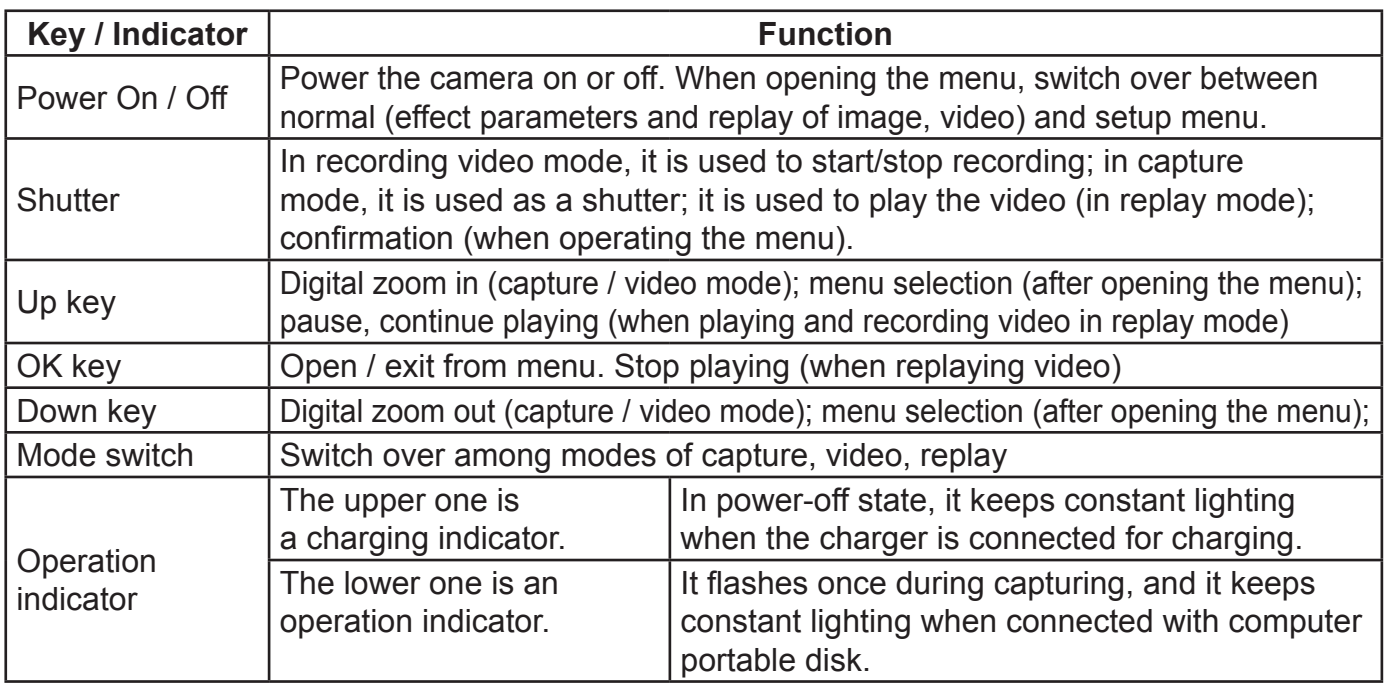

## **START USE**

## **1. CHARGE BUILT-IN LITHIUM BATTERY**

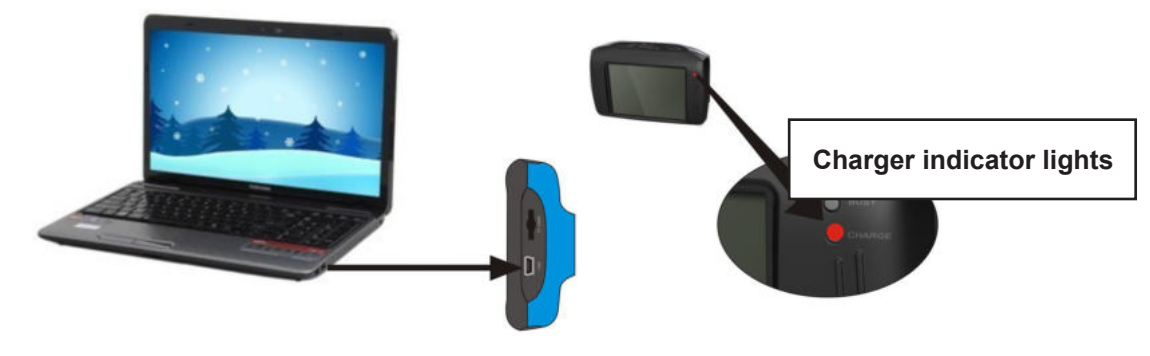

In power-off state, when the camera is connected with computer, charging begins. At this time, the charger indicator lights and it turns off when charged full. Generally, it costs 2 – 4 hours to charge full.

### **2. USE MEMORY CARD**

- 1) Following the instructions carved by slot of the memory card, it is to insert Micro SD card into the card slot till entirely inserted;
- 2) To take the Micro SD card out, after gently pressing the end of the memory card inwards, the card will reject out;

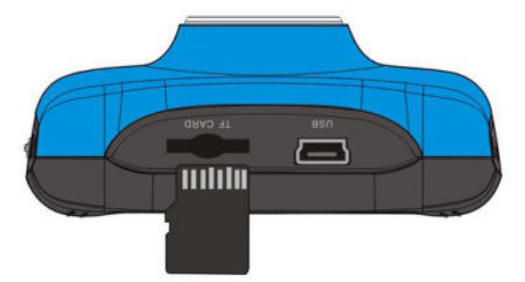

**Note:** The camera is not equipped with a built-in memory, and thus a memory card is required.

### **3. POWER ON / OFF:**

 3.1 Power-on: If to press and hold POWER key for 3 seconds, the screen starts up and the camera enters startup state;

- 3.2. Power-off: In idle state of the camera, if to click POWER key, the camera turns off; Automatic power-off: When idle time set for the camera reaches, it automatically turns off to save power. The default time of the system automatic power-off is 5 minutes;
- 3.3. Power-off due to low battery: In case of extremely low battery, an icon of " $\Box$ " shown on the LCD screen. Please timely charge the battery. When the icon turns red and flashes, the camera will automatically power off.

## **4. FUNCTIONAL MODE SWITCHOVER**

The camera is equipped with three modes: capture, video and replay mode. After power-on, the modes can be switched over with MODE switch

**Capture mode**: Take pictures;

**Video mode**: Record video and driving (5 min, 3 min and 1 min for one phase are for option.);

**Playback mode**: Picture and video file playback

## **5. INDICATORS**

**Operation indicator**: When the camera works (e.g. recording video, capturing or automatic screen turn-off), the operation indicator lights;

**Charger indicator**: Constant lighting is to remind user that the camera is being charged.

### **6. VIDEO MODE**

When pushing Mode switch to video mode, click shutter in preview state to start recording video; to stop video recording, it is to click it again. It will also automatically stop recording in case that no free room left in the memory card or the battery is over low:

- 1) **00:00:01**: time-meter, indicating 1 second left for recording (indicating 1 second recorded during recording);
- 2) : mode icon: indicates the current mode is video recording;
- 3) **1.4.** : loop recording video time icon: indicates the current loop video recording time is 3 minutes;
- 4)  $\Box$  : movie size: indicates the current movie size is 720 P;
- $5)$  : indicates currently a memory card is inserted;
- 6)  $\sqrt{6}$   $\sqrt{184}$ : magnification of digital zoom: press Up and down key to adjust zoom among 1 4x;
- 7) **Exercise Exercise indicates current battery level;**
- 8) **We**: white balance icon: indicates the current white balance mode is automatic;
- 9)  $\Box$ : metering icon: indicates it is currently the pan overall perspective metering.

### **Video menu setup**

In video mode, press OK key to open menu, and then press Up and Down key to select menu. When selecting menu, background of the selected item will be highlighted. Press Shutter to enter sub-menu. In sub-menu, press Up and Down key for selection, press Shutter for confirmation and back to main menu. In the main menu, press OK key to exit from the menu.

n

**MODE**

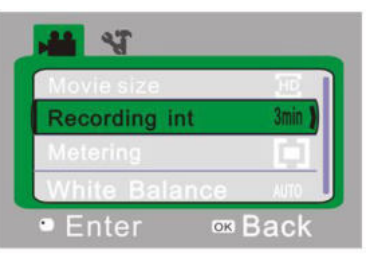

▲Video menu

#### **Video menu options**

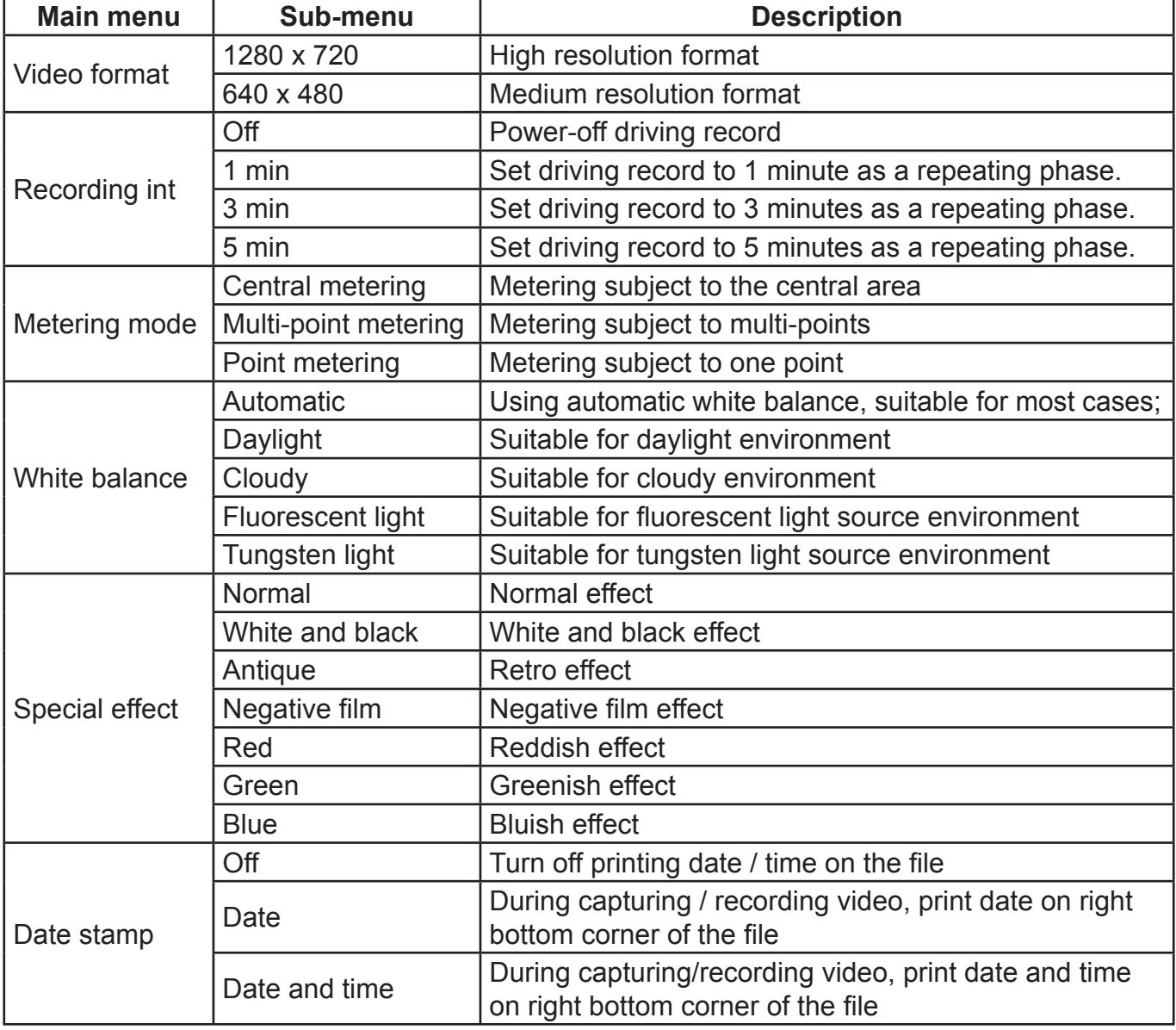

## **7. DRIVING VIDEO RECORDING:**

Push Mode switch to Video mode, open the menu, press Down key to select "Recording Int" menu, press Shutter key to enter sub-menu, "1min, 3min, 5min" recording loop mode are for free selection. After pressing OK key for confirmation, press OK key again to exit from the menu. When Shutter is pressed, it starts video recording. During video recording, the camera will automatically stop recording video based on 1 min, 3 min, 5 min selected, and immediately starts next section of video recording (e.g. when 5 min is selected in the menu, the camera will automatically stop when 5 min recording reached, and starts next section of video recording). When the memory card is full, the earliest recoded section of file will be deleted for corresponding room for further recording, and it repeats in such a method.

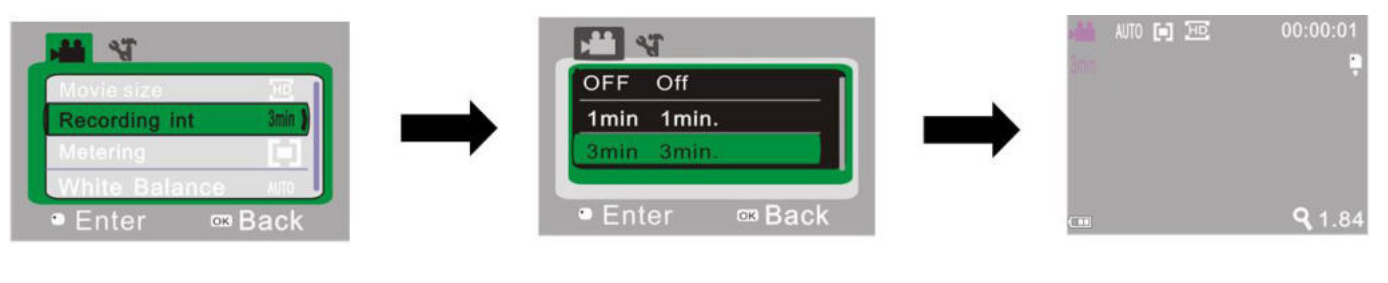

▲Open video recording menu ▲Select loop recording time ▲Exit from menu and press

- and press OK to confirm. Shutter to start loop video
- recording to the control of the control of the control of the control of the control of the control of the control of the control of the control of the control of the control of the control of the control of the control of
- **Note:** After selecting OFF in "Recording Int" menu, when existed from the menu, the camera turns to normal video recording. Normal recording is beyond the limit of time, and it will not stop until the memory card is full.

## **8. CAPTURE MODE:**

Push Mode switch to Capture mode. Press Shutter once in preview state or click center of LCD for a picture taken:

- 1) **9999**: Counter: indicates quantity of pictures taken or available to be taken;
- 2)  $\Box$ : mode icon: indicates it is currently the mode of capture;
- 3)  $\text{m}$ : movie size: click this icon to select among 1 M / 3 M / 5 M;
- 4) **:** indicates currently a memory card is inserted;
- 5)  $\sqrt{9}$  1.84: magnification of digital zoom: press Up and down key to adjust zoom among 1 4x;
- 6)  $\Box$ : battery icon: indicates current battery level;
- 7) : Self-timer icon: indicates the current self-timer mode is set to 10 seconds;
- 8) **June**: white balance icon: indicates the current white balance mode is automatic;
- 9) **The inter-ingeleft indicates it is currently the pan overall perspective metering.**

### **Capture menu setup**

In capture mode, press OK key to open menu, and then press Up and Down key to select menu. When selecting menu, background of the selected item will be highlighted. Press Shutter to enter sub-menu. In sub-menu, press Up and Down key for selection, press Shutter for confirmation and back to main menu. In the main menu, press OK key to exit from the menu.

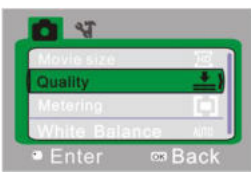

▲Capture menu

#### **Capture menu options**

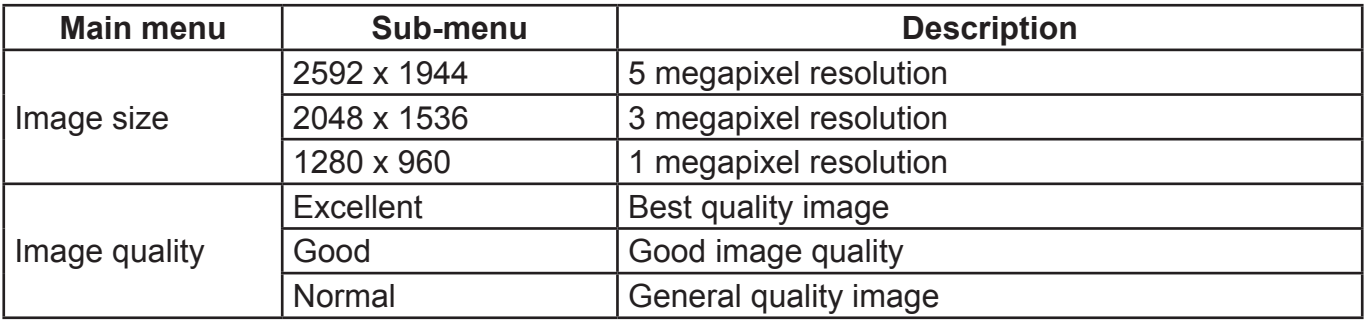

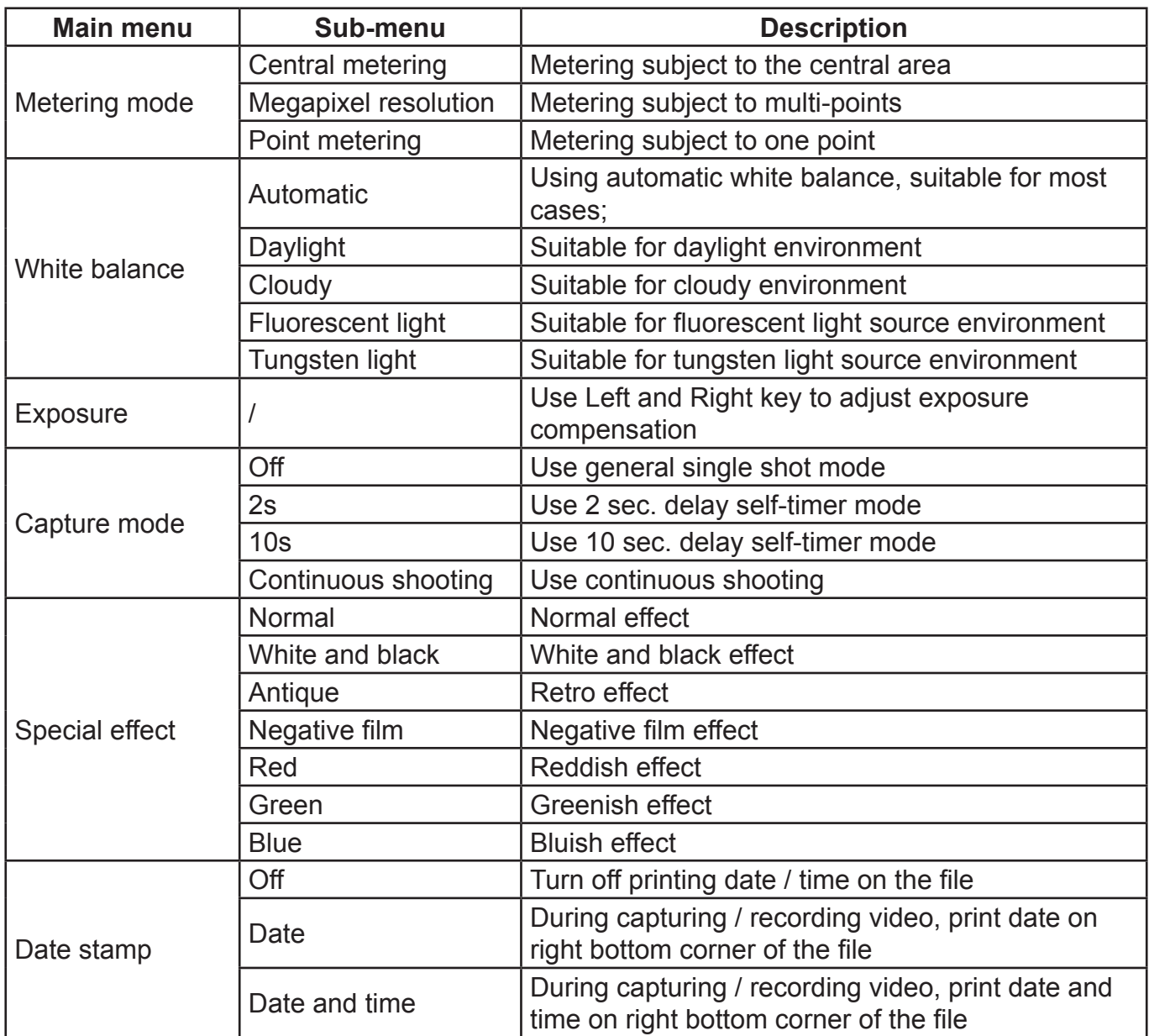

## **9. PLAYBACK MODE:**

### **9. 1 After power-on, push Mode switch back to Playback mode:**

- a)  $\Box$ : mode icon: indicates it is currently the mode of playback;
- b)  $\frac{1}{4}$  : Indicates that there is one file in current folder / totally one folder;
- c)  $\circ$  : indicates that the current folder is locked;
- d)  $\mathbb{R}^*$  : indicates the current file is an AVI video file.

### **9. 2 Playback menu setup**

In playback mode, press OK key to open menu, and then press Up and Down key to select menu. When selecting menu, background of the selected item will be highlighted. Press Shutter to enter sub-menu. In sub-menu, press Up and Down key for selection, press Shutter for confirmation and back to main menu. In the main menu, press OK key to exit from the menu.

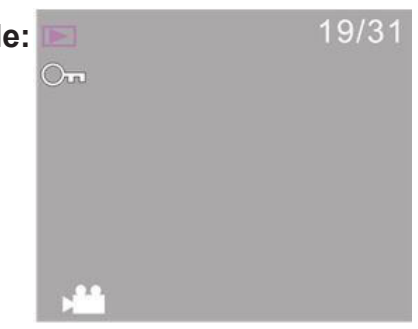

▲ Playback menu

#### **Playback menu options**

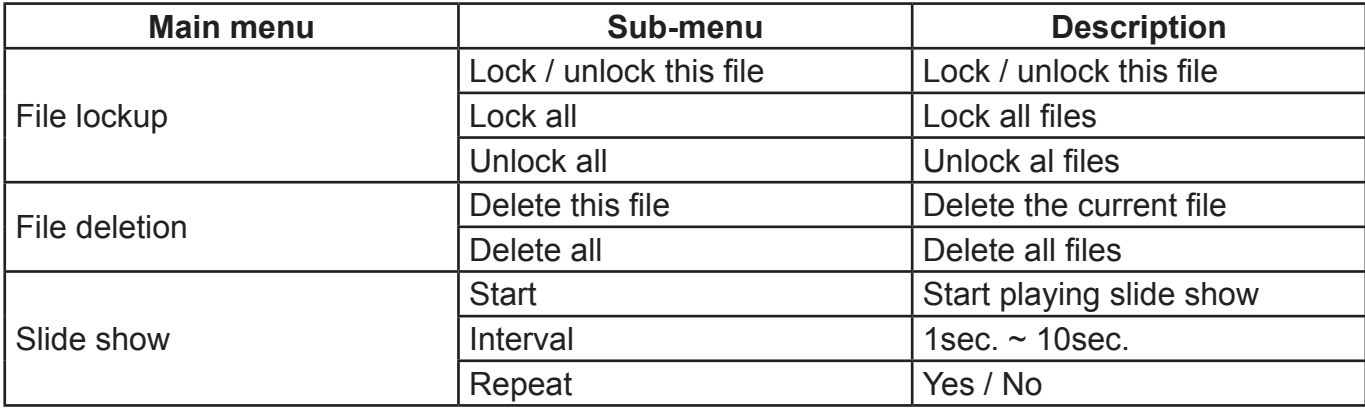

#### **9. 3 Play movie clips:**

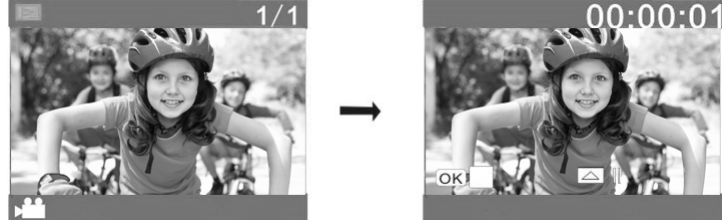

During playing, press Shutter key to play, press Up key for pause, press Shutter key to stop playing.

#### **9. 4 Delete file:**

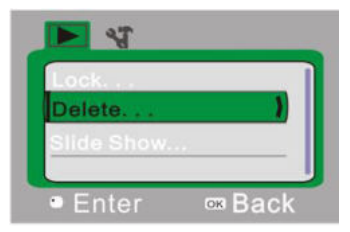

1) After selecting the file to be deleted, open the menu, press Up and Down key to select "Delete…".

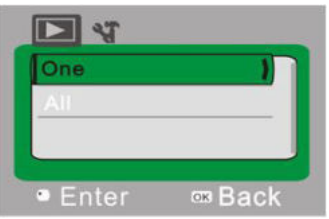

2) Press Shutter key to enter, after selecting "One", press Shutter key for confirmation). "All" means to delete all files.)

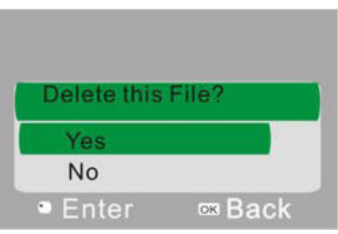

3) After selecting "Yes", press Shutter key to delete the file. When the file is deleted, press OK key to exit from the menu.

#### **10. SYSTEM SETUP MENU**

In capture, video recording or playback mode, press OK key to open menu, and then press Power key to switch over to setup menu. In setup menu, press Up and Down key for selecting menu. When selecting menu, background of the selected item will be highlighted. Press Shutter to enter sub-menu. In sub-menu, press Up and Down key for selection, press Shutter for confirmation and back to main menu. In the main menu, press OK key to exit from the menu.

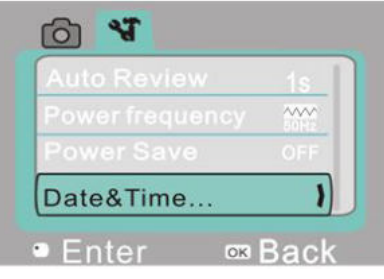

▲ System setup menu

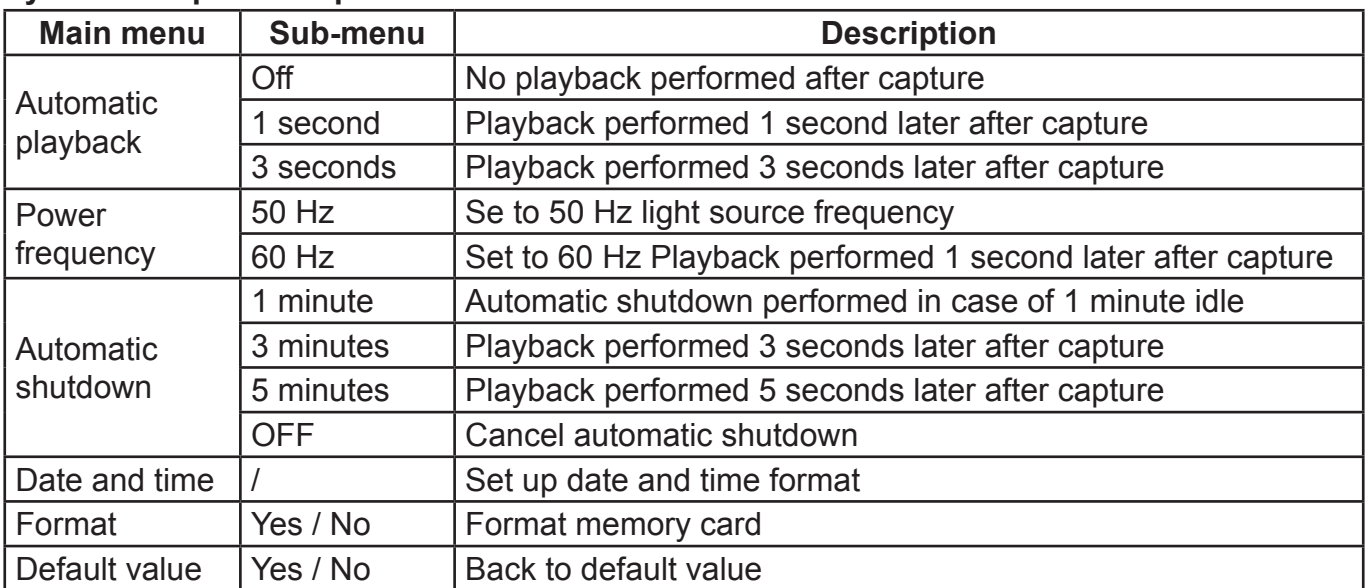

#### **System setup menu options**

#### **Setting date and time:**

Press OK key to open the menu, and then press Power key to enter setup menu. Press Down key to select "Date&Time" item, and press Shutter key to enter setup window.

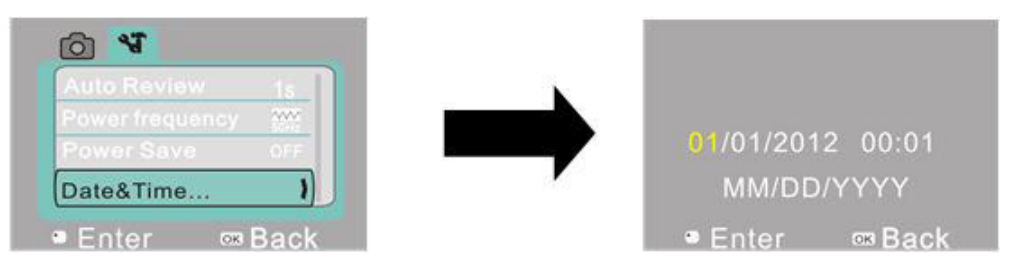

In setup window, press Power key to elect the item to be adjusted (Date, time). The selected item will be highlighted in yellow. Then press Up key or Down key for adjustment. At completion of adjustment, press Shutter key to confirm the adjustment, or press OK key to cancel the setup and return. Finally press PK key to exit from setup mode.

## **APPLICATION IN PC**

#### **1. Connect with PC**

The camera is equipped with function of plug and play. In power-in state, after connecting this device to the computer with USB cable, it can be switched over to portable hard disk mode.

Portable hard disk icon will be shown in the window of "My Computer". Images / video shot by you are stored in portable hard disk folder I:\DCIM\100MEDIA ("I" indicates equipment portable hard disk).

**Note**: If to use portable hard disk function in Windows 2000 operation system or higher version, it is not needed to install driver.

#### **2. Use computer camera function**

After connecting the camera with the computer, press OK key to enter camera mode. Before using camera function, it is a must to make sure that driver has already been installed on the computer. After installing the driver, "SPCA1628 PC Driver" is added in "Start→All procedures" menu, and there is a shortcut icon of  $\mathbb{R}^n$  Ancap in it. When the camera is connected with the computer and entering camera mode, if to click this shortcut icon ( $\Box$  Ameap), AMCAP window will be opened. In the window of AMCAP, the image corresponding to the camera lens will be displayed. When AMCAP software is not opened, video can be transmited through network by using camera function.

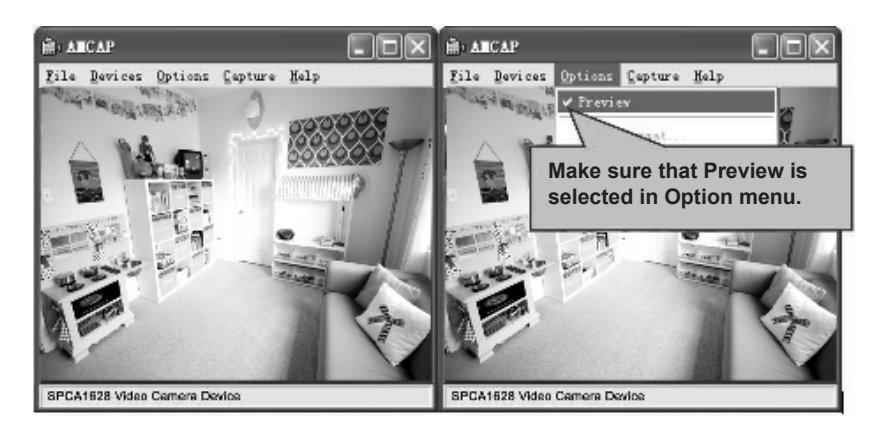

## **TECHNICAL PARAMETERS**

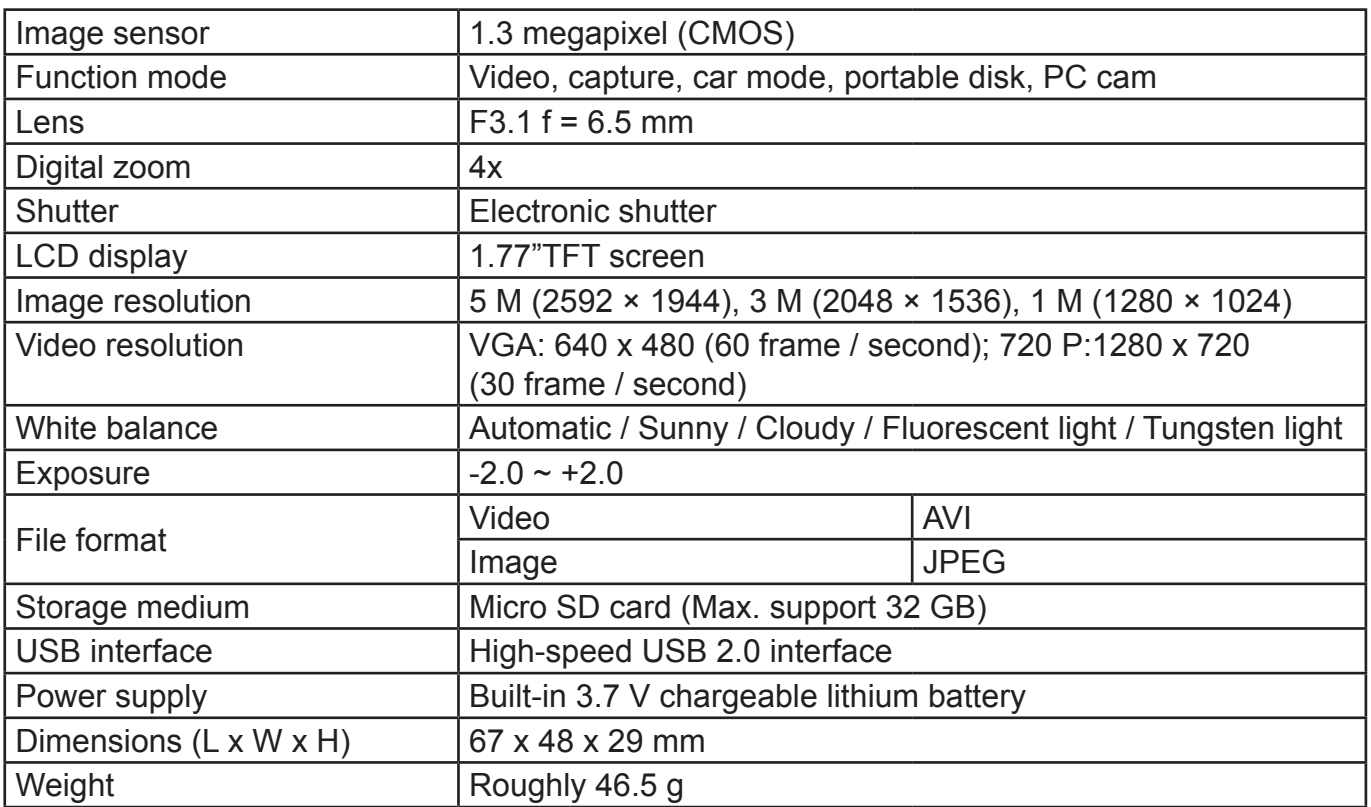

## **STANDARD PACKAGE**

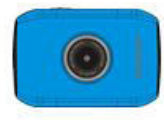

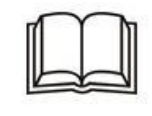

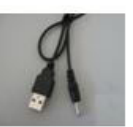

Camera User Manual USB cable

**WE RESERVE THE RIGHT TO CHANGE TECHNICAL SPECIFICATIONS.**

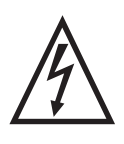

**WARNING:** Do not use this product near water, in wet areas to avoid fire or injury of electric current. Always turn off the product when you don't use it or before a revision. There aren't any parts in this appliance which are reparable by consumer. Always appeal to a qualified authorized service. The product is under a dangerous tention.

#### **Old electrical appliances, used batteries and accumulators disposal**

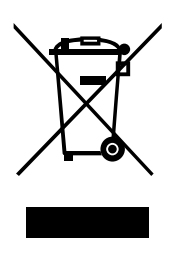

This symbol appearing on the product, on the product accessories or on the product packing means that the product must not be disposed as household waste. When the product/ battery durability is over, please, deliver the product or battery (if it is enclosed) to the respective collection point, where the electrical appliances or batteries will be recycled. The places, where the used electrical appliances are collected, exist in the European Union and in other European countries as well. By proper disposal of the product you can prevent possible

negative impact on environment and human health, which might otherwise occur as a consequence of improper manipulation with the product or battery/ accumulator. Recycling of materials contributes to protection of natural resources. Therefore, please, do not throw the old electrical appliances and batteries/ accumulators in the household waste. Information, where it is possible to leave the old electrical appliances for free, is provided at your local authority, at the store where you have bought the product. Information, where you can leave the batteries and accumulators for free, is provided to you at the store, at your local authority.

# **FUNKCIÓK**

Köszönjük, hogy ezt a kamerát választotta! A készülék nagy teljesítményű chippel van felszerelve és folyamatos dinamikus képekkel támogatja a HD videót. A támogatott AVI formátumnak köszönhetően tiszta kép érhető el. Formájából adódóan a készülék minden napi és többféle használatra alkalmas. Kérjük olvassa el a használati utasítást figyelmesen és tartsa azt meg

a későbbi használat érdekében! A használati utasítást frissített információk alapján állítottuk össze. A képek, ábrák és diagrammok a kamera pontos leírásához használhatóak. A folyamatos fejlesztés miatt viszont a használati utasításban lévő ábrák, képek és diagramok eltérhetnek az aktuális készülék verziójától, de ez nem befolyásolja a készülék működését!

## **ÓVINTÉZKEDÉSEK**

A kamera használata előtt, a tökéletes működés és hosszú élettartama érdekében olvassa el a használati utasítást figyelmesen!

- Tartsa a kamerát és a kamera lencséjét távol a közvetlen napsugártól! Ellenkező esetben a kamera szenzorja megsérülhet;
- Ne hagyja a vizet belefolyni, vagy más tárgyakat belejutni a kamerába, ha a készüléket homokos strandon, vagy víznél használja. Ellenkező esetben a készülék károsodását okozhatia:
- Ne tegye ki a kamerát pornak, vagy kémiai szereknek! Tartsa a kamerát hűvös és száraz helyen, gondoskodjon a megfelelő szellőzésről! Ne tegye ki a kamerát magas hőmérsékletnek, páratartalomnak, vagy pornak, ellenkező esetben a kamera rossz működését okozhatja;
- Hosszú távú tárolás közben a kamera rendszeres működését javasoljuk. Használat előtt ellenőrizze a kamera normális működését;
- A kamera és kamera lencse tisztításához egy puha, tiszta és száraz ruhát használjon! Abban az esetben, ha a kamera lencséjére homok kerül, óvatosan fújja azt le. Ne törölje le a lencsén lévő homokot ruhával. Ellenkező esetben a kamera, vagy lencse károsodását okozhatja;
- Tisztítás előtt fújja le a kameráról a homokot, vagy port, utána használjon az optikai eszközökhöz való tisztító ruhát, vagy papírt. Ha szükséges, tisztítsa a kamerát tisztító szerrel. Soha ne használjon agresszív tisztítószereket;
- Ne érjen a lencséhez kézzel;
- A kamera memória kártyának az első használata előtt mentsen le minden adatot és utána formázza a memória kártyát;
- A külső Micro SD kártya egy finom elektronikus eszköz. A következő esetek az adatok elveszítését, vagy károsodását okozhatják:
- Nem megfelelő kártya használat;
- Hajlított, sérült kártya
- Magas hőmérséklet, páratartalom, vagy közvetlen napsugár;
- Statikus, vagy elektromágneses mező;
- Kártya eltávolítása, vagy a tápellátás megszüntetése a kártya használata közben (kártya olvasása, formázása, kártyára való adatok mentése)
- Kártya fémes részének ujial, vagy fémes tárggyal történő érintése;
- Kártya élettartamának túllépése (Kérjük használjon új memória kártyát)!

# **KÉSZÜLÉKRŐL**

- A készülék kompakt formával és könnyű telepítéssel rendelkezik;
- A készülék nagy teljesítményű chippel van felszerelve és folyamatos dinamikus képekkel támogatja a HD videót. Videó felvétel alacsony fény viszonyokban is lehetséges és ilyenkor is az AVI formátum támogatott;
- VGA (640 x 480) és HD (1280 x 720) támogatott;
- Kép három mérete (5 M, 3 M és 1 M) választható;
- Dátum / idő bélyegző funkció támogatott, dátum és idő megjeleníthető a felvétel közben;
- Magas sebességű USB2.0 támogatott;
- Max. 32G Micro SD kártya használható;
- A készülék ciklus felvételi funkcióval felszerelt, a felvételek folyamatos mentésével (az elején felvett videók ki lesznek törölve);
- A készülék visszajátszási funkcióval felszerelt. A felvett videókat meg lehet nézni a kijelzőn. A visszajátszási funkció a számítógépen is használható.

## **Rendszer követelmények**

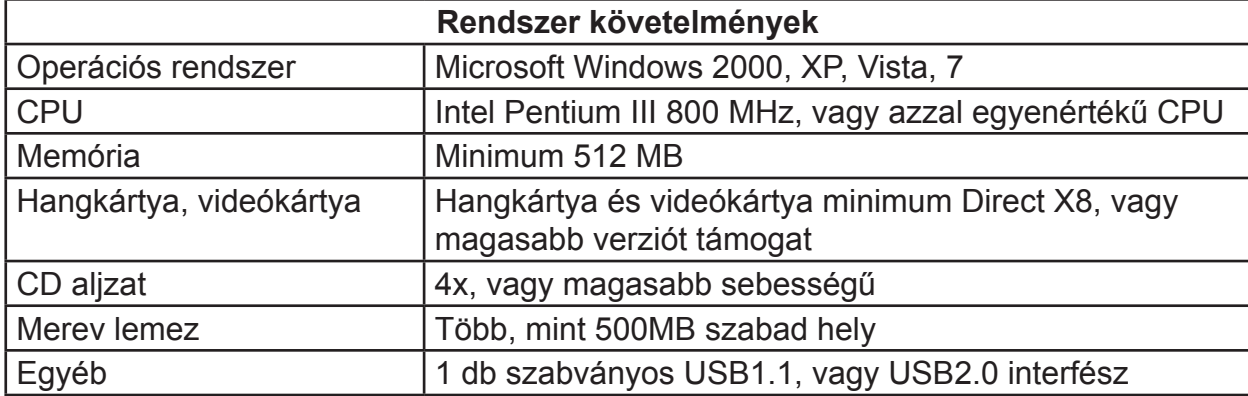

# **KÉSZÜLÉK LEÍRÁSA**

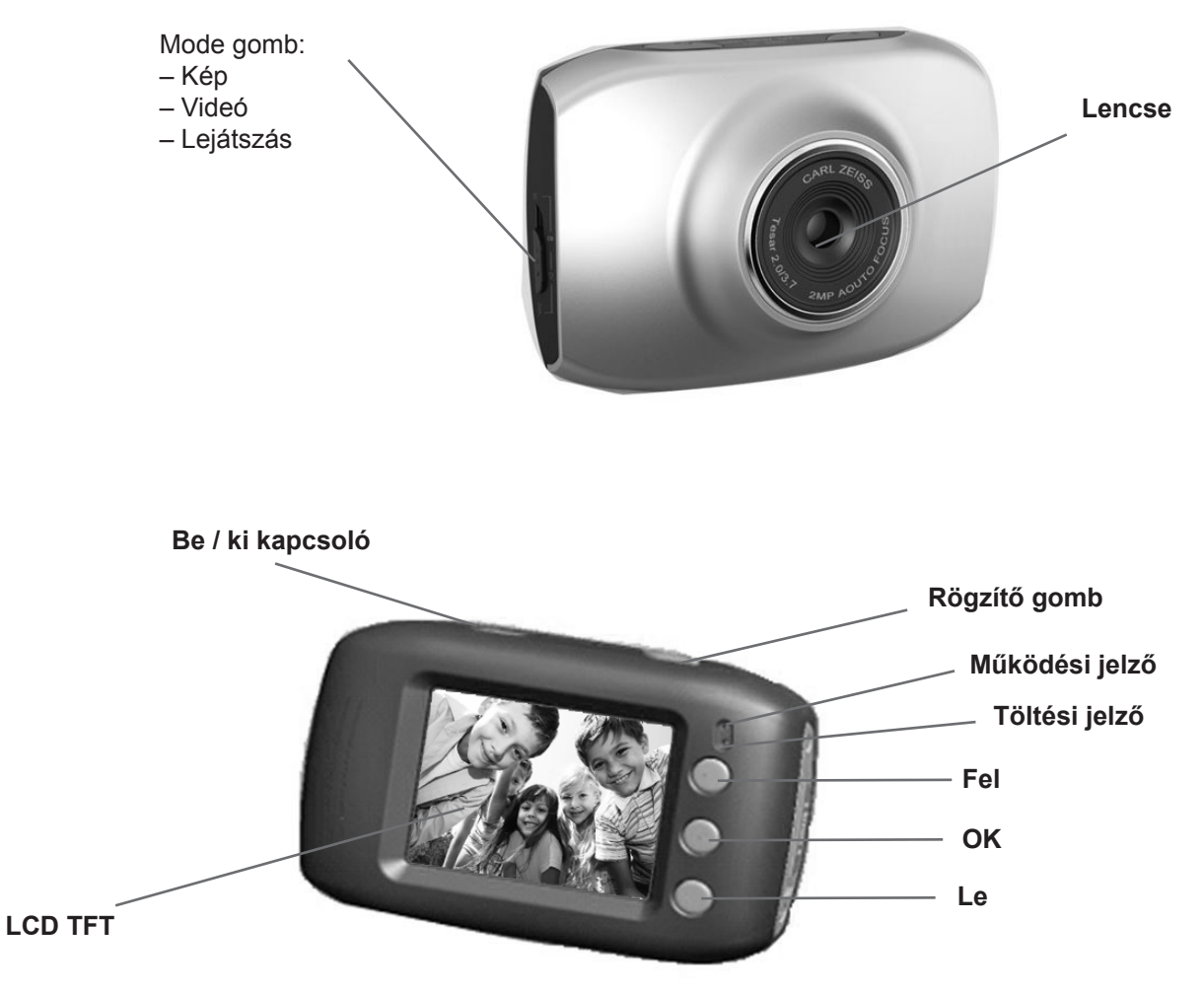

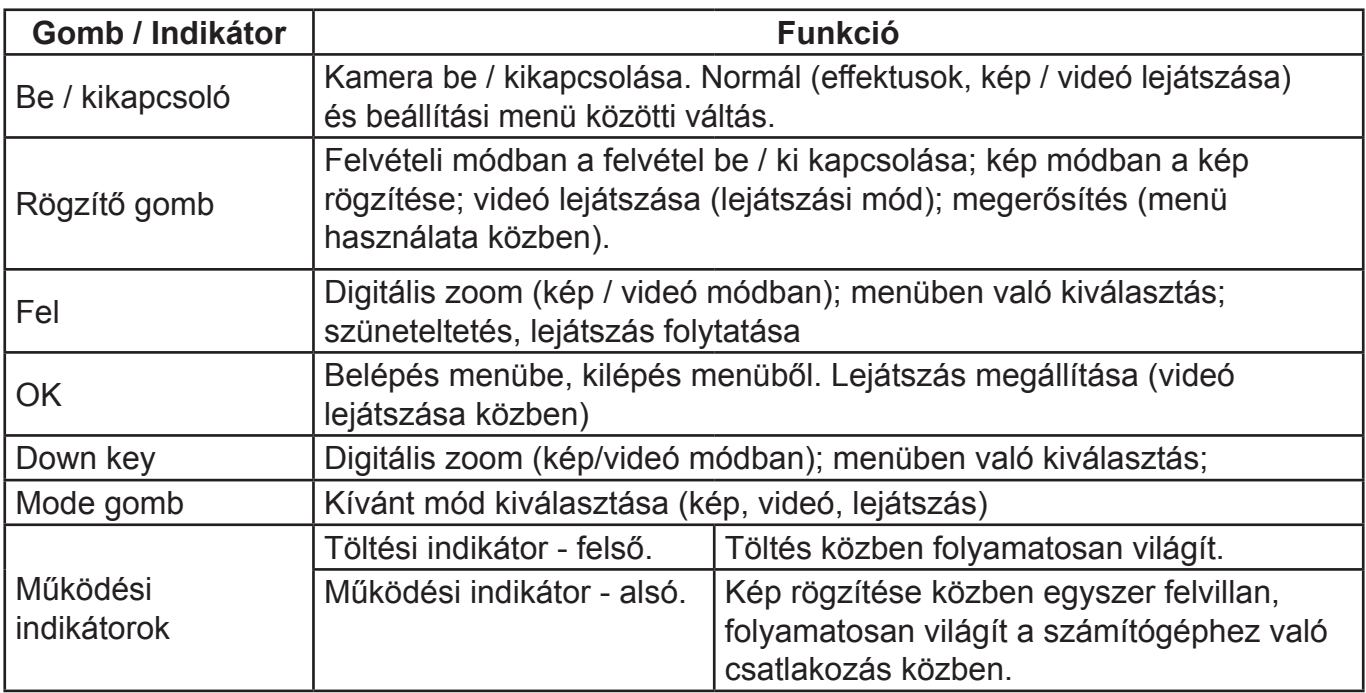

## **HASZNÁLAT**

## **1. BEÉPÍTETT LÍTIUM AKKUMULÁTOR TÖLTÉSE**

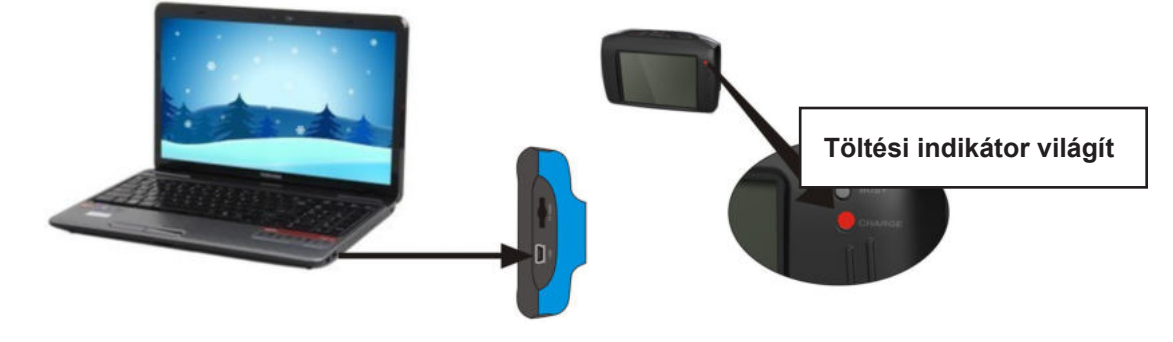

A számítógéphez való csatlakozás után a töltés elkezdődik. Töltés közben a töltési indikátor világít, teljes feltöltés után az indikátor kikapcsol. Általában 2 - 4 óra a töltési idő.

### **2. MEMÓRIA KÁRTYA HASZNÁLATA**

- 1) Helyezze a memória kártyát a megfelelő aljzatba, figyeljen a helyes elhelyezésre, amíg a kártya be nem kattan;
- 2) A Micro SD kártya eltávolítása érdekében nyomja meg a kártyát befelé, a kártya ezután kiugrik.

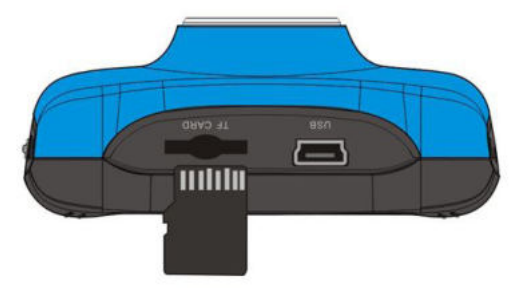

**Megjegyzés:** A kamera nincs felszerelve beépített memóriával, ezért javasoljuk memória kártya használatát.

 3.1 Bekapcsolás: Nyomja meg a Kapcsoló gombot 3 másodpercig, a kijelző bekapcsol és a kamera induló állapotba lép be;

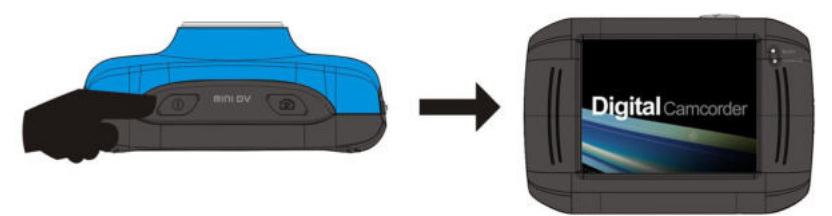

- 3.2. Kikapcsolás: Készenléti módban nyomja meg a Kapcsoló gombot a kamera kikapcsolásához; Automatikus kikapcsolás: A beállított kikapcsolási idő szerint a kamera automatikusan kikapcsol. Alapértelmezett beállítás 5 perc;
- 3.3. Kikapcsolás gyenge akkumulátor miatt: Gyenge akkumulátor esetén az " $\mathbb{Z}$ " ikon megjelenik az LCD kijelzőn. Kérjük töltse fel az akkumulátort! Ha az ikon piros színűen villog, a kamera automatikusan ki fog kapcsolni.

## **4. MÓDOK KIVÁLASZTÁSA**

A kamera fel van szerelve 3 móddal: kép, videó és lejátszás. Bekapcsolás után a Mode gomb segítségével kiválaszthatja a kívánt gombot.

**Kép mód**: Képek rögzítése;

**Videó mód**: Videó felvétel és vezetés közbeni felvétel (5perces, 3perces és 1perces ciklus választható).

**Lejátszási mód**: Képek és videók lejátszása

## **5. INDIKÁTOROK**

**Működési indikátor**: A kamera működését jelzi (pl. videó felvétel, képek rögzítése, kijelző automatikus kikapcsolása);

**Töltési indikátor**: Töltés közben folyamatosan világít.

## **6. VIDEÓ MÓD**

**Nyomja meg a Mode gombot a videó módba való belépéshez. Használja a Rögzítő gombot a felvétel elindításához; nyomja meg Rögzítő gombot újra a felvétel megállításához. Abban az esetben, ha a memória kártya megtelik, vagy az akkumulátor lemerül, a felvétel automatikusan megáll.**

- 1) **00:00:01**: idő mérő: 1 másodperc marad a felvételhez (felvétel közben a felvétel időtartamának megjelenése);
- 2) : mód: aktuális mód megjelenése;
- 3) **: ciklus felvétel: az aktuális ciklus megjelenése (3 perc);**
- 4)  $\Box$  : méret: az aktuális méret megjelenése (720P);
- 5) **D**: memória kártya behelyezése;
- 6)  $\sqrt{91.84}$ : digitális zoom: Fel és Le gombokkal állítsa be a nagyítást 1x 4x között
- 7) : akkumulátor feltöltésének jelzése;
- 8) **IUC**: fehér egyensúly ikonja: aktuális beállítás megjelenése (automatikus);
- 9) **· Fanymérés ikonja: aktuális beállítás megjelenése.**

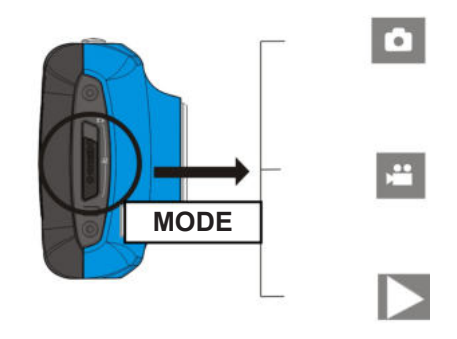

## **Videó menü beállítás**

Videó módban nyomja meg az OK gombot a menübe való belépéshez, használja a Fel és Le gombokat a menü kiválasztásához. Kiválasztás közben az aktuális opció világít. A rögzítő gombbal lépjen be az almenübe. Almenüben használja a Fel és Le gombokat a kiválasztáshoz, a Rögzítő gombot a megerősítéshez és a főmenübe való visszalépéshez. Főmenüben nyomja meg az OK gombot a menüből való kilépéshez.

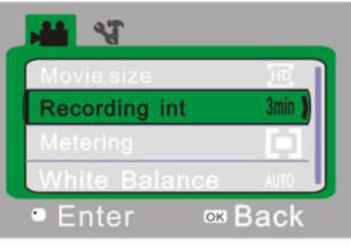

▲Videó menü

#### **Videó menü opciói**

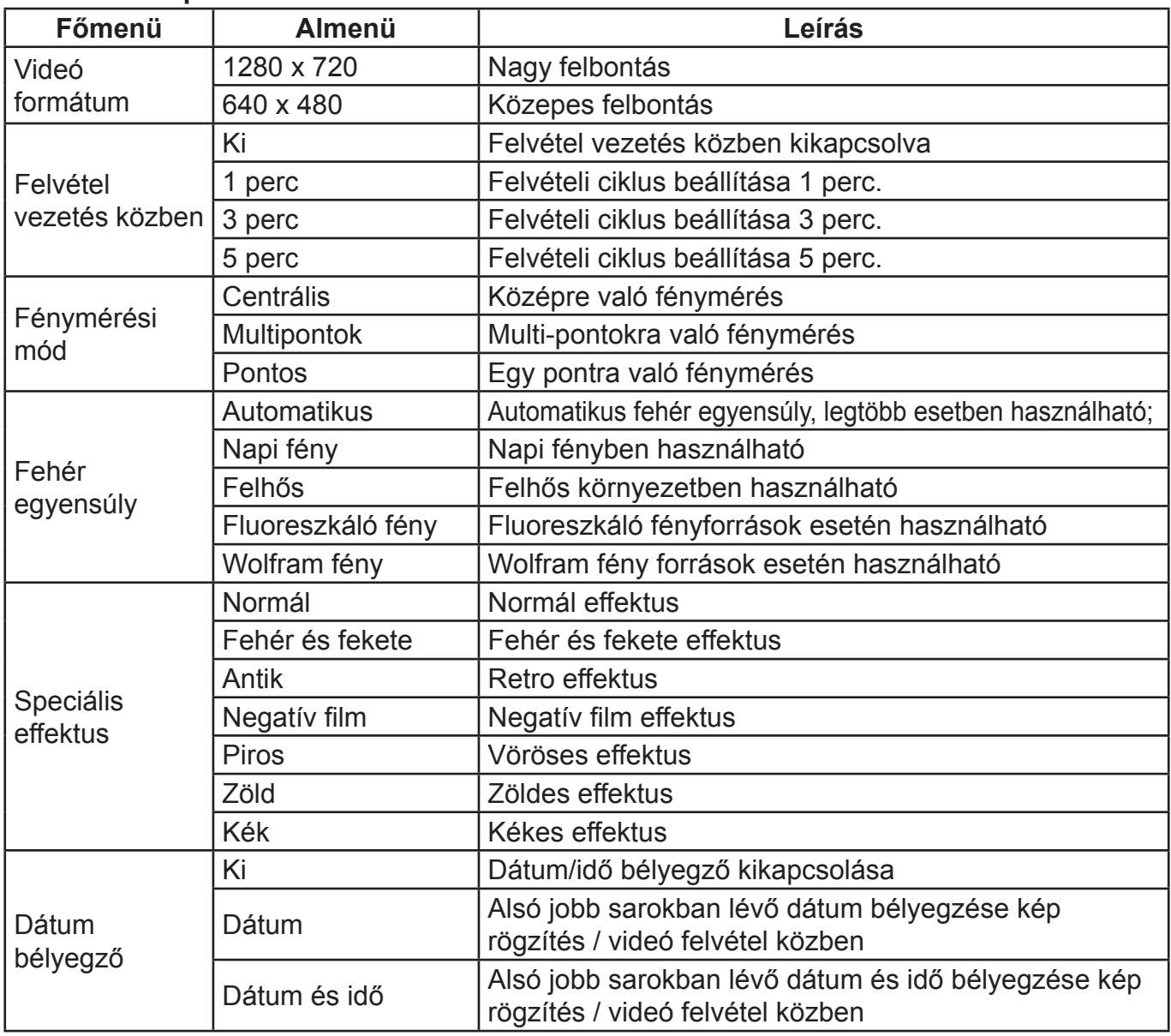

## **7. FELVÉTEL VEZETÉS KÖZBEN:**

A Mode gombbal válassza ki a Videó módot, nyissa ki a menüt, a Le gombbal válassza ki a "Recording Int" (felvétel vezetés közben) menüt, nyomja meg a Rögzítő gombot az almenübe való belépéshez, válasszon az "1perc, 3perc, 5perc" ciklus felvétel opciói közül. Nyomja meg az OK gombot a megerősítéshez, utána nyomja meg az OK gombot újra a kilépéshez. A rögzítő gomb megnyomásával indítsa el a felvételt.

Felvétel közben a kamera automatikusan megáll a fenti beállítás alapján (1perc, 3 perc, 5perc) és azonnal az új felvételt kezdi el rögzíteni. Ha a memória kártya megtelik, az elején rögzített felvétel automatikusan kitörlődik és a helyére a készülék az új felvételt menti le.

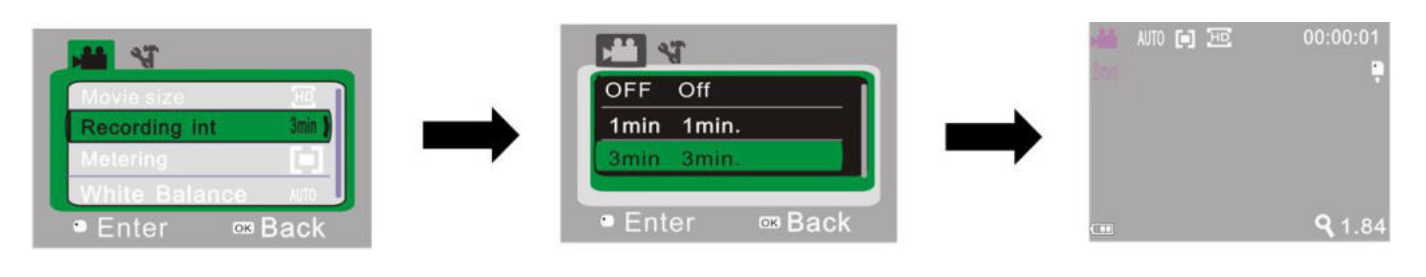

és megerősítés OK gombbal. Rögzítő gombbal.

▲Videó felvétel menüje ▲Ciklus felvétel kiválasztása ▲Kilépés menüből és felvétel elindítása

**Megjegyzés:** OFF (KI) opció kiválasztása esetén a kamera általános videó felvételi módba kapcsol be. Ebben az esetben a videó felvétel nem áll meg, amíg a memória kártya meg nem telik.

## **8. KÉP MÓD:**

**Nyomja meg a Mode gombot a kép módba való belépéshez. Használja a Rögzítő gombot, vagy érintse meg az LCD kijelző közepét a kép rögzítéséhez:**

- 1) **9999**: Számoló: rögzített kép/rögzíthető kép mennyisége;
- 2) **: mód ikon: aktuális mód megjelenése;**
- 3) **IM : kép mérete: 1 M / 3 M / 5 M közötti kiválasztás;**
- 4) **:** memória kártya behelyezése;
- 5) : digitális zoom: a Fel és Le gombokkal állítsa be a nagyítást 1x 4x között;
- 6) **: akkumulátor feltöltésének jelzése;**
- 7) : Időzítő: az időzítő aktuális beállítása (10 mp);
- 8) [100]: fehér egyensúly ikonja: aktuális beállítás megjelenése (automatikus);
- 9) **:** fénymérés ikonja: aktuális beállítás megjelenése.

### **Kép menü beállítás**

Kép módban nyomja meg az OK gombot a menübe való belépéshez, használja a Fel és Le gombokat a menü kiválasztásához. Kiválasztás közben az aktuális opció világít. A rögzítő gombbal lépjen be az almenübe. Almenüben használja a Fel és Le gombokat a kiválasztáshoz, a Rögzítő gombot a megerősítéshez és a főmenübe való visszalépéshez. Főmenüben nyomja meg az OK gombot a menüből való kilépéshez.

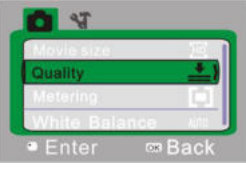

▲Kép menü

#### **Kép menü opciói**

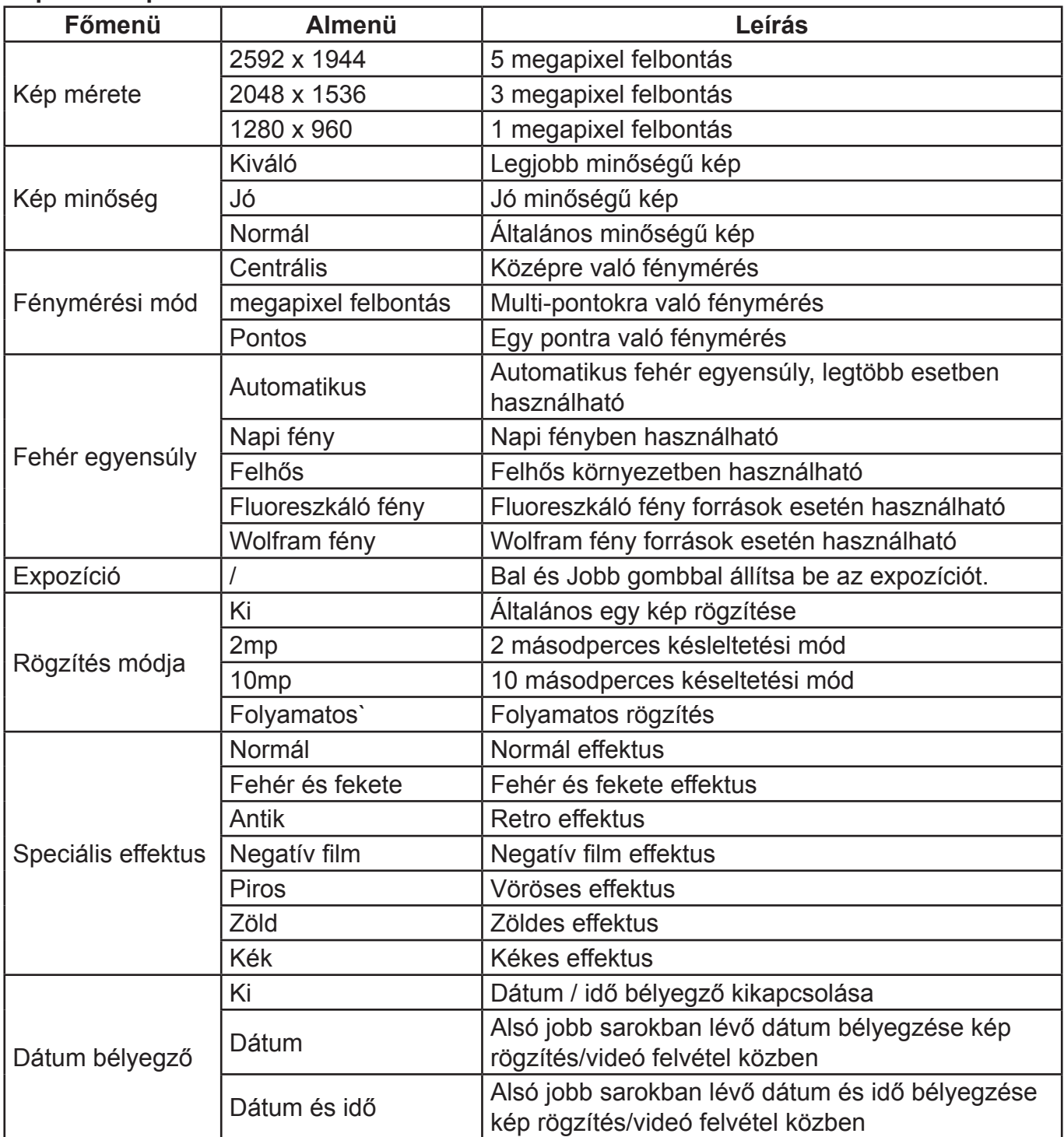

## **9. LEJÁTSZÁSI MÓD:**

#### **9. 1 Bekapcsolás után nyomja meg a Mode gombot a Lejátszási módba való belépéshez:**

- a) **:** mód ikonja az aktuális módot jelzi;
- b)  $\frac{1}{1}$ : 1 fájl az aktuális mappában / összesen 1 mappa;
- c)  $\circlearrowright$ : aktuális mappa zárolt;
- d) **: az aktuális fájl az AVI videó fájl.**

### **9. 2 Lejátszási menü beállítása**

Lejátszási módban nyomja meg az OK gombot a menübe való belépéshez, használja a Fel és Le gombokat a menü kiválasztásához. Kiválasztás közben az aktuális opció világít. A rögzítő gombbal lépjen be az almenübe.

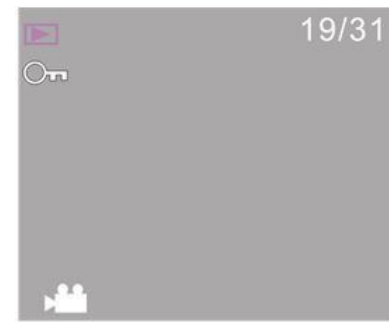

Almenüben használja a Fel és Le gombokat a kiválasztáshoz, a Rögzítő gombot a megerősítéshez és a főmenübe való visszalépéshez. Főmenüben nyomja meg az OK gombot a menüből való kilépéshez.

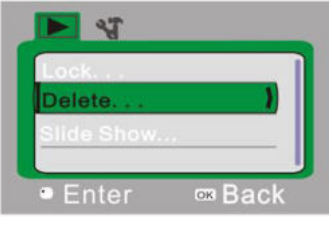

▲Lejátszási menü

#### **Lejátszási menü opciói**

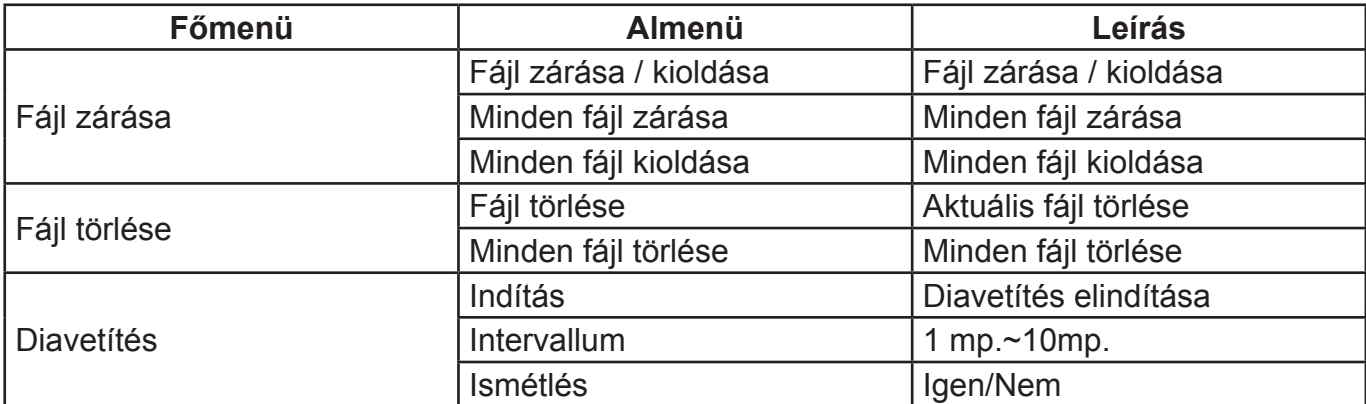

#### **9. 3 Videó lejátszása:**

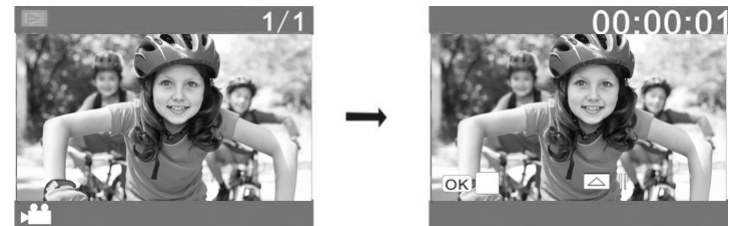

Nyomja meg a Rögzítő gombot a lejátszáshoz, a FEL gombot az átmeneti megállításhoz, a Rögzítő gombot pedig az újra lejátszás megállításához.

### **9. 4 Fájl törlése:**

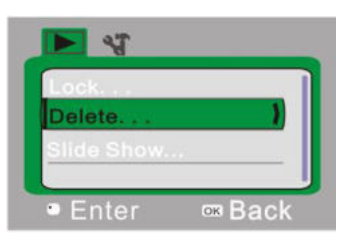

1) A fájl kiválasztása után nyissa ki a menüt, a Fel és Le gombokkal válassza ki a "Törlés…" opciót.

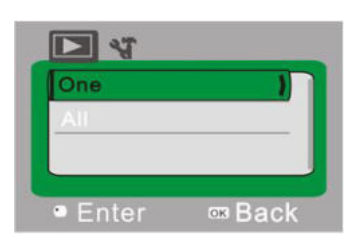

2) Nyomja meg a Rögzítő gombot a belépéshez, utána válassza ki a kívánt opciót : "One" (Egy fájl törlése), vagy "All" (Minden fájl törlése), ezután nyomja meg a Rögzítő gombot a megerősítéshez.

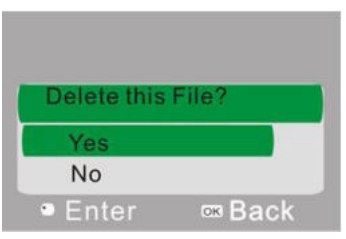

3) A "Yes" (Igen) opció kiválasztása után nyomja meg a Rögzítő gombot a törléshez. Törlés után nyomja meg az OK gombot a kilépéshez.

## **10. RENDSZER BEÁLLÍTÁSI MENÜ:**

Kép rögzítő, videó felvétel, vagy lejátszás módban nyomja meg az OK gombot a menübe való belépéshez, utána használja a Kapcsoló gombot a kívánt menü kiválasztásához. Beállítási menüben használja a Fel és Le gombokat a kívánt opció kiválasztásához. Kiválasztás után a kiválasztott opció világítani fog. Nyomja meg a Rögzítő gombot az almenübe való belépéshez. Almenüben használja a Fel és Le gombokat a kiválasztáshoz, a Rögzítő gombot a megerősítéshez és a főmenübe való visszalépéshez. Főmenüben nyomja meg az OK gombot a menüből való kilépéshez.

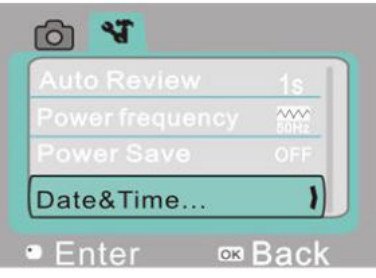

▲Rendszer beállítási menü

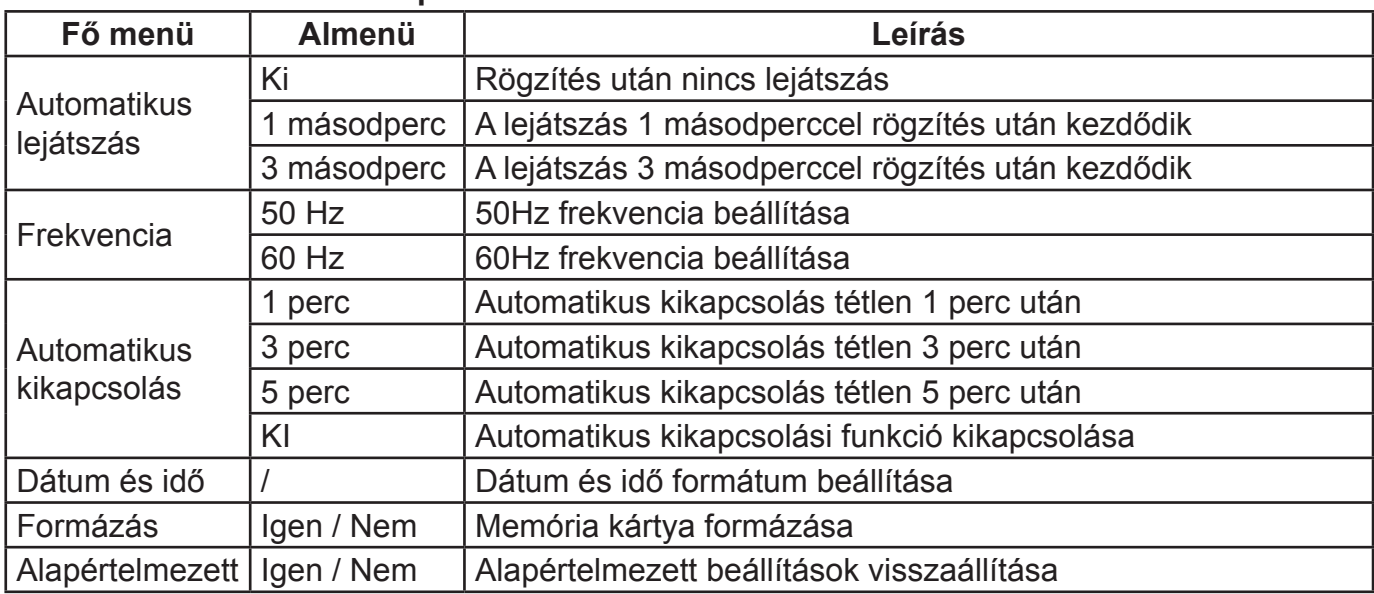

### **Rendszer beállítási menü opciói**

### **Dátum és idő beállítása:**

Nyomja meg az OK gombot a menübe való belépéshez, utána nyomja meg a kapcsoló gombot a beállítási menübe való belépéshez. Használja a LE gombot a "Date&Time" (Dátum és Idő) opció kiválasztásához, utána nyomja meg a Rögzítő gombot a beállítási ablak megjelenéséhez.

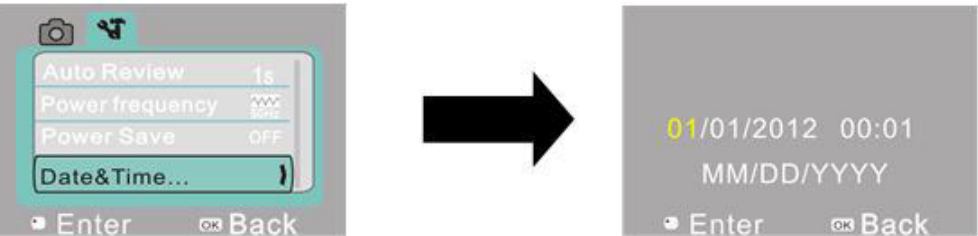

A beállítási ablakban nyomja meg a Kapcsoló gombot a tétel kiválasztásához (Dátum, idő). A kiválasztott tétel sárga színben jelenik meg. Használja a LE és FEL gombokat a beállításhoz. A beállítás befejezése után nyomja meg a Rögzítő gombot a megerősítéshez, vagy nyomja meg az OK gombot a beállítás befejezéséhez és a kilépéshez. A végén nyomja meg a PK gombot a beállítási menüből való kilépéshez.

## **PC APLIKÁCIÓ**

## **1. Csatlakozás számítógéppel**

A kamera "plug and play" funkcióval van felszerelve. Bekapcsolt állapotban, az USB kábel segítségével történő számítógéphez való csatlakozás után átkapcsolhatja a készüléket hordozható memória módba is.

A hordozható memória ikon a "Sajátgép" mappában jelenik meg. Képek / Videók az I:\DCIM\100MEDIA ("I" – hordozható memória lemez) mappában találhatóak.

**Megjegyzés**: Ha szeretné a hordozható memória funkciót a Windows 2000, vagy magas rendszerrel használni, nem szükséges az illesztőprogramot telepíteni.

## **2. Számítógépes kamera funkció használata**

A számítógéphez való csatlakozása után nyomja meg az OK gombot a kamera módba való belépéshez. A funkció használata előtt ellenőrizze, hogy az illesztőprogram telepítése megtörtént-e. Telepítés után az "SPCA1628 PC Driver" illesztőprogram "Start→Minden program" menüben található, a **Du Ameap parancsikont beleértve. A számítógéphez** való csatlakozás után, kamera módban, nyomja meg a ( pu Amesp), parancsikont és az AMCAP ablak kinyílik. Az ablakban az aktuális kamera kép jelenik meg. Ha nem nyitja ki az AMCAP szoftvert, a kamera funkció segítségével videót küldhet a hálózatón keresztül.

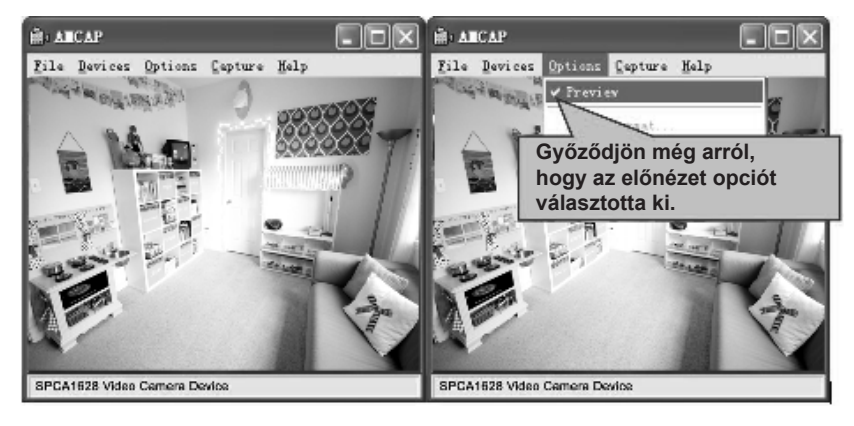

## **TECHNIKAI PARAMÉTEREK**

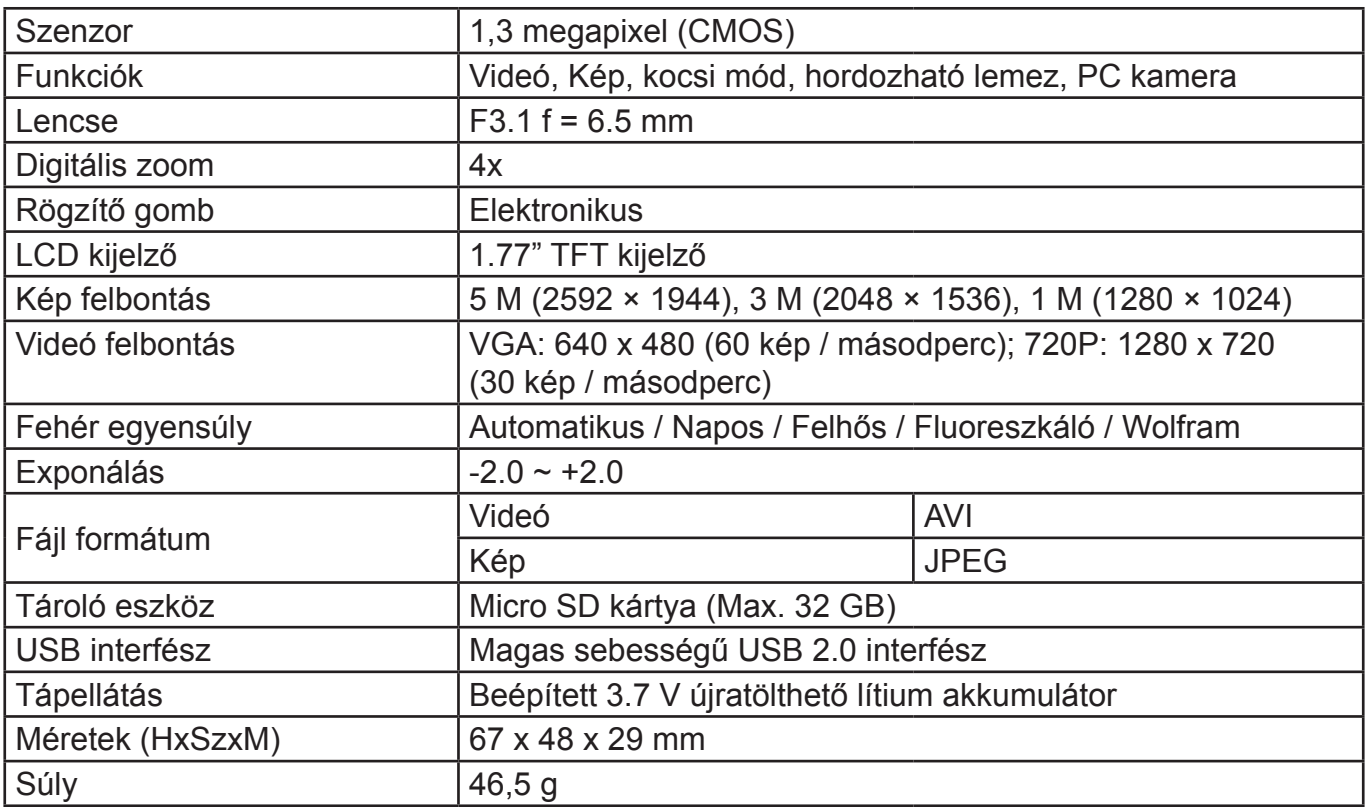

# **CSOMAGOLÁS TARTALMA**

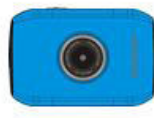

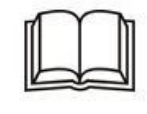

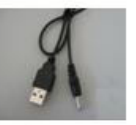

Kamera Használati utasítás USB kábel

## **A GYÁRTÓ FENNTARTJA A JOGOT A TECHNIKAI SPECIFIKÁCIÓK VÁLTOZTATÁSÁRA.**

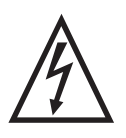

**FIGYELEM:** TŰZ VAGY ÁRAMÜTÉS ELKERÜLÉSE ÉRDEKÉBEN NE TEGYE KI A KÉSZÜLÉKET ESŐ VAGY NEDVESSÉG HATÁSÁNAK. HASZNÁLATON KÍVÜL VAGY JAVÍTÁS ELŐTT MINDIG HÚZZA KI A KÉSZÜLÉKET AZ ELEKTROMOS HÁLÓZATBÓL. A KÉSZÜLÉK NEM TARTALMAZ A FELHASZNÁLÓ ÁLTAL JAVÍTHATÓ ALKATRÉSZEKET. MINDIG FORDULJON SZAKSZERVIZHEZ. A KÉSZÜLÉK VESZÉLYES FESZÜLTSÉG ALATT VAN.

## **Környezetvédelmi információk**

Megtettünk lehető legjobbat a csomagolóanyagok mennyiségének csökkentése érdekében: lehetővé tettük azok egyszerű szétválasztását 3 anyagra: kartonpapír, papírzúzalék és olvasztott polipropilén. A készülék olyan anyagokat tartalmaz, amelyek szétszerelés után speciális üzemekben újrahasznosíthatók. Kérjük, tartsa be a csomagolóanyagok, kimerült elemek és régi berendezések kezelésére vonatkozó helyi előírásokat.

## **Használt elektromos berendezések, elemek és akkumulátorok megsemmisítése**

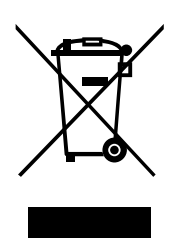

Ez a jel a készüléken, annak tartozékain vagy csomagolásán azt jelöli, hogy ezt a terméket nem szabad a többi háztartási hulladékkal azonos módon kezelni. Élettartamának letelte után a terméket vagy az elemet (amennyiben tartalmaz) adja le az illetékes hulladékgyűjtő helyen, ahol az elektromos berendezést és elemet újrahasznosítják. Az Európai Unióban és a többi európai államban vannak gyűjtőhelyek a kiszolgált elektromos berendezések számára. A termék megfelelő módon történő megsemmisítésével nagyban hozzájárul a nem megfelelő

hulladékkezelés által a környezetet és az emberi egészséget veszélyeztető kockázatok megelőzéséhez. Az anyagok újrafeldolgozásával megőrizhetők természeti erőforrásaink. Ezért kérjük, ne dobja a kiszolgált elektromos berendezést és elemet/akkumulátort a háztartási hulladék közé. A kiszolgált elektromos berendezések ingyenes elhelyezésére vonatkozó információkért forduljon eladójához, a községi hivatalhoz. A használt elemek és akkumulátorok ingyenes elhelyezésére vonatkozó információkat szintén az eladójától, a községi hivataltól.

# **ZÁRUČNÍ LIST CZ**

## **ZÁRUČNÍ PODMÍNKY**

Na výrobek uvedený v tomto záručním listu je poskytována záruka po dobu dvacet čtyři měsíců od data prodeje spotřebiteli.

Záruka se vztahuje na poruchy a závady, které v průběhu záruční doby vznikly chybou výroby nebo vadou použitých materiálů.

Výrobek je možno reklamovat u prodejce, který výrobek prodal spotřebiteli nebo v autorizovaném servisu.

Při reklamaci je nutné předložit: reklamovaný výrobek, originální nákupní doklad, ve kterém je zřetelně uveden typ výrobku a jeho datum prodeje spotřebiteli, případně tento řádně vyplněný záruční list.

Záruka platí pouze tehdy, je-li výrobek používán podle návodu k obsluze a připojen na správné síťové napětí.

Spotřebitel ztrácí nárok na záruční opravu nebo bezplatný servis v případě:

- zásahu do přístroje neoprávněnou osobou.
- nesprávné nebo neodborné montáže výrobku.
- poškození přístroje vlivem živelné pohromy.
- používání výrobku pro jiné účely, než je obvyklé.
- používání výrobku k profesionální či jiné výdělečné činnosti.
- používání výrobku s jiným než doporučeným příslušenstvím.
- nesprávné údržby výrobku.
- nepravidelného čistění výrobků zejména v případě, kdy je závada způsobena zbytky potravin, vlasů, domovního prachu nebo jiných nečistot.
- vystavení výrobku nepříznivému vnějšímu vlivu, zejména vniknutím cizích předmětů nebo tekutin (včetně elektrolytu z baterií) dovnitř.
- mechanického poškození výrobku způsobeného nesprávným používáním výrobku nebo jeho pádem.

Pokud zboží při uplatňování vady ze strany spotřebitele bude zasíláno poštou nebo přepravní službou, musí být zabaleno v obalu vhodném pro přepravu tak, aby se zabránilo poškození výrobku přepravou.

Aktuální seznam servisních středisek naleznete na: **www.GoGEN.cz**

Veškeré náležitosti uvedené v tomto záručním listu platí pouze pro výrobky nakoupené a reklamované na území České Republiky.

Typ výrobku: **MAXIKAMERAB, MAXIKAMERAP**

Datum prodeje: Výrobní číslo:

Razítko a podpis prodávajícího:

# **ZÁRUČNÝ LIST**

## **ZÁRUČNÉ PODMIENKY**

Na výrobok uvedený v tomto záručnom liste je poskytovaná záruka na dobu dvadsať štyri mesiacov od dátumu predaja spotrebiteľovi.

Záruka sa vzťahuje na poruchy a chyby, ktoré v priebehu záručnej doby vznikli chybou výroby alebo chybou použitých materiálov.

Výrobok je možné reklamovať u predajcu, ktorý výrobok predal spotrebiteľovi alebo v autorizovanom servise.

Pri reklamácii je nutné predložiť: reklamovaný výrobok, originálny nákupný doklad, v ktorom je zreteľne uvedený typ výrobku a jeho dátum predaja spotrebiteľovi pripadne tento riadne vyplnený záručný list.

Záruka platí iba vtedy, ak je výrobok používaný podľa návodu na obsluhu a pripojený na správne sieťové napätie.

Spotrebiteľ stráca nárok na záručnú opravu alebo bezplatný servis najmä v prípade:

- zásahu do prístroja neoprávnenou osobou.
- nesprávnej alebo neodbornej montáže výrobku.
- poškodenia prístroja vplyvom živelnej pohromy.
- používania výrobku pre účely pre ktoré nie je určený.
- používania výrobku na profesionálne či iné zárobkové činnosti.
- používania výrobku s iným než doporučeným príslušenstvom.
- nesprávnej údržby výrobku.
- nepravidelného čistenia výrobku najmä v prípade, kedy je porucha spôsobená zvyškami potravín, vlasov, domového prachu alebo iných nečistôt.
- vystavenia výrobku nepriaznivému vonkajšiemu vplyvu, najmä vniknutím cudzích predmetov alebo tekutín (vrátane elektrolytu z batérií) dovnútra.
- mechanického poškodenia výrobku spôsobeného nesprávnym používaním výrobku alebo jeho pádom.

Pokiaľ výrobok pri uplatňovaní poruchy zo strany spotrebiteľa bude zasielaný poštou alebo prepravnou službou, musí byť zabalený v obale vhodnom pre prepravu tak, aby sa zabránilo poškodeniu výrobku prepravou.

Aktuálny zoznam servisných stredísk nájdete na: **www.GoGEN.cz**

Všetky náležitosti uvedené v tomto záručnom liste platia len pre výrobky nakúpené a reklamované na území Slovenskej Republiky.

Typ prístroja: **MAXIKAMERAB, MAXIKAMERAP**

Dátum predaja: Výrobné číslo:

Pečiatka a podpis predajca:

### **WARUNKI GWARANCJI**

- 1) Niniejsza gwarancja dotyczy produktów produkowanych pod marką GoGEN, zakupionych w sklepach na terytorium Rzeczypospolitej Polskiej.
- 2) Okres gwarancji wynosi 24 miesiące od daty zakupu produktu.
- 3) Naprawy gwarancyjne odbywają się na koszt Gwaranta we wskazanym przez Gwaranta Autoryzowanym Zakładzie Serwisowym.
- 4) Gwarancją objęte są wady produktu spowodowane wadliwymi częściami i/lub defektami produkcyjnymi.
- 5) Gwarancja obowiązuje pod warunkiem dostarczenia do Autoryzowanego Zakładu Serwisowego urządzenia w kompletnym opakowaniu albo w opakowaniu gwarantującym bezpieczny transport wraz z kompletem akcesoriów oraz z poprawnie i czytelnie wypełnioną kartą gwarancyjną i dowodem zakupu (paragon, faktura VAT, etc.).
- 6) Autoryzowany Zakład Serwisowy może odmówić naprawy gwarancyjnej jeśli Karta Gwarancyjna nosić będzie widoczne ślady przeróbek, jeżeli numery produktów okażą się inne niż wpisane w karcie gwarancyjnej a także jeśli numer dokumentu zakupu oraz data zakupu na dokumencie różnią się z danymi na Karcie Gwarancyjnej.
- 7) Usterki ujawnione w okresie gwarancji będą usunięte przez Autoryzowany Zakład Serwisowy w terminie 14 dni roboczych od daty przyjęcia produktu do naprawy przez zakład serwisowy, termin ten może być przedłużony do 21 dni roboczych w przypadku konieczności sprowadzenia części zamiennych z zagranicy .
- 8) Gwarancją nie są objęte:
- wadliwe działanie lub uszkodzenie spowodowane niewłaściwym użytkowaniem (np. znaczące zabrudzenie urządzenia, zarówno wewnątrz jak i na zewnątrz, zalanie płynami itp.) lub użytkowanie niezgodne z instrukcją obsługi i przepisami bezpieczeństwa
- zużycie towaru przekraczające zakres zwykłego używania przez indywidualnego odbiorcę końcowego (zwłaszcza jeżeli był wykorzystywany do profesjonalnej lub innej czynności zarobkowej)
- uszkodzenia spowodowane czynnikami zewnętrznymi (w tym: wyładowaniami atmosferycznymi, przepięciami sieci elektrycznej, środkami chemicznymi, czynnikami termicznymi) i działaniem osób trzecich
- uszkodzenia powstałe w wyniku podłączenia urządzenia do niewłaściwej instalacji współpracującej z produktem
- uszkodzenia powstałe w wyniku zalania wodą, użycia nieodpowiednich baterii (np. ładowanych powtórnie baterii nie będących akumulatorami)
- produkty nie posiadające wypełnionej przez Sprzedawcę Karty Gwarancyjnej
- produkty z naruszoną plombą gwarancyjną lub wyraźnymi oznakami ingerencji przez osoby trzecie (nie będące Autoryzowanym Zakładem Serwisowym lub nie działające w jego imieniu i nie będące przez niego upoważnionymi)
- kable przyłączeniowe, piloty zdalnego sterowania, słuchawki, baterie
- uszkodzenia powstałe wskutek niewłaściwej konserwacji urządzenia
- uszkodzenia powstałe w wyniku zdarzeń losowych (np. powódź, pożar, klęski żywiołowe, wojna, zamieszki, inne nieprzewidziane okoliczności)
- czynności związane ze zwykłą eksploatacją urządzenia (np. wymiana baterii)
- zapisane na urządzeniu dane w formie elektronicznej (w szczególności Gwarant zastrzega sobie prawo do sformatowania nośników danych zawartych w urządzeniu, co może skutkować utratą danych na nich zapisanych)
- **uszkodzenia (powodujące np. brak odpowiedzi urządzenia lub jego nie włączanie się) powstałe wskutek wgrania nieautoryzowanego oprogramowania.**
- 9) Jeżeli Autoryzowany Zakład Serwisowy stwierdzi, iż przyczyną awarii urządzenia są przypadki wymienione w pkt. 8 lub nie stwierdzi żadnego uszkodzenia, koszty serwisu oraz całkowite koszty transportu urządzenia pokrywa nabywca.
- 10) W wypadku wystąpienia wypadków wymienionych w pkt. 8 Autoryzowany Zakład Serwisowy wyceni naprawę urządzenia i na życzenie klienta może dokonać naprawy odpłatnej. Uszkodzenia urządzenia powstałe w wyniku wypadków opisanych w pkt. 8 powodują utratę gwarancji.
- 11) Wszelkie wadliwe produkty lub ich części, które zostały w ramach naprawy gwarancyjnej wymienione na nowe, stają się własnością Gwaranta.
- 12) W wypadku gdy naprawa urządzenia jest niemożliwa lub spowodowałaby przekroczenie terminów określonych w pkt. 7 a także kiedy naprawa wiązałaby się z poniesieniem przez Gwaranta kosztów niewspółmiernych do wartości urządzenia Gwarant może wymienić Klientowi urządzenie na nowe o takich samych lub wyższych parametrach. W razie niedostarczenia urządzenia w komplecie Gwarant może wymienić jedynie zwrócone części urządzenia lub dokonać zwrotu zapłaconej ceny jednak wówczas jest upoważniony do odjęcia kosztu części zużytych lub nie dostarczonych przez użytkownika (np. baterii, słuchawek, zasilacza) wraz z reklamowanym urządzeniem.
- 13) Okres gwarancji przedłuża się o czas przebywania urządzenia w Autoryzowanym Zakładzie Serwisowym.
- 14) W wypadku utraty karty gwarancyjnej nie wydaje się jej duplikatu.
- 15) Producent może uchylić się od dotrzymania terminowości usługi gwarancyjnej gdy zaistnieją zakłócenia w działalności firmy spowodowane nieprzewidywalnymi okolicznościami (tj. niepokoje społeczne, klęski żywiołowe, ograniczenia importowe itp).
- 16) Gwarancja nie wyklucza, nie ogranicza ani nie zawiesza praw konsumenta wynikających z niezgodności towaru z umową sprzedaży.
- 17) W sprawach nieuregulowanych niniejszymi warunkami mają zastosowanie przepisy Kodeksu Cywilnego.

**Uszkodzenie wyposażenia nie jest automatycznie powodem dla bezpłatnej wymiany kompletnego urządzenia. Jeżeli reklamujesz słuchawki, pilota, kable przyłączeniowe lub inne akcesoria NIE PRZYSYŁAJ całego urządzenia. Skontaktuj się ze sprzedawcą lub producentem w celu uzgodnienia sposobu przeprowadzenia procedury reklamacyjnej bez konieczności przesyłania całego kompletu do serwisu.**

Kontakt w sprawach serwisowych: Digison Polska Sp. z.o. o., Tel. (071) 3577027, Fax. (071) 7234552, internet: http://www.digison.pl/sonline/, e-mail: serwis@digison.pl

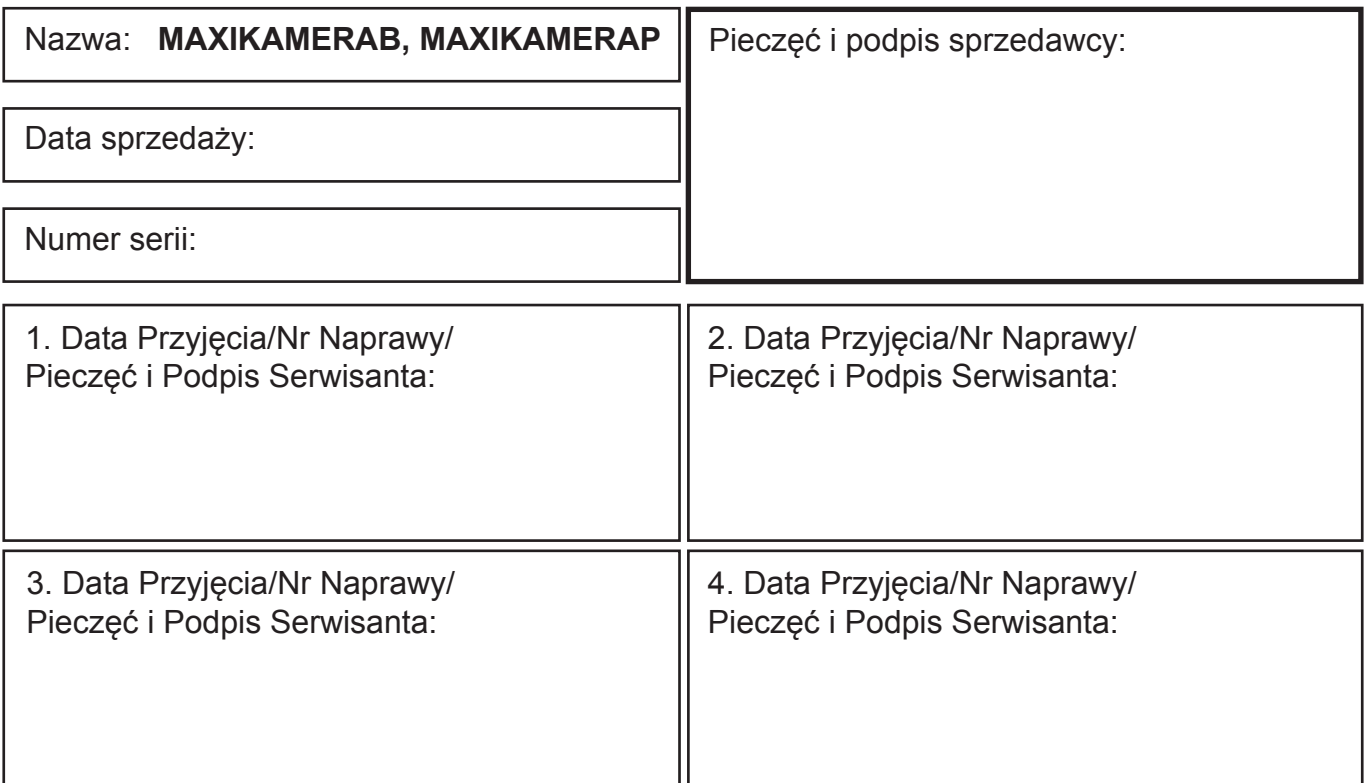

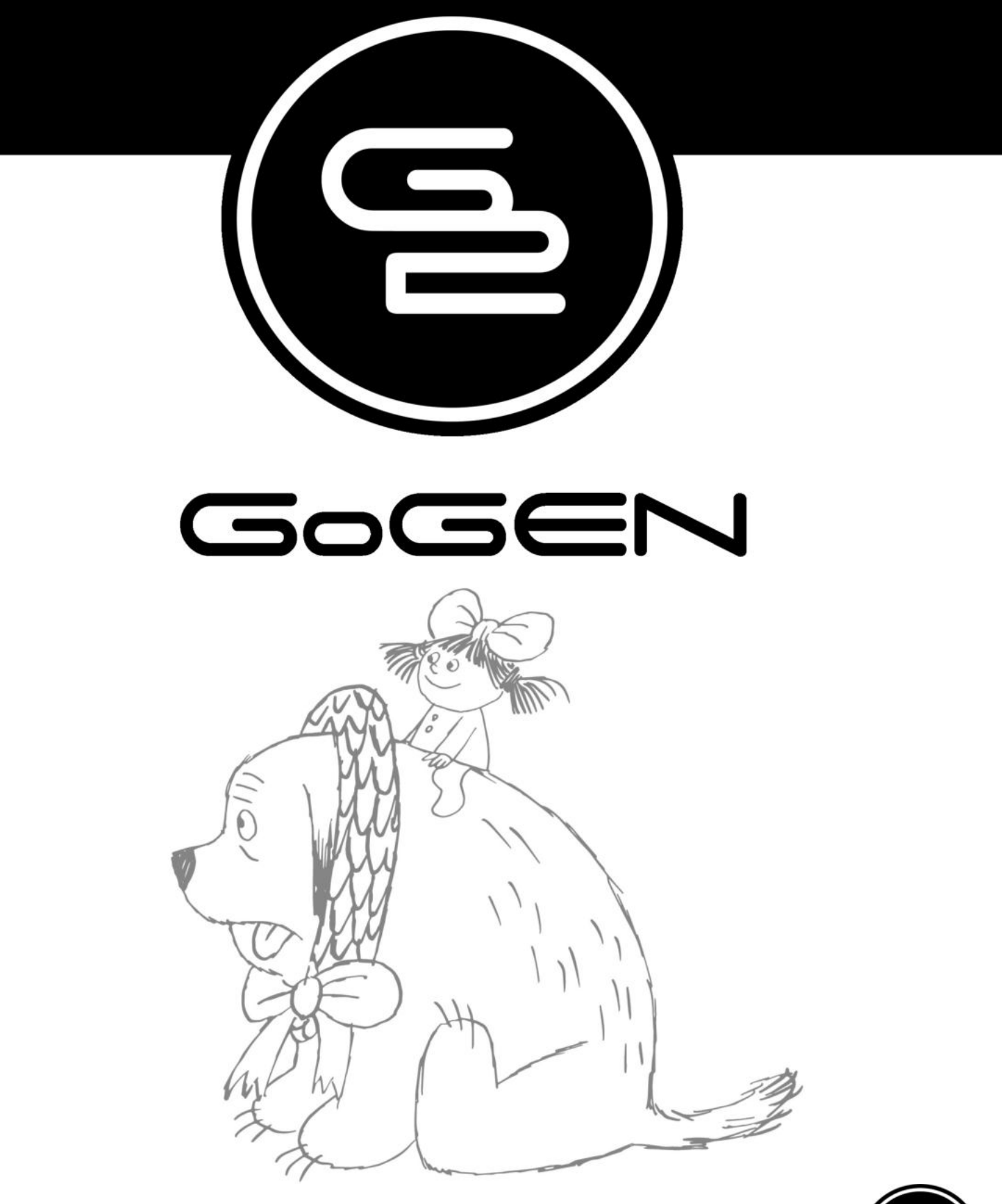

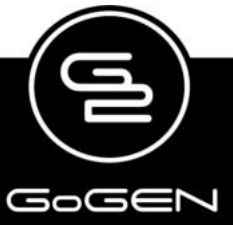